# **Kotti**

*Release 1.3.0*

**2018-01-05**

# **Contents**

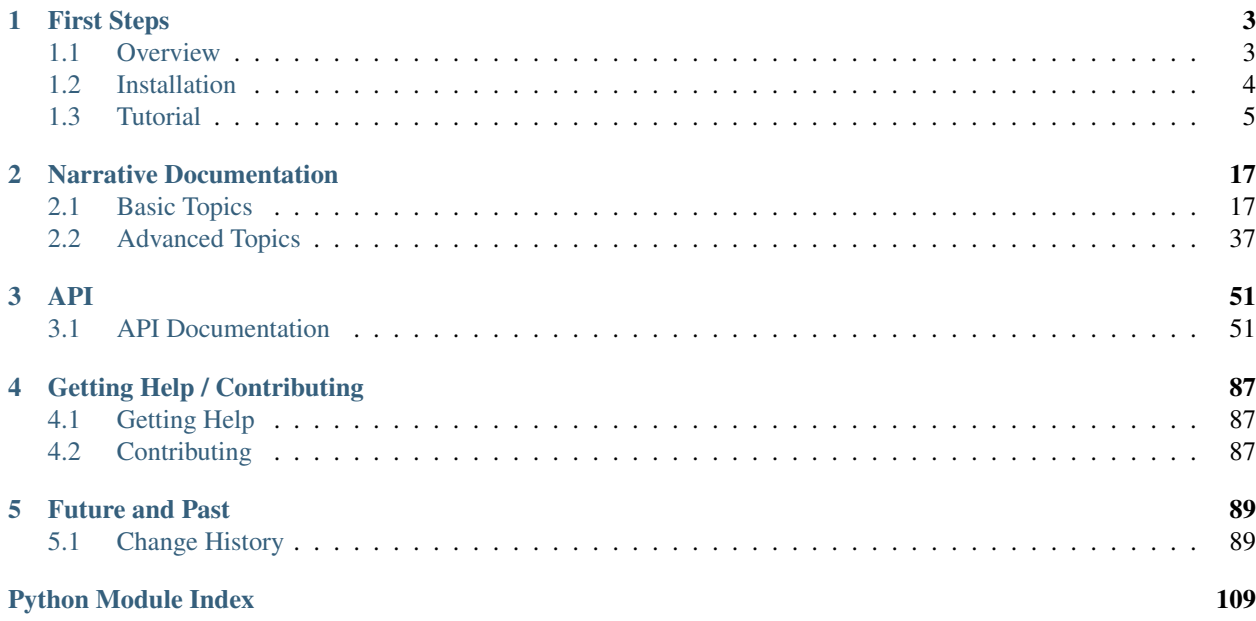

Kotti is a high-level, Pythonic web application framework based on Pyramid and SQLAlchemy. It includes an extensible Content Management System called the Kotti CMS.

If you are a user of a Kotti system, and either found this page through browsing or searching, or were referred here, you will likely want to go directly to the [Kotti User Manual.](https://kotti-user-manual.readthedocs.io/)

The documentation below is for developers of Kotti or applications built on top of it.

# CHAPTER 1

# First Steps

<span id="page-6-0"></span>Get an *[overview](#page-6-1)* of what you can do with Kotti, how to *[install](#page-7-0)* it and how to *[create](#page-8-0)* your first Kotti project / add on.

# <span id="page-6-1"></span>**1.1 Overview**

Kotti is most useful when you are developing CMS-like applications that

- have complex security requirements,
- use workflows, and/or
- work with hierarchical data.

Built on top of a number of *best-of-breed* software components, most notably [Pyramid](http://docs.pylonsproject.org/projects/pyramid/dev/) and [SQLAlchemy,](http://www.sqlalchemy.org/) Kotti introduces only a few concepts of its own, thus hopefully keeping the learning curve flat for the developer.

# **1.1.1 Features**

You can try out the default installation on [Kotti's demo page.](http://kottidemo.danielnouri.org/)

The Kotti CMS is a content management system that's heavily inspired by [Plone.](http://plone.org/) Its main features are:

- User-friendliness: editors can edit content where it appears; thus the edit interface is contextual and intuitive
- WYSIWYG editor: includes a rich text editor
- Responsive design: Kotti builds on [Twitter Bootstrap,](http://twitter.github.com/bootstrap/) which looks good both on desktop and mobile
- Templating: easily extend the CMS with your own look & feel with little programming required (see *[Static](#page-49-0) [resource management](#page-49-0)*)
- Add-ons: install a variety of add-ons and customize them as well as many aspects of the built-in CMS by use of an INI configuration file (see *[Configuration](#page-28-0)*)
- Security: the advanced user and permissions management is intuitive and scales to fit the requirements of large organizations

• Internationalized: the user interface is fully translatable, Unicode is used everywhere to store data (see *[Trans](#page-37-0)[lations](#page-37-0)*)

# **1.1.2 For developers**

For developers, Kotti delivers a strong foundation for building different types of web applications that either extend or replace the built-in CMS.

Developers can add and modify through a well-defined API:

- views,
- templates and layout (both via [Pyramid\)](http://docs.pylonsproject.org/projects/pyramid/dev/),
- *[Content types](#page-21-0)*,
- "portlets" (see [kotti.views.slots](#page-85-0)),
- access control and the user database (see *[Security](#page-23-0)*),
- workflows (via [repoze.workflow\)](http://docs.repoze.org/workflow/),
- and much more.

Kotti has a **down-to-earth** API. Developers working with Kotti will most of the time make direct use of the [Pyramid](http://docs.pylonsproject.org/projects/pyramid/dev/) and [SQLAlchemy](http://www.sqlalchemy.org/) libraries. Other notable components used but not enforced by Kotti are [Colander](http://docs.pylonsproject.org/projects/colander/en/latest/) and [Deform](http://docs.pylonsproject.org/projects/deform/en/latest/) for forms, and [Chameleon](https://chameleon.readthedocs.io/) for templating.

Kotti itself is [developed on Github.](https://github.com/Kotti/Kotti) You can check out Kotti's source code via its GitHub repository. Use this command:

```
git clone git@github.com:Kotti/Kotti
```
[Continuous testing](http://travis-ci.org/Kotti/Kotti) against different versions of Pyth[on and with](http://travis-ci.org/Kotti/Kotti) *PostgreSQL*, *MySQL* and *SQLite* and a complete test

build failing coverage make Kotti a stable platform to work with.

**1.1.3 Support**

- Python 2.7 (Python 3 coming soon)
- Support for PostgreSQL, MySQL and SQLite (tested regularly), and a list of [other SQL databases](http://www.sqlalchemy.org/docs/core/engines.html#supported-databases)
- Support for WSGI and a [variety of web servers,](http://wsgi.org/wsgi/Servers) including Apache

# <span id="page-7-0"></span>**1.2 Installation**

## **1.2.1 Requirements**

- Python 2.7 (Python 3 will be supported soon)
- [virtualenv](http://pypi.python.org/pypi/virtualenv)
- build\_essential and python-dev (on Debian or Ubuntu) or
- Xcode (on OS X) or
- equivalent build toolchain for your OS.

## **1.2.2 Installation using virtualenv**

It is recommended to install Kotti inside a virtualenv:

```
virtualenv mysite
cd mysite
bin/pip install -r https://raw.github.com/Kotti/Kotti/stable/requirements.txt
bin/pip install Kotti
```
This will install the latest released version of Kotti and all its requirements into your virtualenv.

Kotti uses [Paste Deploy](http://pythonpaste.org/deploy/#the-config-file) for configuration and deployment. An example configuration file is included with Kotti's source distribution. Download it to your virtualenv directory (mysite):

wget https://raw.github.com/Kotti/Kotti/stable/app.ini

See the list of [Kotti tags,](https://github.com/Kotti/Kotti/tags) perhaps to find the latest released version. You can search the [Kotti listing on PyPI](https://pypi.python.org/pypi?%3Aaction=search&term=kotti&submit=search) also, for the latest Kotti release (Kotti with a capital K is Kotti itself, kotti\_this and kotti\_that are add-ons in the list on PyPI).

To run Kotti using the app.ini example configuration file:

```
bin/pserve app.ini
```
This command runs Waitress, Pyramid's WSGI server, which Kotti uses as a default server. You will see console output giving the local URL to view the site in a browser.

As you learn more, install other servers, with WSGI enabled, as needed. For instance, for Apache, you may install the optional mod\_wsgi module, or for Nginx, you may use choose to use uWSGI. See the Pyramid documentation for a variety of server and server configuration options.

The pserve command above uses SQLite as the default database. On first run, Kotti will create a SQLite database called Kotti.db in your mysite directory. Kotti includes support for PostgreSQL, MySQL and SQLite (tested regularly), and [other SQL databases.](http://www.sqlalchemy.org/docs/core/engines.html#supported-databases) The default use of SQLite makes initial development easy. Although SQLite may prove to be adequate for some deployments, Kotti is flexible for installation of your choice of database during development or at deployment.

# **1.2.3 Installation using Docker (experimental)**

This assumes that you already have [Docker](http://docker.io/) installed:

```
docker pull kotti/kotti
docker run -i -t -p 5000:5000 kotti/kotti
```
This should get you a running Kotti instance on port 5000.

# <span id="page-8-0"></span>**1.3 Tutorial**

Let's learn by example. In this tutorial, we will:

- create and register a Kotti add-on package
- modify the look and feel of Kotti with a simple CSS example
- add content types
- add forms and custom views

Note: If you have questions going through this tutorial, please post a message to the [mailing list](http://groups.google.com/group/kotti) or join the [#kotti](irc://irc.freenode.net/#kotti) [channel](irc://irc.freenode.net/#kotti) on irc.freenode.net to chat with other Kotti users who might be able to help.

The Tutorial assumes you have a virtualenv named mysite as described in *[Installation](#page-7-0)*. It is split into three parts:

### **1.3.1 Tutorial Part 1: Creating an add-on and managing static resources**

In the first part of the tutorial, we'll create an add-on package, install and register the package with our site, and use a simple CSS example to learn how Kotti manages static resources.

Kotti add-ons are proper Python packages. A number of them are available on [PyPI.](http://pypi.python.org/pypi?%3Aaction=search&term=kotti_&submit=search/) They include [kotti\\_media,](http://pypi.python.org/pypi/kotti_media/) for adding a set of video and audio content types to a site, [kotti\\_gallery,](http://pypi.python.org/pypi/kotti_gallery/) for adding a photo album content type, [kotti\\_blog,](http://pypi.python.org/pypi/kotti_blog/) for blog and blog entry content types, etc.

The add-on we will make, kotti\_mysite, will be just like those, in that it will be a proper Python package created with the same command line tools used to make [kotti\\_media,](http://pypi.python.org/pypi/kotti_media/) [kotti\\_blog,](http://pypi.python.org/pypi/kotti_blog/) and the others. We will set up kotti\_mysite for our Kotti site, in the same way that we might wish later to install, for example, [kotti\\_media.](http://pypi.python.org/pypi/kotti_media/)

So, we are working in the mysite directory, a virtualenv, as described in *[Installation](#page-7-0)*. You should be able to start Kotti, and load the front page.

We will create the add-on as mysite/kotti\_mysite. kotti\_mysite will be a proper Python package, installable into our virtualenv.

#### **Creating the Add-On Package**

To create our add-on, we use the standard Pyramid tool pcreate, with kotti addon, a scaffold that was installed as part of Kotti.

bin/pcreate -s kotti kotti\_mysite

The script will ask a number of questions. It is safe to accept the defaults. When finished, observe that a new directory called kotti\_mysite was added to the current working directory, as mysite/kotti\_mysite.

#### **Installing Our New Add-On**

To install the add-on (or any add-on, as discussed above) into our Kotti site, we'll need to do two things:

- install the package into our virtualenv
- include the package inside our site's app.ini

Note: Why two steps? Installation of our add-on as a Python package is different from activating the add-on in our site. Consider that you might have multiple add-ons installed in a virtualenv, but you could elect to activate a subset of them, as you experiment or develop add-ons.

To install the package into the virtualenv, we'll change into the new kotti\_mysite directory, and issue a python setup.py develop. This will install the package in *development mode*:

```
cd kotti_mysite
../bin/python setup.py develop
```
Note: python setup.py install is for normal installation of a finished package, but here, for kotti mysite, we will be developing it for some time, so we use python setup.py develop. Using this mode, a special link file is created in the site-packages directory of your virtualenv. This link points to the add-on directory, so that any changes you make to the software will be reflected immediately without having to do an install again.

Step two is configuring our Kotti site to include our new kotti mysite package. To do this, open the app.ini file, which you downloaded during *[Installation](#page-7-0)*. Find the line that says:

```
kotti.configurators = kotti_tinymce.kotti_configure
```

```
And add kotti_mysite.kotti_configure to it:
```

```
kotti.configurators =
    kotti_tinymce.kotti_configure
    kotti_mysite.kotti_configure
```
At this point, you should be able to restart the application, but you won't notice anything different. Let's make a simple CSS change and use it to see how Kotti manages static resources.

#### **Static Resources**

Kotti uses [fanstatic](http://www.fanstatic.org/) for managing its static resources.

Take a look at kotti\_mysite/kotti\_mysite/fanstatic.py to see how this is done:

```
from fanstatic import Group
from fanstatic import Library
from fanstatic import Resource
library = Library("kotti_mysite", "static")
css = Resource(
    library,
    "styles.css",
   minified="styles.min.css")
js = Resource(
    library,
    "scripts.js",
    minified="scripts.min.js")
\text{css\_and}_j s = \text{Group}(\text{[css, js]})
```
The css and js resources each define files we can use for our css and js code. We will use style.css in our example. Also note the css\_and\_js group. It shows up in the configuration code discussed below.

[fanstatic](http://www.fanstatic.org/) has a number of cool features – you may want to check out their homepage to find out more.

#### **A Simple Example**

Let's make a simple CSS change to see how this all works. Open kotti\_mysite/kotti\_mysite/static/ style.css and add the following code.

```
h1, h2, h3 {
 text-shadow: 4px 4px 2px #ccc;
}
```
Now, restart the application and reload the front page.

```
cd ..
bin/pserve app.ini
```
Notice how the title has a shadow now?

#### **Configuring the Package with kotti.configurators**

Remember when we added kotti\_mysite.kotti\_configure to the kotti.configurators setting in the app.ini configuration file? This is how we told Kotti to call additional code on start-up, so that add-ons have a chance to configure themselves. The function in kottians is called on application start-up lives in kotti\_mysite/kotti\_mysite/\_\_init\_\_.py. Let's take a look:

```
def kotti_configure(settings):
    ...
    settings['kotti.fanstatic.view_needed'] += ' kotti_mysite.fanstatic.css_and_js'
    ...
```
Here, settings is a Python dictionary with all configuration variables in the [app:kotti] section of our app. ini, plus the defaults. The values of this dictionary are merely strings. Notice how we add to the string kotti. fanstatic.view\_needed.

Note: Note the initial space in ' kotti\_mysite.static.css\_and\_js'. This allows a handy use of  $+=$  on different lines. After concatenation of the string parts, blanks will delimit them.

This kotti.fanstatic.view\_needed setting, in turn, controls which resources are loaded in the public interface (as compared to the edit interface).

As you might have guessed, we could have also completely replaced Kotti's resources for the public interface by overriding the kotti.fanstatic.view\_needed setting instead of adding to it, like this:

```
def kotti_configure(settings):
    ...
    settings['kotti.fanstatic.view_needed'] = ' kotti_mysite.fanstatic.css_and_js'
    ...
```
This is useful if you've built your own custom theme. Alternatively, you can completely *[override the master template](#page-30-0)* for even more control (e.g. if you don't want to use Bootstrap).

See also *[Configuration](#page-28-0)* for a full list of Kotti's configuration variables, and *[Static resource management](#page-49-0)* for a more complete discussion of how Kotti handles static resources through fanstatic.

In the *[next part](#page-11-0)* of the tutorial, we'll add our first content types, and add forms for them.

## <span id="page-11-0"></span>**1.3.2 Tutorial Part 2: A Content Type**

Kotti's default content types include Document, Image and File. In this part of the tutorial, we'll add to these built-in content types by making a Poll content type which will allow visitors to view polls and vote on them.

#### **Adding Models**

When creating our add-on, the scaffolding added the file kotti\_mysite/kotti\_mysite/resources.py. If you open resources.py you'll see that it already contains code for a sample content type CustomContent along with the following imports that we will use.

```
from kotti.resources import Content
from sqlalchemy import Column
from sqlalchemy import ForeignKey
from sqlalchemy import Integer
```
Add the following definition for the Poll content type to resources.py.

```
class Poll(Content):
    id = Column(Integer(), ForeignKey('contents.id'), primary_key=True)
    type_info = Content.type_info.copy(
        name=u'Poll',
        title=u'Poll',
        add_view=u'add_poll',
        addable_to=[u'Document'],
    )
```
Things to note here:

- Kotti's content types use [SQLAlchemy](http://www.sqlalchemy.org/) for definition of persistence.
- Poll derives from  $kotti$ .resources.Content, which is the common base class for all content types.
- Poll declares a sqlalchemy.Column id, which is required to hook it up with SQLAlchemy's inheritance.
- The type info class attribute does essential configuration. We refer to name and title, two properties already defined as part of Content, our base class. The add\_view defines the name of the add view, which we'll come to in a second. Finally, addable to defines which content types we can add Poll items to.
- We do not need to define any additional sqlalchemy.Column properties, as the title is the only property we need for this content type.

We'll add another content class to hold the choices for the poll. Add this into the same resources. py file:

```
class Choice(Content):
    id = Column(Integer(), ForeignKey('contents.id'), primary_key=True)
   votes = Column(Integer())
    type_info = Content.type_info.copy(
       name=u'Choice',
       title=u'Choice',
       add_view=u'add_choice',
        addable_to=[u'Poll'],
    )
    def __init__(self, votes=0, **kwargs):
        super(Choice, self).__init_(**kwargs)
        self.votes = votes
```
The Choice class looks very similar to Poll. Notable differences are:

• It has an additional sqla.Column property called votes. We'll use this to store how many votes were given for the particular choice. We'll again use the inherited title column to store the title of our choice.

• The type info defines the title, the add view view, and that choices may only be added *into* Poll items, with the line addable\_to=[u'Poll'].

#### <span id="page-13-0"></span>**Adding Forms and a View**

Views (including forms) are typically put into a module called views. The Kotti scaffolding further separates this into view and edit files inside a views directory.

Open the file at kotti\_mysite/kotti\_mysite/views/edit.py. It already contains code for the CustomContent sample content type. We will take advantage of the imports already there.

```
import colander
from kotti.views.edit import ContentSchema
from kotti.views.form import AddFormView
from kotti.views.form import EditFormView
from pyramid.view import view_config
from kotti_mysite import _
```
Some things to note:

- [Colander](https://colander.readthedocs.io/) is the library that we use to define our schemas. Colander allows us to validate schemas against form data.
- Our class inherits from kotti.views.edit.ContentSchema which itself inherits from colander. MappingSchema.
- is how we hook into i18n for translations.

Add the following code to views/edit.py:

```
class PollSchema(ContentSchema):
    """Schema for Poll"""
    title = colander.SchemaNode(
        colander.String(),
        title=_(u'Question'),
    )
class ChoiceSchema(ContentSchema):
    """Schema for Choice"""
    title = colander.SchemaNode(
        colander.String(),
        title=_(u'Choice'),
    \lambda
```
The two classes define the schemas for our forms. The schemas specify which fields we want to display in the forms. We want to display the title field.

Let's move on to building the actual forms. Add this to views/edit.py:

```
from kotti_mysite.resources import Choice
from kotti_mysite.resources import Poll
@view_config(name='edit', context=Poll, permission='edit',
             renderer='kotti:templates/edit/node.pt')
```

```
class PollEditForm(EditFormView):
    schema_factory = PollSchema
@view_config(name=Poll.type_info.add_view, permission='add',
             renderer='kotti:templates/edit/node.pt')
class PollAddForm(AddFormView):
   schema_factory = PollSchema
   add = Poll
    item_type = u"Poll"
@view_config(name='edit', context=Choice, permission='edit',
             renderer='kotti:templates/edit/node.pt')
class ChoiceEditForm(EditFormView):
   schema_factory = ChoiceSchema
@view_config(name=Choice.type_info.add_view, permission='add',
            renderer='kotti:templates/edit/node.pt')
class ChoiceAddForm(AddFormView):
   schema_factory = ChoiceSchema
   add = Choice
   item_type = u"Choice"
```
Using the AddFormView and EditFormView base classes from Kotti, these forms are simple to define. We associate the schemas defined above, setting them as the schema\_factory for each form, and we specify the content types to be added by each.

We use @view\_config to add our views to the application. This takes advantage of a config.scan() call in \_\_init\_\_.py discussed below. Notice that we can declare permission, context, and a template for each form, along with its name.

#### **Wiring up the Content Types and Forms**

Before we can see things in action, we need to add a reference to our new content types in kotti\_mysite/ kotti\_mysite/\_\_init\_\_.py.

Open \_\_init\_\_.py and modify the kotti\_configure method so that the settings['kotti. available\_types'] line looks like this.

```
def kotti_configure(settings):
     ...
    settings['pyramid.includes'] += ' kotti_mysite'
    settings['kotti.available_types'] += (
         ' kotti_mysite.resources.Poll' +
         ' kotti_mysite.resources.Choice')
    settings['kotti.fanstatic.view_needed'] += (
         ' kotti_mysite.fanstatic.css_and_js')
    ...
```
Here, we've added our two content types to the site's available\_types, a global registry. We also removed the CustomContent content type included with the scaffolding.

Notice the includeme method at the bottom of \_\_init\_\_.py. It includes the call to config.scan() that we mentioned above while discussing the @view\_config statements in our views.

```
def includeme(config):
    ...
    config.scan(__name__)
```
You can see the Pyramid documentation for [scan](http://docs.pylonsproject.org/docs/pyramid/en/latest/api/config.html#pyramid.config.Configurator.scan) for more information.

#### **Adding a Poll and Choices to the site**

Let's try adding a Poll and some choices to the site. Start the site up with the command

```
bin/pserve app.ini
```
Login with the username *admin* and password *qwerty* and click on the Add menu button. You should see a few choices, namely the base Kotti classes Document, File and Image and the Content Type we added, Poll.

Lets go ahead and click on Poll. For the question, let's write *"What is your favourite color?"*. Now let's add three choices, *"Red"*, *"Green"* and *"Blue"* in the same way we added the poll. Remember that you must be in the context of the poll to add each choice.

If we now go to the poll we added, we can see the question, but not our choices, which is definitely not what we wanted. Let us fix this, shall we?

#### **Adding a custom View to the Poll**

First, we need to write a view that will send the needed data (in our case, the choices we added to our poll). Here is the code, added to view.py.

```
from kotti_mysite.fanstatic import css_and_js
from kotti_mysite.resources import Poll
@view_defaults(context=Poll)
class PollViews(BaseView):
    """ Views for :class:`kotti_mysite.resources.Poll` """
    @view_config(name='view', permission='view',
                 renderer='kotti_mysite:templates/poll.pt')
    def poll_view(self):
        css_and_js.need()
        choices = self.context.children
        return {
            'choices': choices,
        }
```
Since we want to show all Choices added to a Poll we can simply use the children attribute. This will return a list of all the 'children' of a Poll which are exactly the Choices added to that particular Poll. The view returns a dictionary of all choices under the keyword *'choices'*. The keywords a view returns are automatically available in it's template.

Next on, we need a template to actually show our data. It could look something like this. Create a folder named templates and put the file poll.pt into it.

```
<!DOCTYPE html>
<html xmlns:tal="http://xml.zope.org/namespaces/tal"
     xmlns:metal="http://xml.zope.org/namespaces/metal"
     metal:use-macro="api.macro('kotti:templates/view/master.pt')">
```

```
<article metal:fill-slot="content" class="poll-view content">
   <h1>${context.title}</h1>
   <ul>
       <li tal:repeat="choice choices">${choice.title}</li>
    </ul>
  </article>
</html>
```
The first 6 lines are needed so our template plays nicely with the master template (so we keep the add/edit bar, base site structure etc.). The next line prints out the context title (our question) inside the  $\langle h1 \rangle$  tag and then prints all choices (with links to the choice) as an unordered list.

Note: We are using two 'magically available' attributes in the template - context and choices.

- context is automatically available in all templates and as the name implies it is the context of the view (in this case the Poll we are currently viewing).
- choices is available because we sent it to the template in the Python part of the view. You can of course send multiple variables to the template, you just need to return them in your Python code.

With this, we are done with the second tutorial. Restart the application, take a look at the new Poll view and play around with the template until you are completely satisfied with how our data is presented.

Note: If you will work with templates for a while (or any time you're developing basically) using the pyramid *'reload\_templates'* and *'debug\_templates'* options is recommended, as they allow you to see changes to the template without having to restart the application. These options need to be put in your configuration INI under the *'[app:kotti]'* section.

```
[app:kotti]
pyramid.reload_templates = true
pyramid.debug_templates = true
```
In the *[next tutorial](#page-16-0)*, we will learn how to enable our users to actually vote for one of the Poll options.

## <span id="page-16-0"></span>**1.3.3 Tutorial Part 3: User interaction**

In this part of the tutorial, we will change the site we made in the previous one so our users can actually vote on our polls.

#### **Enabling voting on Poll Choices**

We will enable users to vote using a new view. When the user goes to that link, his or her vote will be saved and they will be redirected back to the Poll.

First, let's construct a new view. As before, add the following code to kotti\_mysite/kotti\_mysite/views/ view.py.

```
from kotti_mysite.resources import Choice
from pyramid.httpexceptions import HTTPFound
```

```
@view_defaults(context=Choice)
class ChoiceViews(BaseView):
    """ Views for :class:`kotti_mysite.resources.Choice` """
    @view_config(name='vote', permission='view')
    def vote_view(self):
       self.context.votes += 1
       return HTTPFound(
            location=self.request.resource_url(self.context.parent))
```
The view will be called on the Choice content type, so the context is the Choice itself. We add 1 to the current votes of the Choice, then we do a redirect using pyramid.httpexceptions. HTTPFound. The location is the parent of our context - the Poll in which our Choice resides.

With this, we can now vote on a Choice by appending /vote at the end of the Choice URL.

#### **Changing the Poll view so we see the votes**

First, we will add some extra content into our  $\text{pol}_\text{view}$  so we are able to show the distribution of votes across all choices.

```
def poll_view(self):
   css_and_js.need()
   choices = self.context.values()
   all_votes = sum(choice.votes for choice in choices)
   return {
       'choices': choices,
        'all votes': all votes
    }
```
Our view will now be able to get the sum of all votes in the poll via the all\_votes variable. We will also want to change the choices list to link to our new vote view. Open  $poll$ ,  $pt$  and change the link into:

```
...
<li tal:repeat="choice choices">
  <a href="${request.resource_url(choice)}vote">
    ${choice.title}
  </a> (${choice.votes}/${all_votes})
</li>
...
```
This will add the number of votes/all\_votes after each choice and enable us to vote by clicking on the choice. Fire up the server and go test it now.

#### **Adding an info block about voting on the view**

As you can see, the voting now works, but it doesn't look particularly good. Let us at least add a nice information bubble when we vote. The easiest way to go about that is to use request.session.flash, which allows us to flash different messages (success, error, info etc.). Change the vote\_view to include the the flash message before redirecting.

```
def vote_view(self):
    self.context.votes += 1
    self.request.session.flash(
```

```
u'You have just voted for the choice "{0}"'.format(
       self.context.title), 'info')
return HTTPFound(
   location=self.request.resource_url(self.context.parent))
```
Note: Don't forget that since we changed the Python code, we need to restart the application, even if we enabled template reloading and debugging!

As before, you are encouraged to play around a bit more, as you learn much by trying out new things. A few ideas on what you could work on are:

- Change the Choice content type so it has an extra description field that is not required (if you change database content, you will need to delete the database or do a migration). Then make a new Choice view that will list the extra information.
- Make sure only authenticated users can vote, anonymous users should see the results but when trying to vote, it should move them to the login page. Also make sure that each user can vote only once, and list all users who voted for the Choice on the Choice's view.

# CHAPTER 2

# Narrative Documentation

<span id="page-20-0"></span>The narrative documentation contains various topics that explain how to use Kotti.

# <span id="page-20-1"></span>**2.1 Basic Topics**

# <span id="page-20-2"></span>**2.1.1 Developer manual**

Read the *[Configuration](#page-28-0)* section first to understand which hooks both integrators and developers can use to customize and extend Kotti.

#### **Contents**

- *[Developer manual](#page-20-2)*
	- *[Screencast tutorial](#page-20-3)*
	- *[Content types](#page-21-0)*
	- *[Add views, subscribers and more](#page-21-1)*
	- *[Working with content objects](#page-22-0)*
	- [kotti.configurators](#page-23-1)
	- *[Security](#page-23-0)*

#### <span id="page-20-3"></span>**Screencast tutorial**

Here's a screencast that guides you through the process of creating a simple Kotti add-on for visitor comments:

#### <span id="page-21-0"></span>**Content types**

Defining your own content types is easy. The implementation of the Document content type serves as an example here:

```
from kotti.resources import Content
class Document(Content):
   id = Column(Integer(), ForeignKey('contents.id'), primary_key=True)
   body = Column(UnicodeText())
    mime type = Column(String(30))type_info = Content.type_info.copy(
        name=u'Document',
        title=_(u'Document'),
        add_view=u'add_document',
        addable_to=[u'Document'],
        )
    def __init__(self, body=u"", mime_type='text/html', **kwargs):
        super(Document, self). __init__(**kwargs)
        self.body = body
        self.mime_type = mime_type
```
The add\_view parameter of the type\_info attribute is the name of a view that can be used to construct a Document instance. This view has to be available for all content types specified in addable\_to parameter. See the section below and the *[Adding Forms and a View](#page-13-0)* section in the tutorial on how to define a view restricted to a specific context.

You can configure the list of active content types in Kotti by modifying the *[kotti.available\\_types](#page-31-0)* setting.

Note that when adding a relationship from your content type to another Node, you will need to add a primaryjoin parameter to your relationship. An example:

```
from sqlalchemy.orm import relationship
class DocumentWithRelation(Document):
 id = Column(Integer, ForeignKey('documents.id'), primary_key=True)
 related_item_id = Column(Integer, ForeignKey('nodes.id'))
 related_item = relationship(
      'Node', primaryjoin='Node.id==DocumentWithRelation.related_item_id')
```
#### <span id="page-21-1"></span>**Add views, subscribers and more**

*[pyramid.includes](#page-31-1)* allows you to hook includeme functions that you can use to add views, subscribers, and more aspects of Kotti. An includeme function takes the *Pyramid Configurator API* object as its sole argument.

Here's an example that'll override the default view for Files:

```
def my_file_view(request):
    return {...}
def includeme(config):
    config.add_view(
       my_file_view,
        name='view',
        permission='view',
```
context=File, )

To find out more about views and view registrations, please refer to the [Pyramid documentation.](http://docs.pylonsproject.org/projects/pyramid/en/latest/)

By adding the *dotted name string* of your includeme function to the *[pyramid.includes](#page-31-1)* setting, you ask Kotti to call it on application start-up. An example:

pyramid.includes = mypackage.views.includeme

#### <span id="page-22-0"></span>**Working with content objects**

Every content node in the database (be it a document, a file...) is also a container for other nodes. You can access, add and delete child nodes of a node through a dict-like interface. A node's parent may be accessed through the node.\_\_parent\_\_ property.

```
kotti.resources.get_root gives us the root node:
```

```
>>> from kotti.resources import get_root
>>> root = get_root()
>>> root.__parent__ is None
True
>>> root.title = u'A new title'
```
Let us add three documents to our root:

```
>>> from kotti.resources import Document
>>> root['first'] = Document(title=u'First page')
>>> root['second'] = Document(title=u'Second page')
>>> root['third'] = Document(title=u'Third page')
```
Note how the keys in the dict correspond to the name of child nodes:

```
>>> first = root['first']
>>> first.name
u'first'
>>> first.__parent__ == root
True
>>> third = root['third']
```
We can make a copy of a node by using the node.copy() method. We can delete child nodes from the database using the del operator:

```
>>> first['copy-of-second'] = root['second'].copy()
>>> del root['second']
```
The lists of keys and values are ordered:

```
>>> root.keys()
[u'first', u'third']
>>> first.keys()
[u'copy-of-second']
>>> root.values()
[<Document ... at /first>, <Document ... at /third>]
```
There's the node.children attribute should you ever need to change the order of the child nodes. node. children is a SQLAlchmey ordered\_list which keeps track of the order of child nodes for us:

```
>>> root.children
[<Document ... at /first>, <Document ... at /third>]
\rightarrow \rightarrow root.children[:] = [root.values()[-1], root.values()[0]]>>> root.values()
[<Document ... at /third>, <Document ... at /first>]
```
Note: Removing an element from the nodes.children list will not delete the child node from the database. Use del node[child\_name] as above for that.

You can move a node by setting its <u>parent</u>:

```
>>> third.__parent__
<Document ... at />
>>> third.__parent__ = first
>>> root.keys()
[u'first']
>>> first.keys()
[u'copy-of-second', u'third']
```
Also see:

- *[kotti.views.slots](#page-85-0)*
- *[kotti.events](#page-54-2)*

#### <span id="page-23-1"></span>**kotti.configurators**

Requiring users of your package to set all the configuration settings by hand in the Paste Deploy INI file is not ideal. That's why Kotti includes a configuration variable through which extending packages can set all other INI settings through Python. Here's an example of a function that programmatically modified kotti.base\_includes and kotti.principals\_factory which would otherwise be configured by hand in the INI file:

```
# in mypackage/__init__.py
def kotti_configure(config):
   config['kotti.base_includes'] += ' mypackage.views'
    config['kotti.principals_factory'] = 'mypackage.security.principals'
```
And this is how your users would hook it up in their INI file:

kotti.configurators = mypackage.kotti\_configure

#### <span id="page-23-0"></span>**Security**

Kotti uses [Pyramid's security API,](http://docs.pylonsproject.org/projects/pyramid/dev/api/security.html) most notably its support [inherited access control lists](http://docs.pylonsproject.org/projects/pyramid/en/latest/narr/security.html#acl-inheritance-and-location-awareness) support. On top of that, Kotti defines *roles* and *groups* support: Users may be collected in groups, and groups may be given roles, which in turn define permissions.

The site root's ACL defines the default mapping of roles to their permissions:

```
root. acl = = [['Allow', 'system.Everyone', ['view']],
    ['Allow', 'role:viewer', ['view']],
    ['Allow', 'role:editor', ['view', 'add', 'edit']],
```
['Allow', 'role:owner', ['view', 'add', 'edit', 'manage']],

Every Node object has an acl attribute, allowing the definition of localized row-level security.

The [kotti.security.set\\_groups\(\)](#page-71-0) function allows assigning roles and groups to users in a given context. [kotti.security.list\\_groups\(\)](#page-71-1) allows one to list the groups of a given user. You may also set the list of groups globally on principal objects, which are of type  $k$ *otti.security.Principal.* 

Kotti delegates adding, deleting and search of user objects to an interface it calls [kotti.security.](#page-70-1) [AbstractPrincipals](#page-70-1). You can configure Kotti to use a different Principals implementation by pointing the kotti.principals factory configuration setting to a different factory. The default setting here is:

kotti.principals\_factory = kotti.security.principals\_factory

There are views that you might want to override when you override the principal factory. That is, if you use different columns in the database, then you will probably want to make changes to the deform schema as well.

These views are kotti.views.users.UsersManage, kotti.views.users.UserManage and kotti. views.users.Preferences. Notice that you should override them using the standard way, that is, by overriding setup-users, setup-user or prefs views. Then you can override any sub-view used inside them as well as include any logic for your usecase when it is called, if needed.

### **2.1.2 Security**

]

Kotti security is based on the concepts of users, groups, roles, permissions and workflow.

User A user is an entity that can authenticate himself.

Group A group is a collection of users or other groups.

Permission A permission describes what is allowed on an object.

Permissions are never directly assigned to users or groups but always aggregated in roles.

Role A Role is a collection of permissions.

Users or groups can have global or local roles.

- Global Roles Global roles are assigned to a user or group via Kotti's user management screens. They apply to every object in a site. You should use them very rarely, maybe only assign the "Adminsitrator" role to the "Administrator" group. This assignment is present by default in a fresh Kotti site.
- Local Roles Local roles are assigned to a user or group via the "Sharing" screen of a content object. They apply only to this object and its children.
- Workflow The workflow keeps track of the current state of each object lifecycle to manage content security. There is an initial state and you can move to other states thanks to transitions; each state defines a security matrix with roles and permissions. By default Kotti provides a two-state workflow (private and public) for all object types except files and images. Kotti's workflow implementation is based on [repoze.workflow.](http://docs.repoze.org/workflow/)

#### **How to create a new role**

Small recipe you can use if you want to create a new role:

```
from kotti.security import (
   Principal,
   ROLES,
    SHARING_ROLES,
```

```
set_roles,
    set_sharing_roles,
    set user management roles,
    )
from kotti_yourpackage import _
def add_role(role_id, role_title):
    """ Add role in share view and user management views """
   UPDATED_ROLES = ROLES.copy()
   UPDATED_ROLES[role_id] = Principal(role_id,
                                       title=role_title)
   UPDATED_SHARING_ROLES = list(SHARING_ROLES)
   UPDATED_SHARING_ROLES.append(role_id)
   set_roles(UPDATED_ROLES)
   set_sharing_roles(UPDATED_SHARING_ROLES)
   set_user_management_roles(UPDATED_SHARING_ROLES + ['role:admin'])
```
Practically you can add the code above to any file, as long as it is imported on application startup. However, good practice would be to add it to your add on's \_\_init\_\_.py for small amounts of changes (like in the example) or to a separate file for larger amounts.

#### **Workflows**

You can use an XML file (zcml) in order to describe your workflow. You can see an example here: [workflow.zcml.](https://github.com/Kotti/Kotti/blob/master/kotti/workflow.zcml.)

As you can see it is quite straightforward to add new states, transitions, permissions, etc. You can easily turn the default 2-state website workflow into something completely different or turn your Kotti app into an intranet application.

The default workflow definition is loaded from your project's .ini file (using the kotti.use\_workflow setting). The kotti.use\_workflow setting's default value is:

kotti.use\_workflow = kotti:workflow.zcml

add\_role(u'role:customer', \_(u'Customer'))

You can change change the default workflow for your site, register new workflows related to specific content types or disable it completely.

#### **How to disable the default workflow**

Kotti is shipped with a simple workflow definition based on private and public states. If your particular use case does not require workflows at all, you can disable this feature with a non true value. For example:

kotti.use\_workflow = 0

#### **How to override the default workflow for all content types**

The default workflow is quite useful for websites, but sometimes you need something different. Just point the  $k$ otti. use workflow setting to your zcml file:

kotti.use\_workflow = kotti\_yourplugin:workflow.zcml

The simplest way to deal with workflow definitions is:

- 1. create a copy of the default workflow definition and
- 2. customize it (change permissions, add new states, permissions, transitions, initial state and so on).

If you change workflow settings, you need to reset all your content's workflow states and thus the permissions for all objects under workflow control using the kotti-reset-workflow console script.

#### **kotti-reset-workflow command usage**

If you change workflow settings you'll need to update security.

```
$ kotti-reset-workflow --help
Reset the workflow of all content objects in the database.
   This is useful when you want to migrate an existing database to
   use a different workflow. When run, this script will reset all
   your content objects to use the new workflow, while trying to
   preserve workflow state information.
   For this command to work, all currently persisted states must map
   directly to a state in the new workflow. As an example, if
   there's a 'public' object in the database, the new workflow must
   define 'public' also.
   If this is not the case, you may choose to reset all your content
   objects to the new workflow's *initial state* by passing the
    '--purge-existing' option.
   Usage:
     kotti-reset-workflow <config_uri> [--purge-existing]
   Options:
     -h --help Show this screen.
      --purge-existing Reset all objects to new workflow's initial state.
```
#### **How to enable the standard workflow for images and files**

Images and files are not associated with the default workflow. If you need a workflow for these items you need to attach the IDefaultWorkflow marker interface.

You can add the following lines in your includeme function:

```
from zope.interface import implementer
from kotti.interfaces import IDefaultWorkflow
from kotti.resources import File
from kotti.resources import Image
...
def includeme(config):
    ...
    # enable workflow for images and files
    implementer(IDefaultWorkflow)(Image)
    implementer(IDefaultWorkflow)(File)
    ...
```
#### **How to assign a different workflow to a content type**

We are going to use the default workflow for standard content types and a custom workflow for content types providing the ICustomContent marker interface. All other content types will still use the default workflow. Third party developers will be able to override our custom workflow without having to touch any line of code (just a .ini configuration file)

Let's assume you are starting with a standard Kotti package created with pcreate -s kotti kotti\_wf.

Four steps are needed:

- 1. create a new marker interface ICustomContent,
- 2. change kotti\_wf.resource (replace IDefaultWorkflow with our new ICustomContent),
- 3. create the new workflow definition and
- 4. register your workflow definition.

Create a new module kotti\_wf/interfaces.py with this code. This is **optional** but it doesn't hurt, the important thing is to omit the IDefaultWorkflow implementer from kotti\_wf.resources:

```
from zope.interface import Interface
class ICustomContent(Interface):
    """ Custom content marker interface """
```
Change your kotti\_wf.resources module like so:

```
from kotti.resources import Content
from zope.interface import implements
from kotti_wf.interfaces import ICustomContent
class CustomContent(Content):
    """ A custom content type. """
    implements(ICustomContent)
```
Here it is, our "custom" workflow definition assigned to our ICustomContent marker interface:

```
<configure xmlns="http://namespaces.repoze.org/bfg"
          xmlns:i18n="http://xml.zope.org/namespaces/i18n"
          i18n:domain="Kotti">
 <include package="repoze.workflow" file="meta.zcml"/>
 <workflow
     type="security"
     name="custom"
     state_attr="state"
     initial_state="private"
     content_types="kotti_wf.interfaces.ICustomContent"
     permission_checker="pyramid.security.has_permission"
     >
   <state name="private" callback="kotti.workflow.workflow_callback">
```

```
<key name="title" value="_(u'Private')" />
     <key name="order" value="1" />
     <key name="inherit" value="0" />
     <key name="system.Everyone" value="" />
     <key name="role:viewer" value="view" />
     <key name="role:editor" value="view add edit delete state_change" />
     <key name="role:owner" value="view add edit delete manage state_change" />
   </state>
 </workflow>
</configure>
```
Last you have to tell Kotti to register your new custom workflow including our  $z$ cml file:

```
kotti.zcml_includes = kotti_wf:workflow.zcml
```
Special cases:

- if you change workflow settings on a site with existing CustomContent instances, you need to update the workflow settings using the kotti-reset-workflow command.
- if you assign a new workflow definition to a content that already provides the IDefaultWorkflow marker interface (by default all content types except files and images), you will have to create and attach on your workflow definition an elector function (it is just a function accepting a context and returning True or False)

## <span id="page-28-0"></span>**2.1.3 Configuration**

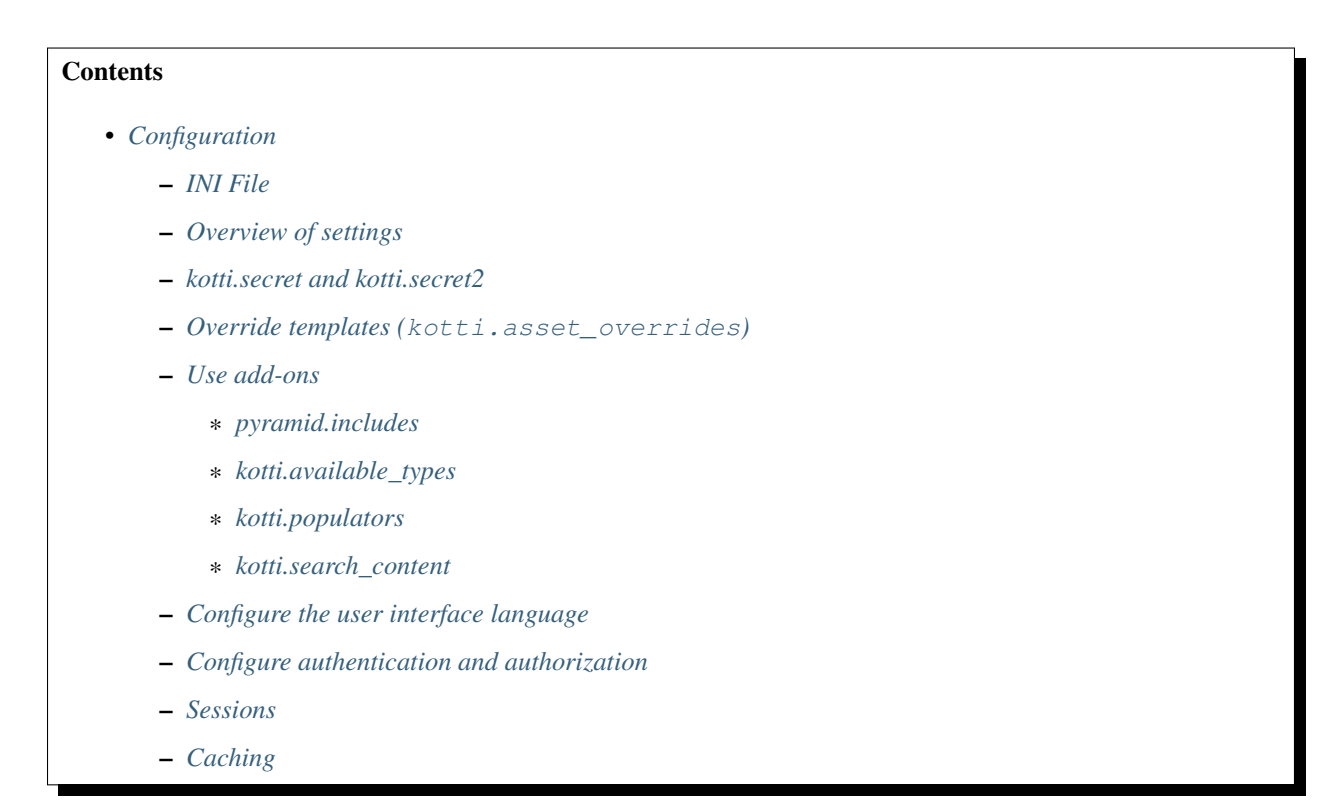

- *[URL normalization](#page-33-3)*
- *[Local navigation](#page-33-4)*

#### <span id="page-29-0"></span>**INI File**

Kotti is configured using an INI configuration file. The *[Installation](#page-7-0)* section explains how to get hold of a sample configuration file. The [app:kotti] section in it might look like this:

```
[app:kotti]
use = egg:Kotti
pyramid.reload_templates = true
pyramid.debug_authorization = false
pyramid.debug_notfound = false
pyramid.debug_routematch = false
pyramid.debug_templates = true
pyramid.default_locale_name = en
pyramid.includes = pyramid_debugtoolbar
                  pyramid_tm
mail.default_sender = yourname@yourhost
sqlalchemy.url = sqlite:///%(here)s/Kotti.db
kotti.site_title = Kotti
kotti.secret = changethis1
```
Various aspects of your site can be changed right here.

#### <span id="page-29-1"></span>**Overview of settings**

This table provides an overview of available settings. All these settings must go into the [app:kotti] section of your Paste Deploy configuration file.

Only the settings in bold letters required. The rest has defaults.

Do take a look at the required settings (in bold) and adjust them in your site's configuration. A few of the settings are less important, and sometimes only used by developers, not integrators.

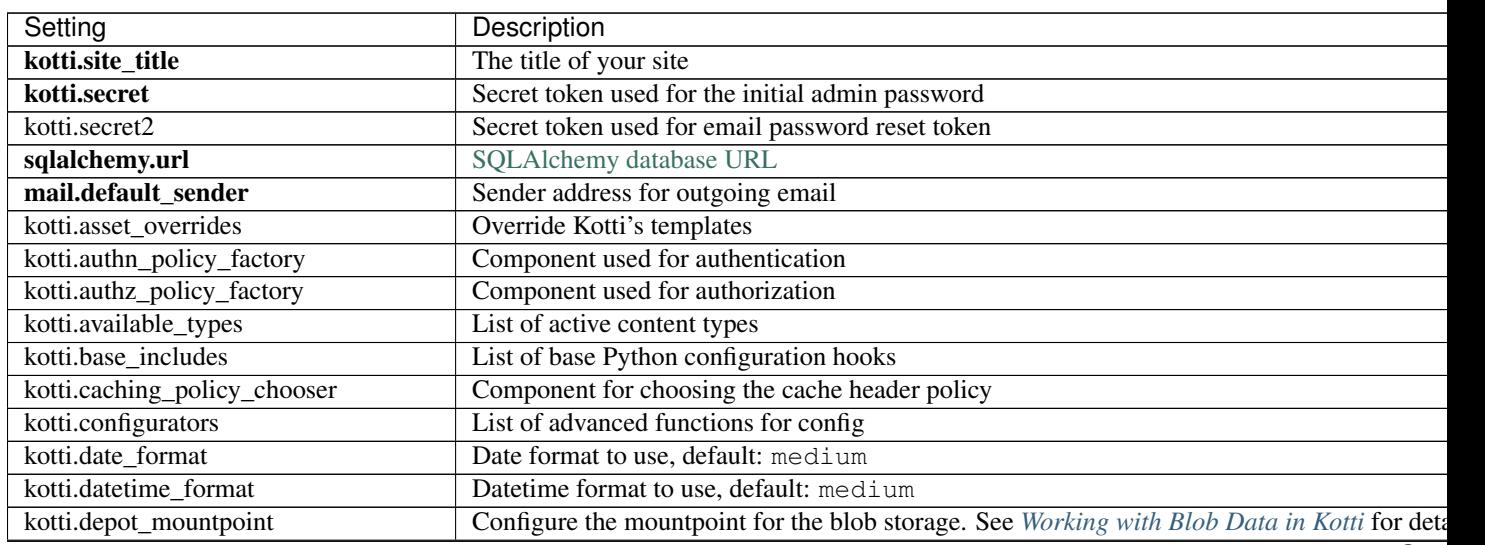

Con

| Setting                               | Description                                                                                |
|---------------------------------------|--------------------------------------------------------------------------------------------|
| kotti.depot_replace_wsgi_file_wrapper | Replace you WSGI server's file wrapper with pyramid.response.FileIter.                     |
| kotti.depot.*.*                       | Configure the blob storage. See Working with Blob Data in Kotti for details.               |
| kotti.fanstatic.edit_needed           | List of static resources used for edit interface                                           |
| kotti.fanstatic.view_needed           | List of static resources used for public interface                                         |
| kotti.login_success_callback          | Override Kotti's default login_success_callback function                                   |
| kotti.max_file_size                   | Max size for file uploads, default: 10 (MB)                                                |
| kotti.modification_date_excludes      | List of attributes in dotted name notation that should not trigger an update of modificati |
| kotti.populators                      | List of functions to fill initial database                                                 |
| kotti.request_factory                 | Override Kotti's default request factory                                                   |
| kotti.reset_password_callback         | Override Kotti's default reset_password_callback function                                  |
| kotti.root_factory                    | Override Kotti's default Pyramid root factory                                              |
| kotti.sanitize_on_write               | Configure Sanitizers to be used on write access to resource objects                        |
| kotti.sanitizers                      | Configure available Sanitizers                                                             |
| kotti.search_content                  | Override Kotti's default search function                                                   |
| kotti.session_factory                 | Component used for sessions                                                                |
| kotti.templates.api                   | Override api object available in templates                                                 |
| kotti.time_format                     | Time format to use, default: medium                                                        |
| kotti.url_normalizer                  | Component used for url normalization                                                       |
| kotti.zcml_includes                   | List of packages to include the ZCML from                                                  |
| mail.host                             | Email host to send from                                                                    |
| pyramid.default_locale_name           | Set the user interface language, default en                                                |
| pyramid.includes                      | List of Python configuration hooks                                                         |

Table 2.1 – continued from previous page

#### <span id="page-30-1"></span>**kotti.secret and kotti.secret2**

The value of kotti.secret will define the initial password of the admin user. Thus, if you define kotti. secret = mysecret, the admin password will be mysecret. Log in and change the password at any time through the web interface.

The kotti.secret token is also used for signing browser session cookies. The kotti.secret2 token is used for signing the password reset token.

Here's an example:

```
kotti.secret = myadminspassword
kotti.secret2 = $2a$12$VVpW/i1MA2wUUIUHwY6v8O
```
Note: Do not use these values in your site

#### <span id="page-30-0"></span>**Override templates (kotti.asset\_overrides)**

In your settings file, set kotti.asset\_overrides to a list of *asset specifications*. This allows you to set up a directory in your package that will mirror Kotti's own and that allows you to override Kotti's templates on a case by case basis.

As an example, image that we wanted to override Kotti's master layout template. Inside the Kotti source, the layout template is located at kotti/templates/view/master.pt. To override this, we would add a directory to our own package called kotti-overrides and therein put our own version of the template so that the full path to our own custom template is mypackage/kotti-overrides/templates/view/master.pt.

We can then register our kotti-overrides directory by use of the kotti.asset overrides setting, like so:

```
kotti.asset_overrides = mypackage:kotti-overrides/
```
#### <span id="page-31-2"></span>**Use add-ons**

Add-ons will usually include in their installation instructions which settings one should modify to activate them. Configuration settings that are used to activate add-ons are:

- pyramid.includes
- kotti.available\_types
- kotti.base\_includes
- kotti.configurators

#### <span id="page-31-1"></span>**pyramid.includes**

pyramid.includes defines a list of hooks that will be called when your Kotti app starts up. This gives the opportunity to third party packages to add registrations to the *Pyramid Configurator API* in order to configure views and more.

Here's an example. Let's install the [kotti\\_twitter](http://pypi.python.org/pypi/kotti_twitter) extension and add a Twitter profile widget to the right column of all pages. First we install the package from PyPI:

bin/pip install kotti\_twitter

Then we activate the add-on in our site by editing the pyramid.includes setting in the [app: kotti] section of our INI file (if a line with pyramid.includes does not exist, add it).

pyramid.includes = kotti\_twitter.include\_profile\_widget

kotti\_twitter also asks us to configure the Twitter widget itself, so we add some more lines right where we were:

```
kotti_twitter.profile_widget.user = dnouri
kotti_twitter.profile_widget.loop = true
```
The order in which the includes are listed matters. For example, when you add two slots on the right hand side, the order in which you list them in pyramid.includes will control the order in which they will appear. As an example, here's a configuration with which the search widget will be displayed above the profile widget:

```
pyramid.includes =
    kotti_twitter.include_search_widget
    kotti_twitter.include_profile_widget
```
Read more about [including packages using 'pyramid.includes'](http://readthedocs.org/docs/pyramid/en/1.3-branch/narr/environment.html#including-packages) in the Pyramid documentation.

#### <span id="page-31-0"></span>**kotti.available\_types**

The kotti.available\_types setting defines the list of content types available. The default configuration here is:

kotti.available\_types = kotti.resources.Document kotti.resources.File

An example that removes File and adds two content types:

```
kotti.available_types =
    kotti.resources.Document
    kotti_calendar.resources.Calendar
    kotti_calendar.resources.Event
```
#### <span id="page-32-0"></span>**kotti.populators**

The default configuration here is:

kotti.populators = kotti.populate.populate

Populators are functions with no arguments that get called on system startup. They may then make automatic changes to the database (before calling transaction.commit()).

#### <span id="page-32-1"></span>**kotti.search\_content**

Kotti provides a simple search over the content types based on kotti.resources.Content. The default configuration here is:

kotti.search\_content = kotti.views.util.default\_search\_content

You can provide an own search function in an add-on and register this in your INI file. The return value of the search function is a list of dictionaries, each representing a search result:

```
[{'title': 'Title of search result 1',
  'description': 'Description of search result 1',
  'path': '/path/to/search-result-1'},
{'title': 'Title of search result 2',
  'description': 'Description of search result 2',
  'path': '/path/to/search-result-2'},
 ...
\mathbb{I}
```
An add-on that defines an alternative search function is [kotti\\_solr,](http://pypi.python.org/pypi/kotti_solr) which provides an integration with the [Solr](http://lucene.apache.org/solr/) search engine.

#### <span id="page-32-2"></span>**Configure the user interface language**

By default, Kotti will display its user interface in English. The default configuration is:

pyramid.default\_locale\_name = en

You can configure Kotti to serve a German user interface by saying:

pyramid.default\_locale\_name = de\_DE

The list of available languages is [here.](https://github.com/Kotti/Kotti/tree/master/kotti/locale)

#### <span id="page-33-0"></span>**Configure authentication and authorization**

You can override the authentication and authorization policy that Kotti uses. By default, Kotti uses these factories:

```
kotti.authn_policy_factory = kotti.authtkt_factory
kotti.authz_policy_factory = kotti.acl_factory
```
These settings correspond to [pyramid.authentication.AuthTktAuthenticationPolicy](http://docs.pylonsproject.org/projects/pyramid/dev/api/authentication.html) and [pyra](http://docs.pylonsproject.org/projects/pyramid/dev/api/authorization.html)[mid.authorization.ACLAuthorizationPolicy](http://docs.pylonsproject.org/projects/pyramid/dev/api/authorization.html) being used.

#### <span id="page-33-1"></span>**Sessions**

The kotti.session factory configuration variable allows the overriding of the default session factory. By default, Kotti uses pyramid\_beaker for sessions.

#### <span id="page-33-2"></span>**Caching**

You can override Kotti's default set of cache headers by changing the kotti.views.cache. caching\_policies dictionary, which maps policies to headers. E.g. the Cache Resource entry there caches all static resources for 32 days. You can also choose which responses match to which caching policy by overriding Kotti's default cache policy chooser through the use of the kotti.caching\_policy\_chooser configuration variable. The default is:

kotti.caching\_policy\_chooser = kotti.views.cache.default\_caching\_policy\_chooser

#### <span id="page-33-3"></span>**URL normalization**

Kotti normalizes document titles to URLs by replacing language specific characters like umlauts or accented characters with its ascii equivalents. You can change this default behavour by setting kotti.url\_normalizer. map\_non\_ascii\_characters configuration variable to False. If you do, Kotti will leave national characters in URLs.

You may also replace default component used for url normalization by setting kotti.url\_normalizer configuation variable.

The default configuration here is:

```
kotti.url_normalzier = kotti.url_normalizer.url_normalizer
kotti.url_normalizer.map_non_ascii_characters = True
```
#### <span id="page-33-4"></span>**Local navigation**

Kotti provides a build in navigation widget, which is disabled by default. To enable the navigation widget add the following to the pyramid.includes setting:

pyramid.includes = kotti.views.slots.includeme\_local\_navigation

The add-on [kotti\\_navigation](http://pypi.python.org/pypi/kotti_navigation) provides also a navigation widget with more features. With this add-on included your configuration looks like:

pyramid.includes = kotti\_navigation.include\_navigation\_widget

Check the documentation of [kotti\\_navigation](http://pypi.python.org/pypi/kotti_navigation) for more options.

# **2.1.4 Automated tests**

Kotti uses [pytest,](http://pytest.org) [zope.testbrowser](http://pypi.python.org/pypi/zope.testbrowser) and [WebTest](http://webtest.pythonpaste.org) for automated testing.

Before you can run the tests, you must install Kotti's 'testing' extras. Inside your Kotti checkout directory, do:

bin/python setup.py dev

To then run Kotti's test suite, do:

bin/py.test

### **Using Kotti's test fixtures/funcargs in third party add-ons' tests**

To be able to use all of Kotti's fixtures and funcargs in your own package's tests, you only need to "include" them with a line like this in your conftest.py file:

pytest\_plugins = "kotti"

### **Available fixtures**

**Fixture dependencies**

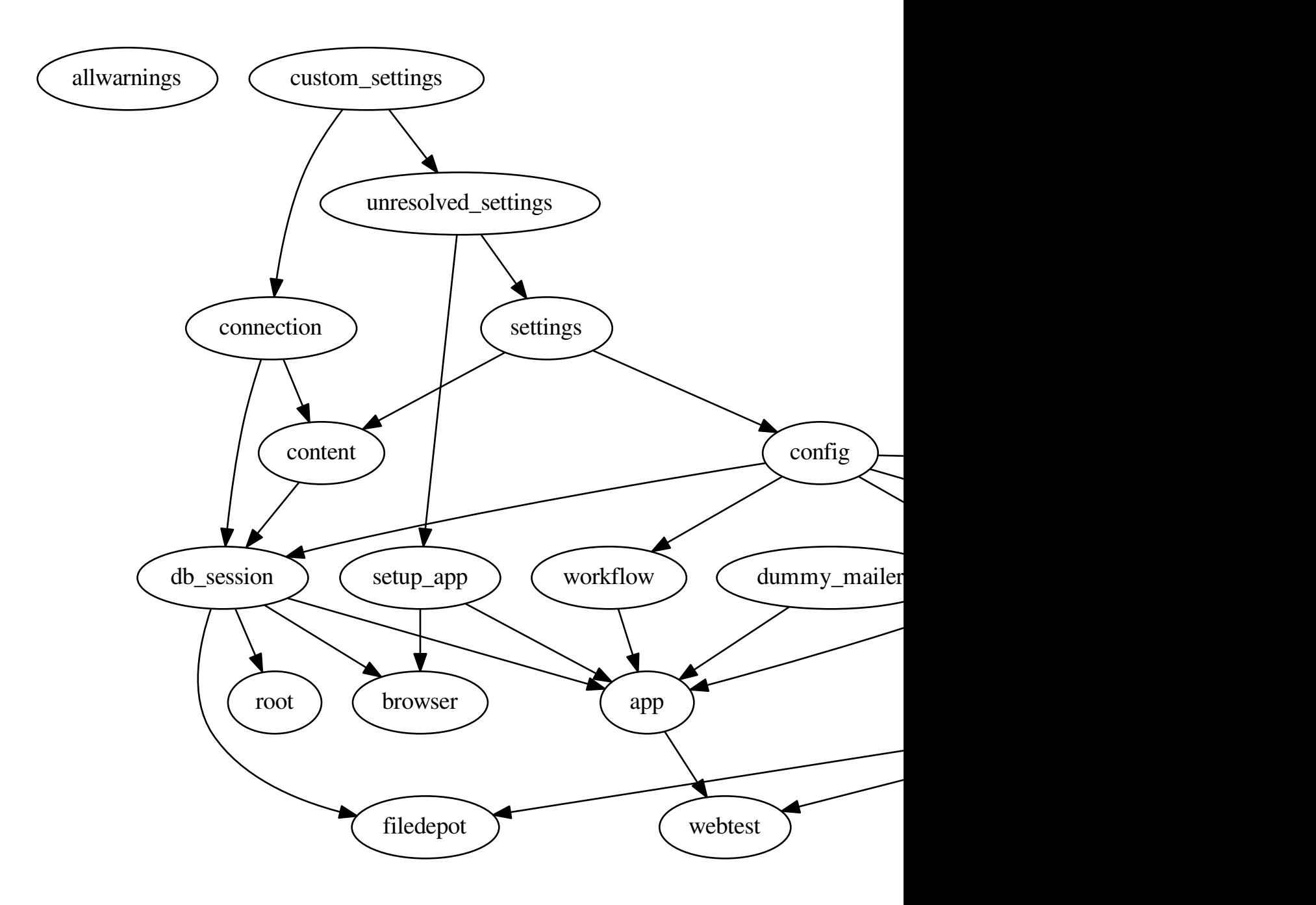

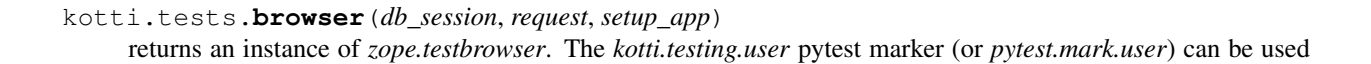
to pre-authenticate the browser with the given login name: *@user('admin')*.

kotti.tests.**config**(*request*, *settings*)

returns a Pyramid *Configurator* object initialized with Kotti's default (test) settings.

kotti.tests.**connection**(*custom\_settings*)

sets up a SQLAlchemy engine and returns a connection to the database. The connection string used for testing can be specified via the KOTTI\_TEST\_DB\_STRING environment variable. The custom\_settings fixture is needed to allow users to import their models easily instead of having to override the connection.

kotti.tests.**content**(*connection*, *settings*)

sets up some default content using Kotti's testing populator.

```
kotti.tests.custom_settings()
```
This is a dummy fixture meant to be overriden in add on package's conflest.py. It can be used to inject arbitrary settings for third party test suites. The default settings dictionary will be updated with the dictionary returned by this fixture.

This is also a good place to import your add on's resources module to have the corresponding tables created during create\_all() in [kotti.tests.content\(\)](#page-75-0).

Result settings

Return type dict

kotti.tests.**db\_session**(*config*, *content*, *connection*, *request*) returns a db session object and sets up a db transaction savepoint, which will be rolled back after the test.

kotti.tests.**depot\_tween**(*request*, *config*, *dummy\_request*) Sets up the Depot tween and patches Depot's set\_middleware to suppress exceptions on subsequent calls

kotti.tests.**dummy\_request**(*config*, *request*, *monkeypatch*) returns a dummy request object after registering it as the currently active request. This is needed when *pyramid.threadlocal.get\_current\_request* is used.

kotti.tests.**events**(*config*, *request*) sets up Kotti's default event handlers.

kotti.tests.**filedepot**(*db\_session*, *request*, *depot\_tween*) Configures a dbsession integrated mock depot store for [depot.manager.DepotManager](https://depot.readthedocs.io/en/latest/api.html#depot.manager.DepotManager)

- kotti.tests.**image\_asset**() Return an image file
- kotti.tests.**image\_asset2**() Return another image file

```
kotti.tests.mock_filedepot(request, depot_tween)
   depot.manager.DepotManager
```
This filedepot is not integrated with dbsession. Can be used in simple, standalone unit tests.

```
kotti.tests.no_filedepots(db_session, request, depot_tween)
     A filedepot fixture to empty and then restore DepotManager configuration
```

```
kotti.tests.root(db_session)
     returns Kotti's 'root' node.
```

```
kotti.tests.workflow(config)
     loads and activates Kotti's default workflow rules.
```
#### **Continuous Integration**

Kotti itself is tested against Python versions 2.6 and 2.7 as well as SQLite, mySQL and PostgreSQL (in every possible combination of those) on every commit (and pull request) via the excellent [GitHub](https://github.com/) / [Travis CI](https://travis-ci.org/) hook.

If you want your add-on packages' to be tested the same way with additional testing against multiple versions of Kotti (including the current master), you can add a .travis.yml file to your repo that looks similar to this: [https:](https://raw.github.com/Kotti/kotti_media/master/.travis.yml) [//raw.github.com/Kotti/kotti\\_media/master/.travis.yml.](https://raw.github.com/Kotti/kotti_media/master/.travis.yml)

The packages under <http://kottipackages.xo7.de/> include all Kotti versions released on *PyPI* (synced every night at 00:15 CET) and a package built from the current master on GitHub (created every 15 minutes).

## **2.1.5 Translations**

You can [find the list of Kotti's translations here.](https://github.com/Kotti/Kotti/tree/master/kotti/locale) Kotti uses [GNU gettext](http://www.gnu.org/software/gettext/) and .po files for internationalization.

You can set the pyramid.default\_locale\_name in your configuration file to choose which language Kotti should serve the user interface (see *[Configure the user interface language](#page-32-0)*).

Extraction of new messages into the .pot file, updating the existing .po files and compiling them to .mo files is all done with subsequent runs of the included i18n.sh script:

./i18n.sh

To add a new translations run:

```
./i18n.sh <2 letter code of the new language>
```
## **2.1.6 Deployment**

Kotti deployment is not different from deploying any other WSGI app. You have a bunch of options on multiple layers: OS, RDBMS, Webserver, etc.

This document assumes the following Stack:

OS Ubuntu 12.04

Webserver Nginx

RDBMS PostgreSQL

#### Kotti

latest version available on PyPI installed in its own virtualenv deployed in an uWSGI application container

#### **Manual installation**

Install OS packages:

apt-get install build-essential libpq-dev python python-dev python-virtualenv

Install PostgreSQL:

apt-get install postgresql-9.1

Create a DB user:

```
sudo -u postgres createuser -P
Enter name of role to add: kotti
Enter password for new role:
Enter it again:
Shall the new role be a superuser? (y/n) n
Shall the new role be allowed to create databases? (y/n) n
Shall the new role be allowed to create more new roles? (y/n) n
```
Create a DB:

sudo -u postgres createdb -O kotti kotti

Install Nginx:

```
apt-get install nginx-full
```
Create a config file in /etc/nginx/sites-available/<your\_domain>.conf:

```
server {
   listen 80;
   server_name <your_domain>;
   location / {
       include uwsgi_params;
       uwsgi_pass unix:/home/kotti/<your_domain>.sock;
    }
}
```
Create a user for your Kotti application:

useradd -m kotti

Create a virtualenv in the new user's home directory:

sudo -u kotti virtualenv --no-site-packages /home/kotti

Install Kotti and its dependencies in the virtualenv:

```
sudo -u kotti /home/kotti/bin/pip install -r https://raw.github.com/Kotti/Kotti/0.8a1/
˓→requirements.txt
sudo -u kotti /home/kotti/bin/pip install Kotti==0.8a1
```
Create an ini file in /home/kotti/kotti.ini:

```
[app:main]
use = egg:kotti
pyramid.includes = pyramid_tm
sqlalchemy.url = postgresql://kotti:<db_password>@127.0.0.1:5432/kotti
kotti.configurators = kotti_tinymce.kotti_configure
kotti.site_title = Kotti deployed with fabric
kotti.secret = qwerty
filter-with = fanstatic
[filter:fanstatic]
use = eqq:fanstatic \# fanstatic
```

```
[alembic]
script_location = kotti:alembic
[uwsgi]
socket = /home/kotti/<your_domain>.sock
master = true
chmod-socket = 666
processes = 2
lazy = true # needed if want processes > 1
lazy-apps = true
```
Install Supervisor:

apt-get install supervisor

Create a supervisor config for Kotti / uWSGI in /etc/supervisor/conf.d/kotti.conf:

```
[program:kotti]
autorestart=true
command=uwsgi_python --ini-paste /home/kotti/kotti.ini
directory=/home/kotti
redirect_stderr=true
```
#### Reload the supervisor config:

supervisorctl reload

That's all. Your Kotti deployment should now happily serve pages.

#### **Fabfile**

#### WARNING: this is only an example. Do not run this unmodified against a host that is intended to do anything else or things WILL break!

For your convenience there is a [fabric](http://docs.fabfile.org/) file that automates all of the above. If you don't know what fabric is and how it works read their documentation first.

On your local machine make a separate virtualenv first and install the fabric and fabtools packages into that virtualenv:

```
mkvirtualenv kotti_deployment && cdvirtualenv
pip install fabric fabtools
```
Get the fabfile:

wget https://gist.github.com/gists/4079191/download

Read and modify the file to fit your needs. Then run it against your server:

fab install\_all

You're done. Everything is installed and configured to serve Kotti under <http://kotti.yourdomain.com/>

## **2.2 Advanced Topics**

## **2.2.1 Using Kotti as a library**

Instead of taking control of your application, and delegating to your extension, you may use Kotti in applications where you define the main *entry point* yourself.

You'll still need to call kotti.base\_configure from your code to set up essential parts of Kotti:

```
default settings = {
    'pyramid.includes': 'myapp myapp.views',
    'kotti.authn_policy_factory': 'myapp.authn_policy_factory',
    'kotti.base_includes': (
        'kotti kotti.views kotti.views.login kotti.views.users'),
    'kotti.use_tables': 'orders principals',
    'kotti.populators': 'myapp.resources.populate',
    'kotti.principals_factory': 'myapp.security.Principals',
    'kotti.root_factory': 'myapp.resources.Root',
    'kotti.site_title': 'Myapp',
    }
def main(global_config, **settings):
   settings2 = default settings.com()settings2.update(settings)
   config = kotti.base_configure(global_config, **settings2)
    engine = sqlalchemy.engine_from_config(config.registry.settings, 'sqlalchemy.')
    kotti.resources.initialize_sql(engine)
    return config.make_wsgi_app()
```
The above example configures Kotti so that its user database and security subsystem are set up. Only a handful of tables (kotti.use\_tables) and a handful of Kotti's views (kotti.base\_includes) are activated. Furthermore, our application is configured to use a custom root factory (root node) and a custom populator.

In your *PasteDeploy* configuration you'd then wire up your app directly, maybe like this:

```
[app:myapp]
use = eqq:myapppyramid.includes = pyramid_tm
mail.default_sender = yourname@yourhost
sqlalchemy.url = sqlite:///%(here)s/myapp.db
kotti.secret = secret
[filter:fanstatic]
use = egg:fanstatic#fanstatic
[pipeline:main]
pipeline =
   fanstatic
   myapp
```
## **2.2.2 Close your site to anonymous users**

This recipe describes how to configure Kotti to require users to log in before they can view any of your site's pages.

To achieve this, we'll have to set our site's ACL. A custom populator will help us do that (see *[kotti.populators](#page-32-1)*).

Remember that the default site ACL gives view privileges to every user, including anonymous (see *[Security](#page-23-0)*). We'll thus have to restrict the view permission to the viewer role:

```
from kotti.resources import get_root
SITE_ACL = [
(u'Allow', u'role:viewer', [u'view']),
(u'Allow', u'role:editor', [u'view', u'add', u'edit']),
]
def populate():
   site = get\_root()site. = SITEACL
```
## **2.2.3 Default views in Kotti**

In Kotti every Content node has a default\_view attribute. This allows to have different views for any instance of a content type without having to append the view name to the URL.

You can also provide additional views for the default content types in your third party add on. To make them show up in the default view selector in the UI you have to append a (view\_name, view\_title) tuple to the type\_info attribute of the respective content class via its class method add\_selectable\_default\_view(name, title).

E.g. the kotti\_media add on provides a media\_folder\_view for the Document content type that lists all 'media type' children of a Document with their title and a media player.

Registration is done like this:

```
from kotti.resources import Document
from kotti_media import _
def includeme(config):
    Document.type_info.add_selectable_default_view("media_folder_view",
                                                    _("Media Folder"))
```
## **2.2.4 Adding links and actions to the edit interface**

This document covers how to customize the available links and actions of the edit interface (the extra tabs and menus that appear after you log in).

The basic building block is the link, kotti.util.Link. Instantiate it as:

 $link = Link('name', (u'Title'))$ 

The name refers to a view name available on the context.

There's also:

- kotti.util.LinkParent, which allows grouping of links
- kotti.util.LinkRenderer, which, instead of generating a simple link, allows you to customize how it's rendered (you can insert anything there, even another submenu based on a LinkParent).
- kotti.util.ActionButton, very similar to a simple link, but generates a button instead.

#### **Adding a new option to the Administration menu**

Adding a new link as an option in the Administration menu, in the *Site Setup* section is easy. In your kotti\_configure function, add:

```
from kotti.util import Link
from kotti.views.site_setup import CONTROL_PANEL_LINKS
def kotti_configure(settings):
    link = Link('name', (u'Title'))CONTROL_PANEL_LINKS.append(link)
```
#### **Make a new section in the actions menu**

The *Set default view* section looks really nice. To add your own separated section in the Action menu and make that available to all content types:

```
from kotti.util import LinkRenderer
from kotti.resources import default_actions
def kotti_configure(settings):
    default_actions.append(LinkRenderer("my-custom-submenu"))
```
So far we've added a LinkRenderer to the default actions which are used by all content inheriting Content. This LinkRenderer will render a view and insert its result in the menu.

```
@view_config(
   name="my-custom-submenu", permission="edit",
   renderer="mypackage:templates/edit/my-custom-submenu.pt")
def my_custom_submenu(context, request):
    return {}
```
And the template:

```
<tal:menu i18n:domain="mypackage">
    <li class="divider"></li>
    <li role="presentation" class="dropdown-header" i18n:translate="">
        My own actions
    \langle/li>
    \langleli>
        <a i18n:translate="" href="${request.resource_url(context, 'someview')}">
             View title here
        \langlea>
    \langle/li>
</tal:menu
```
## <span id="page-42-0"></span>**2.2.5 Events**

Kotti has a builtin event system that is based on the [Publish-subscribe pattern.](http://en.wikipedia.org/wiki/Publish%E2%80%93subscribe_pattern)

The basic concept is that whenever a specific event occurs, all handler functions that have subscribed to that event will be executed.

There are two different types of events:

• Object events...

. . . relate to a specific object. In most cases this object will be a node from the content tree (i.e. the same as context in view callables).

Events of type [ObjectEvent](#page-55-0) have object and request attributes. event.request may be None when no request is available.

• Generic events...

. . . don't have that kind of context.

Kotti supports such events but doesn't use them anywhere.

The event types provided by Kotti (see API docs for  $kotti$ , events) may be extended with your own event types. Subclass  $ObjectEvent$  (for object events) or  $object$  (for generic events) and follow the subscription instructions below, as you would for Kotti-provided events.

#### **Subscribing to Events**

To add a handler for a specific event type, you must implement a function which takes a single argument event and associate that to the appropriate event type by decorating it with the [subscribe](#page-57-0) decorator.

That decorator takes up to two arguments that restrict the handler execution to specific events only. When called without arguments the handler is subscribed to *all* events:

```
from kotti.events import subscribe
@subscribe()
def all_events_handler(event):
    print event
```
To [subscribe](#page-57-0) to a specific event type, supply the desired type as the first argument to subscribe:

```
from kotti.events import ObjectInsert
from kotti.events import subscribe
@subscribe(ObjectInsert)
def document_insert_handler(event):
   print event.object, event.request
```
You can further narrow the subscription by adding a second argument that limits the subscription to specific object types. For example, to subscribe to *[ObjectDelete](#page-55-1)* events of *[Document](#page-65-0)* types, write:

```
from kotti.events import ObjectDelete
from kotti.events import subscribe
from kotti.resources import Document
@subscribe(ObjectDelete, Document)
def document_delete_handler(event):
    print event.object, event.request
```
#### **Triggering Event Handler Execution**

Notifying listeners of an event is as simple as calling  $notify()$ :

```
from kotti.events import notify
notify(MyFunnyEvent())
```
Listeners are generally called in the order in which they are registered.

## **2.2.6 Use a different template for the front page (or any other page)**

This recipe describes a way to override the template used for a specific object in your database. Imagine you want your front page to stand out from the rest of your site and use a unique layout.

We can set the *default view* for any content object by settings its default\_view attribute, which is usually None. Inside our own populator (see *[kotti.populators](#page-32-1)*), we write this:

```
from kotti.resources import get_root
def populate():
    site = get\_root()site.default_view = 'front-page'
```
What's left is to register the front-page view:

```
def includeme(config):
   config.add_view(
        name='front-page',
        renderer='myapp:templates/front-page.pt',
    )
```
Note: If you want to override instead the template of *all pages*, not only that of a particluar page, you should look at the kotti.override\_assets setting (*[Override templates \(kotti.asset\\_overrides\)](#page-30-0)*).

## **2.2.7 Images**

All image related functions were moved to [kotti\\_image](https://pypi.python.org/pypi/kotti_image) as of Kotti 1.3.0.

## <span id="page-44-0"></span>**2.2.8 Working with Blob Data in Kotti**

Kotti provides flexible mechanisms for storing and serving blob data by with the help of [Depot.](https://depot.readthedocs.io/en/latest/)

#### **Contents**

- *[Working with Blob Data in Kotti](#page-44-0)*
	- *[How File-like Content is stored](#page-45-0)*
	- *[Configuration](#page-45-1)*
		- \* *[Mountpoint](#page-45-2)*
	- *[WSGI File Wrapper](#page-45-3)*
		- \* *[Storages](#page-46-0)*
	- *[How File-like Content is served](#page-46-1)*
		- \* *[Method 1](#page-46-2)*
		- \* *[Method 2](#page-47-0)*
- \* *[Comparison](#page-47-1)*
- *[Developing \(with\) File-like Content](#page-47-2)*
	- \* *[Add a Blob Field to your Model](#page-47-3)*
	- \* *[Reading Blob Data](#page-48-0)*
	- \* *[Testing UploadedFileField Columns](#page-48-1)*
	- \* *[Inheritance Issues with UploadedFileField Columns](#page-48-2)*
- *[Migrating data between two different storages](#page-48-3)*

#### <span id="page-45-0"></span>**How File-like Content is stored**

Both File and Image store their data in [depot.fields.sqlalchemy.UploadedFileField](https://depot.readthedocs.io/en/latest/api.html#depot.fields.sqlalchemy.UploadedFileField) and they will offload their blob data to the configured depot storage. Working together with [Depot](https://depot.readthedocs.io/en/latest/) configured storages means it is possible to store blob data in a variety of ways: filesystem, GridFS, Amazon storage, etc.

- [depot.io.local.LocalFileStorage](https://depot.readthedocs.io/en/latest/api.html#depot.io.local.LocalFileStorage)
- [depot.io.awss3.S3Storage](https://depot.readthedocs.io/en/latest/api.html#depot.io.awss3.S3Storage)
- [depot.io.gridfs.GridFSStorage](https://depot.readthedocs.io/en/latest/api.html#depot.io.gridfs.GridFSStorage)
- etc.

By default Kotti will store its blob data in the configured SOL database, using  $k_0$ ti.filedepot. [DBFileStorage](#page-66-0) storage, but you can configure your own preferred way of storing your blob data. The benefit of storing files in [kotti.filedepot.DBFileStorage](#page-66-0) is having *all* content in a single place (the DB) which makes backups, exporting and importing of your site's data easy, as long as you don't have too many or too large files. The downsides of this approach appear when your database server resides on a different host (network performance becomes a greater issue) or your DB dumps become too large to be handled efficiently.

#### <span id="page-45-1"></span>**Configuration**

#### <span id="page-45-2"></span>**Mountpoint**

Kotti provides a Pyramid tween (pyramid.registering tweens) that is responsible for the actual serving of blob data. It does pretty much the same as [depot.middleware.DepotMiddleware](https://depot.readthedocs.io/en/latest/api.html#depot.middleware.DepotMiddleware), but is better integrated into Pyramid and therefore Kotti.

This tween "intercepts" all requests before they reach the main application (Kotti). If it's a request for blob data (identified by the configured kotti.depot\_mountpoint), it will be served by the tween itself (or redirected to an external storage like S3), otherwise it will be "forwarded" to the main application. This mountpoint is also used to generate URLs to blobs. The default value for kotti.depot\_mountpoint is /depot:

kotti.depot\_mountpoint = /depot

#### <span id="page-45-3"></span>**WSGI File Wrapper**

In case you have issues serving files with your WSGI server, your can try to set kotti. depot\_replace\_wsqi\_file\_wrapper = true. This forces Kotti to use [pyramid.response.](https://pyramid.readthedocs.io/en/latest/api/response.html#pyramid.response.FileIter) [FileIter](https://pyramid.readthedocs.io/en/latest/api/response.html#pyramid.response.FileIter) instead of the one provided by your WSGI server.

#### <span id="page-46-0"></span>**Storages**

While [Depot](https://depot.readthedocs.io/en/latest/) allows storing data in any of the configured filestorages, at this time there's no mechanism in Kotti to select, at runtime, the depot where new data will be saved. Instead, Kotti will store new files only in the configured default store. If, for example, you add a new depot and make that the default, you should leave the old depot configured so that Kotti will continue serving files uploaded there.

By default, Kotti comes configured with a db-based filestorage:

```
kotti.depot.0.name = dbfiles
kotti.depot.0.backend = kotti.filedepot.DBFileStorage
```
To configure a depot, several kotti.depot. $\star \star \star$  lines need to be added. The number in the first position is used to group backend configuration and to order the file storages in the configuration of [Depot.](https://depot.readthedocs.io/en/latest/) The depot configured with number 0 will be the default depot, where all new blob data will be saved. There are 2 options that are required for every storage configuration: name and backend. The name is a unique string that will be used to identify the path of saved files (it is recorded with each blob info), so once configured for a particular storage, it should never change. The backend should point to a dotted path for the storage class. Any further parameters for a particular backend will be passed as keyword arguments to the backend class.

See this example, in which we store, by default, files in /var/local/files/ using the [depot.io.local.](https://depot.readthedocs.io/en/latest/api.html#depot.io.local.LocalFileStorage) [LocalFileStorage](https://depot.readthedocs.io/en/latest/api.html#depot.io.local.LocalFileStorage):

```
kotti.depot.0.name = localfs
kotti.depot.0.backend = depot.io.local.LocalFileStorage
kotti.depot.0.storage_path = /var/local/files
kotti.depot.1.name = dbfiles
kotti.depot.1.backend = kotti.filedepot.DBFileStorage
```
Notice that we kept the dbfiles storage, but we moved it to position 1. No blob data will be saved there anymore, but existing files in that storage will continue to be available from there.

#### <span id="page-46-1"></span>**How File-like Content is served**

Starting with Kotti 1.3.0, file-like content can be served in two different ways. Let's look at an example to compare them.

Say we have a kotti.resources. File object in our resource tree, located at  $/$ foo/bar/file.

#### <span id="page-46-2"></span>**Method 1**

In the default views this file is served under the URL http://localhost/foo/bar/file/ attachment-view. This URL can be created like this:

```
>>> from kotti.resources import File
>>> file = File.query.filter(File.name == 'file').one()
>>> request.resource_url(file, 'attachment-view')
'http://localhost/foo/bar/file/attachment-view'
```
When this URL is requested, a  $k$  otti.filedepot.StoredFileResponse is returned:

```
>>> request.uploaded_file_response(file.data)
<StoredFileResponse at 0x10c8d22d0 200 OK>
```
The request is processed in the same way as for every other type of content in Kotti. It goes through the full traversal and view lookup machinery *with full permission checks*.

#### <span id="page-47-0"></span>**Method 2**

Often these permission checks do not need to be enforced strictly. For such cases Kotti provides a "shortcut" in form of a Pyramid tween, that directly processes all requests under a certain path befor they even reach Kotti. This means: no traversal, no view lookup, no permission checks. The URL for this method can be created very similarily:

```
>>> request.uploaded_file_url(file.data, 'attachment')
'http://localhost//depot/dbfiles/68f31e97-a7f9-11e5-be07-c82a1403e6a7/download'
```
#### <span id="page-47-1"></span>**Comparison**

Obviously method 2 is *a lot* faster than method 1 - typically at least by the factor of 3.

If you take a look at the callgraphs, you'll understand where this difference comes from:

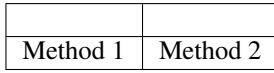

The difference will be even more drastic, when you set up proper HTTP caching. All responses for method 2 can be cached *forever*, because the URL will change when the file's content changes.

#### <span id="page-47-2"></span>**Developing (with) File-like Content**

#### <span id="page-47-3"></span>**Add a Blob Field to your Model**

Adding a blob data attribute to your models can be as simple as:

```
from depot.fields.sqlalchemy import UploadedFileField
from kotti.resources import Content
class Person(Content):
    avatar = UploadedFileField()
```
While you can directly assign a bytes value to the avatar column, the UploadedFileField column type works best when you assign a cgi.FieldStorage instance as value:

```
from StringIO import StringIO
from kotti.util import _to_fieldstorage
content = '...'data = f'fp': StringIO(content),
        'filename': 'avatar.png',
        'mimetype': 'image/png',
        'size': len(content),
        }
person = Person()
person.avatar = _to_fieldstorage(**data)
```
Note that the data dictionary described here has the same format as the deserialized value of a deform. widget. FileUploadWidget. See kotti.views.edit.content.FileAddForm and kotti.views.edit. content.FileEditForm for a full example of how to add or edit a model with a blob field.

#### <span id="page-48-0"></span>**Reading Blob Data**

If you try directly to read data from an UploadedFileField you'll get a [depot.fields.upload.](https://depot.readthedocs.io/en/latest/api.html#depot.fields.upload.UploadedFile) [UploadedFile](https://depot.readthedocs.io/en/latest/api.html#depot.fields.upload.UploadedFile) instance, which offers a dictionary-like interface to the stored file metadata and direct access to a stream with the stored file through the file attribute:

```
person = DBSession.query(Person).get(1)
blob = person.avatar.file.read()
```
You should never write to the file stream directly. Instead, you should assign a new value to the UploadedFileField column, as described in the previous section.

#### <span id="page-48-1"></span>**Testing UploadedFileField Columns**

Because [depot.manager.DepotManager](https://depot.readthedocs.io/en/latest/api.html#depot.manager.DepotManager) acts as a singleton, special care needs to be taken when testing features that involve saving data into UploadedFileField columns.

UploadedFileField columns require having at least one depot file storage configured. You can use a fixture called filedepot to have a mock file storage available for your tests.

If you're developing new depot file storages you should use the no\_filedepots fixture, which resets the configured depots for the test run and restores the default depots back, as a teardown.

#### <span id="page-48-2"></span>**Inheritance Issues with UploadedFileField Columns**

You should be aware that, presently, subclassing a model with an UploadedFileField column doesn't work properly. As a workaround, add a \_\_declare\_last\_\_classmethod in your superclass model, similar to the one below, where we're fixing the data column of the File class.

```
from depot.fields.sqlalchemy import _SQLAMutationTracker
class File(Content):
   data = UploadedFileField()
   @classmethod
   def __declare_last__(cls):
       event.listen(cls.data, 'set', _SQLAMutationTracker._field_set, retval=True)
```
#### <span id="page-48-3"></span>**Migrating data between two different storages**

Kotti provides a script that can migrate blob data from one configured stored to another and update the saved fields with the new locations. It is not needed to do this if you just want to add a new torage, or replace the default one, but you can use it if you'd like to consolidate the blob data in one place only. You can invoke the script with:

kotti-migrate-storage <config\_uri> --from-storage <name> --to-storage <name>

The storage names are those assigned in the configuration file designated in  $\leq$ config\_uri>. For example, let's assume you've started a website that has the default blob storage, the DBFileStorage named *dbfiles*. You'd like to move all the existing blob data to a [depot.io.local.LocalFileStorage](https://depot.readthedocs.io/en/latest/api.html#depot.io.local.LocalFileStorage) storage and make that the default. First, add the LocalFileStorage depot, make it the default and place the old DBFileStorage in position *1*::

```
kotti.depot.0.backend = depot.io.local.LocalFileStorage
kotti.depot.0.name = localfs
kotti.depot.0.storage_path = /var/local/files
kotti.depot.1.backend = kotti.filedepot.DBFileStorage
kotti.depot.1.name = dbfiles
```
Now you can invoke the migration with::

kotti-migrate-storage <config\_uri> --from-storage dbfiles --to-storage localfs

As always when dealing with migrations, make sure you backup your data first!

## **2.2.9 Static resource management**

In the default settings Kotti uses [Fanstatic](http://www.fanstatic.org/) to manage its static resources (i.e. CSS, JS, etc.). This is accomplished by a WSGI pipeline:

```
[app:kotti]
use = egg:kotti
[filter:fanstatic]
use = egg:fanstatic#fanstatic
[pipeline:main]
pipeline =
    fanstatic
    kotti
[server:main]
use = egg:waitress#main
host = 127.0.0.1port = 5000
```
#### **Defining resources in third party addons**

Defining your own resources and have them rendered in the pages produced by Kotti is also easy. You just need to define resource objects [\(as described in the corresponding Fanstatic documentation\)](https://fanstatic.readthedocs.io/en/latest/library.html) and add them to either edit\_needed or view\_needed in kotti.fanstatic:

```
from fanstatic import Library
from fanstatic import Resource
from kotti.fanstatic import edit_needed
from kotti.fanstatic import view_needed
my_library = Library('my_package', 'resources')
my_resource = Resource(my_library, "my.js")
def includeme(config):
   # add to edit_needed if the resource is needed in edit views
   edit_needed.add(my_resource)
    # add to view_needed if the resource is needed in edit views
   view_needed.add(my_resource)
```
Don't forget to add an entry\_point to your package's setup.py:

```
entry_points={
    'fanstatic.libraries': [
        'foo = my_package:my_library',
        \vert,
    },
```
Fanstatic has many more useful options, such as being able to define additional minified resources for deployment. Please consult [Fanstatic's documentation](https://fanstatic.readthedocs.io/) for a complete list of options.

### **Overriding Kotti's default definitions**

You can override the resources to be included in the configuration file.

The defaults are

```
[app:kotti]
kotti.fanstatic.edit_needed = kotti.fanstatic.edit_needed
kotti.fanstatic.view_needed = kotti.fanstatic.view_needed
```
which ist actually a shortcut for

```
[app:kotti]
kotti.fanstatic.edit_needed =
   kotti.fanstatic.edit_needed_js
   kotti.fanstatic.edit_needed_css
kotti.fanstatic.view_needed =
   kotti.fanstatic.view_needed_js
   kotti.fanstatic.view_needed_css
```
You may add as many kotti.fanstatic.NeededGroup, fanstatic.Group or fanstatic.Resource (or actually anything that provides a .need() method) objects in dotted notation as you want.

Say you want to completely abandon Kotti's CSS resources (and use your own for both view and edit views) but use Kotti's JS resources plus an additional JS resource defined within your app (only in edit views). Your configuration file might look like this:

```
[app:kotti]
```

```
kotti.fanstatic.edit_needed =
   kotti.fanstatic.edit_needed_js
   myapp.fanstatic.js_resource
   myapp.fanstatic.css_resource
kotti.fanstatic.view_needed =
   kotti.fanstatic.view_needed_js
   myapp.fanstatic.css_resource
```
#### **Using Kotti without Fanstatic**

To handle resources yourself, you can easily and completely turn off fanstatic:

```
[app:main]
use = egg:kotti
[server:main]
use = egg:waitress#main
host = 127.0.0.1port = 5000
```
## **2.2.10 Understanding Kotti's startup phase**

- 1. When a Kotti application is started the kotti.main() function is called by the WSGI server and is passed a settings dictionary that contains all key / value pairs from the [app: kotti] section of the  $\star$ .ini file.
- 2. The settings dictionary is passed to kotti.base\_configure(). This is where the main work happens:
	- (a) Every key in *kotti.conf\_defaults* that is not in the settings dictionary (i.e. that is not in the .ini file) is copied to the settings dictionary, together with the default value for that key.
	- (b) Add-on initializations: all functions that are listed in the kotti.configurators parameter are resolved and called.
	- (c) pyramid.includes are removed from the settings dictionary for later processing, i.e. after kotti.base\_includes.
	- (d) A class:*pyramid.config.Configurator* is instanciated with the remaining settings.
	- (e) The kotti.base\_includes (containing various Kotti subsystems, such as kotti.events, kotti.views, etc.) are passed to config.include.
	- (f) The pyramid.includes that were removed from the settings dictionary in step 2.3 are processed.
	- (g) The kotti.zcml\_includes are processed.
- 3. The SQLAlchemy engine is created with the connection URL that is defined in the sqlalchemy.url parameter in the .ini file.
- 4. The fully configured WSGI application is returned to the WSGI server and is ready to process requests.

## <span id="page-51-0"></span>**2.2.11 Sanitizers**

Kotti provides a mechanism to *sanitize* arbitrary strings.

You can configure *available* sanitizers via kotti.sanitizers. This setting takes a list of strings, with each specifying a name:callable pair. name is the name under which this sanitizer is registered. callable is a dotted path to a function taking an unsanitized string and returning a sanitized version of it.

The default configuration is:

```
kotti.sanitizers =
   xss_protection:kotti.sanitizers.xss_protection
   minimal_html:kotti.sanitizers.minimal_html
   no_html:kotti.sanitizers.no_html
```
For thorough explaination of the included sanitizers see  $k$  ot  $t$  i. sanitizers.

#### **Explicit sanitization**

You can explicitly use any configured sanitizer like this:

```
from kotti.sanitizers import sanitize
```
sanitzed = sanitize(unsanitized, 'xss\_protection')

The sanitize function is also available as a method of the  $kotti$ .  $views.util.Template API$ . This is just a convenience wrapper to ease usage in templates:

```
${api.sanitize(context.foo, 'minimal_html')}
```
#### **Sanitize on write (implicit sanitization)**

The second setting related to sanitization is kotti.sanitize\_on\_write. It defines, for the specified resource classes, the attributes that are sanitized and the sanitizers that will be used when the attributes are mutated and flushed.

This setting takes a list of dotted\_path:sanitizer\_name(s) pairs. dotted\_path is a dotted path to a resource class attribute that will be sanitized implicitly with the respective sanitizer(s) upon write access. sanitizer\_name(s) is a comma separated list of available sanitizer names as configured above.

Kotti will setup *[listeners](#page-42-0)* for the [kotti.events.ObjectInsert](#page-55-2) and [kotti.events.ObjectUpdate](#page-55-3) events for the given classes and attach a function that filters the respective attributes with the specified sanitizer.

This means that *any* write access to configured attributes through your application (also within correctly setup command line scripts) will be sanitized *implicitly*.

The default configuration is:

```
kotti.sanitize_on_write =
   kotti.resources.Document.body:xss_protection
    kotti.resources.Content.title:no_html
```
You can also use multiple sanitizers:

```
kotti.sanitize_on_write =
   kotti.resources.Document.body:xss_protection,some_other_sanitizer
```
#### **Implementing a custom sanitizer**

A sanitizer is just a function that takes and returns a string. It can be as simple as:

```
def no_dogs_allowed(html):
    return html.replace('dogs', 'cats')
no_dogs_allowed('<p>I love dogs.</p>')
... '<p>I love cats.</p>'
```
You can also look at  $k$ *otti.sanitizers* for examples.

# CHAPTER 3

## API

## **3.1 API Documentation**

kotti.**includeme**(*config*) Pyramid includeme hook.

Parameters config ([pyramid.config.Configurator](https://pyramid.readthedocs.io/en/latest/api/config.html#pyramid.config.Configurator)) - app config

## <span id="page-54-0"></span>**3.1.1 kotti.events**

This module includes a simple events system that allows users to subscribe to specific events, and more particularly to *object events* of specific object types.

See also: *[Events](#page-42-0)*.

#### **Inheritance Diagram**

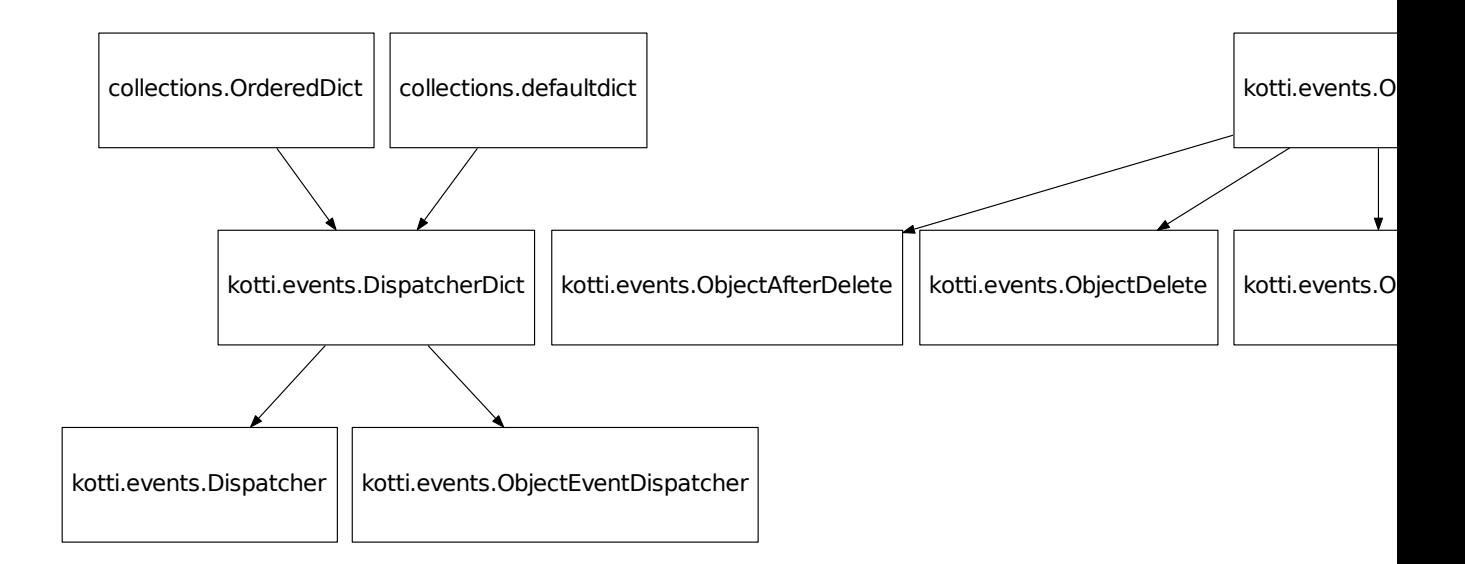

- <span id="page-55-0"></span>**class** kotti.events.**ObjectEvent**(*obj*, *request=None*) Event related to an object.
- <span id="page-55-2"></span>**class** kotti.events.**ObjectInsert**(*obj*, *request=None*) This event is emitted when an object is inserted into the DB.
- <span id="page-55-3"></span>**class** kotti.events.**ObjectUpdate**(*obj*, *request=None*) This event is emitted when an object in the DB is updated.
- <span id="page-55-1"></span>**class** kotti.events.**ObjectDelete**(*obj*, *request=None*) This event is emitted when an object is deleted from the DB.
- <span id="page-55-4"></span>**class** kotti.events.**ObjectAfterDelete**(*obj*, *request=None*) This event is emitted after an object has been deleted from the DB.

Deprecated since version 0.9.

- <span id="page-55-5"></span>**class** kotti.events.**UserDeleted**(*obj*, *request=None*) This event is emitted when an user object is deleted from the DB.
- **class** kotti.events.**DispatcherDict**(*\*args*, *\*\*kwargs*) Base class for dispatchers

**class** kotti.events.**Dispatcher**(*\*args*, *\*\*kwargs*) Dispatches based on event type.

```
>>> class BaseEvent(object): pass
>>> class SubEvent(BaseEvent): pass
>>> class UnrelatedEvent(object): pass
>>> def base_listener(event):
... print('Called base listener')
>>> def sub_listener(event):
```

```
... print('Called sub listener')
>>> def unrelated_listener(event):
... print('Called unrelated listener')
... return 1
```

```
>>> dispatcher = Dispatcher()
>>> dispatcher[BaseEvent].append(base_listener)
>>> dispatcher[SubEvent].append(sub_listener)
>>> dispatcher[UnrelatedEvent].append(unrelated_listener)
```

```
>>> dispatcher(BaseEvent())
Called base listener
[None]
>>> dispatcher(SubEvent())
Called base listener
Called sub listener
[None, None]
>>> dispatcher(UnrelatedEvent())
Called unrelated listener
[1]
```
**class** kotti.events.**ObjectEventDispatcher**(*\*args*, *\*\*kwargs*) Dispatches based on both event type and object type.

```
>>> class BaseObject(object): pass
>>> class SubObject(BaseObject): pass
>>> def base_listener(event):
... return 'base'
>>> def subobj_insert_listener(event):
... return 'sub'
>>> def all_listener(event):
... return 'all'
```

```
>>> dispatcher = ObjectEventDispatcher()
>>> dispatcher[(ObjectEvent, BaseObject)].append(base_listener)
>>> dispatcher[(ObjectInsert, SubObject)].append(subobj_insert_listener)
>>> dispatcher[(ObjectEvent, None)].append(all_listener)
```

```
>>> dispatcher(ObjectEvent(BaseObject()))
['base', 'all']
>>> dispatcher(ObjectInsert(BaseObject()))
['base', 'all']
>>> dispatcher(ObjectEvent(SubObject()))
['base', 'all']
>>> dispatcher(ObjectInsert(SubObject()))
['base', 'sub', 'all']
```
#### kotti.events.**set\_owner**(*event*)

Set owner of the object that triggered the event.

Parameters event ([ObjectInsert](#page-55-2)) – event that trigerred this handler.

```
kotti.events.set_creation_date(event)
```
Set creation\_date of the object that triggered the event.

Parameters event ([ObjectInsert](#page-55-2)) – event that trigerred this handler.

```
kotti.events.set_modification_date(event)
```
Update modification\_date of the object that triggered the event.

Parameters **event** ([ObjectUpdate](#page-55-3)) – event that trigerred this handler.

```
kotti.events.delete_orphaned_tags(event)
```
Delete Tag instances / records when they are not associated with any content.

Parameters **event** ([ObjectAfterDelete](#page-55-4)) – event that trigerred this handler.

```
kotti.events.cleanup_user_groups(event)
```
Remove a deleted group from the groups of a user/group and remove all local group entries of it.

Parameters event ([UserDeleted](#page-55-5)) – event that trigerred this handler.

#### kotti.events.**reset\_content\_owner**(*event*)

Reset the owner of the content from the deleted owner.

Parameters **event** (*[UserDeleted](#page-55-5)*) – event that trigerred this handler.

<span id="page-57-0"></span>**class** kotti.events.**subscribe**(*evttype=<type 'object'>*, *objtype=None*) Function decorator to attach the decorated function as a handler for a Kotti event. Example:

```
from kotti.events import ObjectInsert
from kotti.events import subscribe
from kotti.resources import Document
@subscribe()
def on_all_events(event):
    # this will be executed on *every* event
   print "Some kind of event occured"
@subscribe(ObjectInsert)
def on_insert(event):
    # this will be executed on every object insert
   context = event.object
   request = event.request
   print "Object insert"
@subscribe(ObjectInsert, Document)
def on document insert(event):
    # this will only be executed on object inserts if the object is
    # is an instance of Document
   context = event.object
    request = event.request
    print "Document insert"
```
#### kotti.events.**wire\_sqlalchemy**()

Connect SQLAlchemy events to their respective handler function (that fires the corresponding Kotti event).

```
kotti.events.includeme(config)
```
Pyramid includeme hook.

Parameters config ([pyramid.config.Configurator](https://pyramid.readthedocs.io/en/latest/api/config.html#pyramid.config.Configurator)) - app config

## **3.1.2 kotti.fanstatic**

```
class kotti.fanstatic.NeededGroup(resources=None)
```
A collection of fanstatic resources that supports dynamic appending of resources after initialization

**add**(*resource*)

- resource may be a:
	- [fanstatic.Resource](http://www.fanstatic.org/en/latest/api.html#fanstatic.Resource) object or
	- [fanstatic.Group](http://www.fanstatic.org/en/latest/api.html#fanstatic.Group) object

## **3.1.3 kotti.interfaces**

```
interface kotti.interfaces.INode
    Extends: pyramid.interfaces.ILocation
```
Marker interface for all nodes (and subclasses)

<span id="page-58-1"></span>**interface** kotti.interfaces.**IContent** Extends: [kotti.interfaces.INode](#page-58-0)

Marker interface for all nodes of type Content (and subclasses thereof)

**interface** kotti.interfaces.**IDocument** Extends: [kotti.interfaces.IContent](#page-58-1)

Marker interface for all nodes of type Document (and subclasses thereof)

```
interface kotti.interfaces.IFile
    Extends: kotti.interfaces.IContent
```
Marker interface for all nodes of type File (and subclasses thereof)

```
interface kotti.interfaces.IDefaultWorkflow
     Marker interface for content classes that want to use the default workflow
```

```
interface kotti.interfaces.INavigationRoot
```
Marker interface for content nodes / classes that want to be the root for the navigation.

Considering a content tree like this:

```
- /a
  - /a/a
  - /a/b (provides INavigationRoot)
   - /a/b/a
    - /a/b/b
   - /a/b/c
  - a/cThe root item for the navigation will be `\lambda a/b` for everey context in
or below ``/a/b`` and ``/a`` for every other item.
```
## **3.1.4 kotti.message**

kotti.message.**validate\_token**(*user*, *token*, *valid\_hrs=24*)

```
>>> from kotti.testing import setUp, tearDown
>>> ignore = setUp()
>>> class User(object):
... pass
>>> daniel = User()
>>> daniel.name = u'daniel'
```

```
>>> alice = User()
>>> alice.name = u'alice'
>>> token = make_token(daniel)
>>> validate_token(daniel, token)
True
>>> validate_token(alice, token)
False
>>> validate_token(daniel, 'foo')
False
>>> token = make_token(daniel, seconds=time.time() - 100000)
>>> validate_token(daniel, token)
False
>>> validate_token(daniel, token, valid_hrs=48)
True
>>> tearDown()
```
kotti.message.**send\_email**(*request*, *recipients*, *template\_name*, *template\_vars=None*)

General email sender.

#### **Parameters**

- **request** ([kotti.request.Request](#page-60-0)) current request.
- **recipients** (*list*) list of email addresses. Each email should be a string like: u'''John Doe" [<joedoe@foo.com>](mailto:joedoe@foo.com)'.
- **template\_name** (string) asset specification (e.g. 'mypackage:templates/email.pt')
- **template\_vars** (dict) set of variables present on template.

## **3.1.5 kotti.migrate**

This module aims to make it easier to run the Alembic migration scripts of Kotti and Kotti add-ons by providing a uniform access.

Commands herein will typically be called by the console script kotti-migrate (see the docstring of that command below).

Kotti stores the current revision of its migration in table kotti\_alembic\_versions. The convention here is <packagename>\_alembic\_versions. You should normally not need to worry about the name of this table, as it is created and managed automatically through this module. If, however, you plan to use your own alembic.ini configuration file for your add-on or application, keep in mind to configure a table name as described above. The table name can be set using Alembic's version table option.

Kotti has start-up code that will create the database from scratch if it doesn't exist. This code will also call this module's function stamp\_heads to set the current revision of all migrations registered with this module to the latest. This assumes that when we create the database from scratch (using metadata.create\_all), we don't need to run any of the past migrations.

Unfortunately, this won't help in the situation where a user adds an add-on with migrations to the Kotti site \_after\_ the database was initialized for the first time. In this case, users of the add-on will need to run kotti-migrate stamp\_head --scripts=yourpackage:alembic, or the add-on author will have to write equivalent code somewhere in their populate hook.

Add-on authors can register their Alembic scripts with this module by adding their Alembic 'script directory' location to the kotti.alembic\_dirs setting. An example:

```
def kotti_configure(settings):
    \# ...
    settings['kotti.alembic_dirs'] += ' kotti_contactform:alembic'
```
kotti-migrate commands 'list\_all', 'upgrade\_all' and 'stamp\_heads' will then include the add-on.

## **3.1.6 kotti.populate**

Populate contains two functions that are called on application startup (if you haven't modified kotti.populators).

```
kotti.populate.populate_users()
```
Create the admin user with the password from the kotti.secret option if there is no user with name 'admin' yet.

```
kotti.populate.populate()
```
Create the root node ([Document](#page-65-0)) and the 'about' subnode in the nodes tree if there are no nodes yet.

## **3.1.7 kotti.request**

<span id="page-60-0"></span>**class** kotti.request.**Request**(*environ*, *charset=None*, *unicode\_errors=None*, *decode\_param\_names=None*, *\*\*kw*)

Bases: [pyramid.request.Request](https://pyramid.readthedocs.io/en/latest/api/request.html#pyramid.request.Request)

Kotti subclasses [pyramid.request.Request](https://pyramid.readthedocs.io/en/latest/api/request.html#pyramid.request.Request) to make additional attributes / methods available on request objects and override Pyramid's [pyramid.request.Request.has\\_permission\(\)](https://pyramid.readthedocs.io/en/latest/api/request.html#pyramid.request.Request.has_permission). The latter is needed to support Kotti's concept of local roles not just for users but also for groups ([kotti.security.](#page-71-0) [list\\_groups\\_callback\(\)](#page-71-0)).

#### **user**

Add the authenticated user to the request object.

Result the currently authenticated user

**Return type**  $k$ otti.security. Principal or whatever is returned by the custom principals database defined in the kotti.principals\_factory setting

#### **has\_permission**(*permission*, *context=None*)

Check if the current request has the given permission on the current or explicitly passed context. This is different from pyramid.request.Request.has\_permission`() in that a context other than the one bound to the request can be passed. This allows to consider local roles for the check.

#### Parameters

- **permission** (str) name of the permission to check
- **context** (kotti.resources. Node) context for which the permission is checked. Defaults to the context on which the request invoked.

Result True if has\_permission, False else

Return type bool

## <span id="page-60-1"></span>**3.1.8 kotti.resources**

The [resources](#page-60-1) module contains all the classes for Kotti's persistence layer, which is based on SQLAlchemy.

### **Inheritance Diagram**

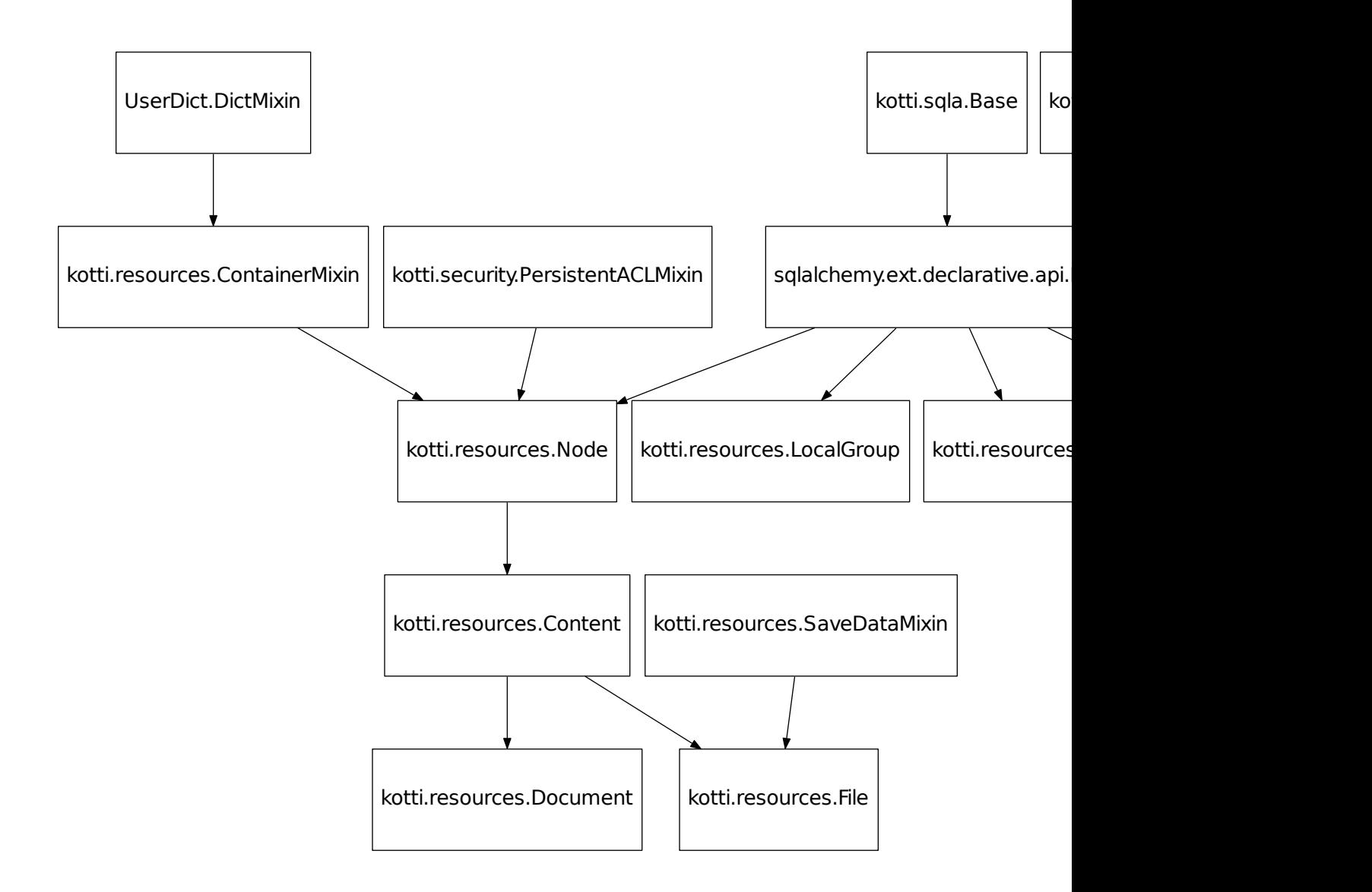

### <span id="page-61-0"></span>**class** kotti.resources.**ContainerMixin**

Bases: object, UserDict.DictMixin

Containers form the API of a Node that's used for subitem access and in traversal.

**keys**()

Result children names

Return type list

#### **children\_with\_permission**(*request*, *permission='view'*)

Return only those children for which the user initiating the request has the asked permission.

#### Parameters

- **request** ([kotti.request.Request](#page-60-0)) current request
- **permission** (str) The permission for which you want the allowed children

Result List of child nodes

#### Return type list

```
class kotti.resources.LocalGroup(node, principal_name, group_name)
    Bases: sqlalchemy.ext.declarative.api.Base
```
Local groups allow the assignment of groups or roles to principals (users or groups) for a certain context (i.e. a [Node](#page-62-0) in the content tree).

#### **id**

```
Primary key for the node in the DB (sqlalchemy.types.Integer)
```
#### **node\_id**

```
ID of the node for this assignment (sqlalchemy.types.Integer)
```
#### **principal\_name**

Name of the principal (user or group) (sqlalchemy.types.Unicode)

#### **group\_name**

Name of the assigned group or role (sqlalchemy.types.Unicode)

```
class kotti.resources.Node(name=None, parent=None, title=u", annotations=None, **kwargs)
    Bases: sqlalchemy.ext.declarative.api.Base, kotti.resources.ContainerMixin,
```
kotti.security.PersistentACLMixin

Basic node in the persistance hierarchy.

#### **id**

Primary key for the node in the DB (sqlalchemy.types.Integer)

#### **type**

Lowercase class name of the node instance (sqlalchemy.types.String)

#### **parent\_id**

ID of the node's parent (sqlalchemy.types.Integer)

#### **position**

Position of the node within its container / parent (sqlalchemy.types.Integer)

#### **path**

The path can be used to efficiently filter for child objects (sqlalchemy.types.Unicode).

#### **name**

Name of the node as used in the URL (sqlalchemy.types.Unicode)

#### **title**

Title of the node, e.g. as shown in search results (sqlalchemy.types.Unicode)

#### **annotations**

Annotations can be used to store arbitrary data in a nested dictionary (kotti.sqla. NestedMustationDict)

#### <span id="page-62-1"></span>**copy**(*\*\*kwargs*)

Result A copy of the current instance

Return type [Node](#page-62-0)

```
class kotti.resources.TypeInfo(**kwargs)
```

```
Bases: object
```
TypeInfo instances contain information about the type of a node.

You can pass arbitrary keyword arguments in the constructor, they will become instance attributes. The most common are:

- name
- title
- add\_view
- addable\_to
- edit\_links
- selectable\_default\_views
- uploadable\_mimetypes
- add permission

**copy**(*\*\*kwargs*)

Result a copy of the current TypeInfo instance

```
TypeInfo
```
**addable**(*context*, *request*)

#### Parameters

- **context** (Content or subclass thereof (or anything that has a type\_info attribute of type  $TypeInfo$ ) –
- **request** ([kotti.request.Request](#page-60-0)) current request

Result True if the type described in 'self' may be added to 'context', False otherwise.

#### Return type Boolean

```
add_selectable_default_view(name, title)
```
Add a view to the list of default views selectable by the user in the UI.

#### **Parameters**

- **name**  $(str)$  Name the view is registered with
- **title** (unicode or TranslationString) Title for the view for display in the UI.

```
is_uploadable_mimetype(mimetype)
```
Check if uploads of the given MIME type are allowed.

Parameters mimetype  $(str)$  – MIME type

Result Upload allowed (>0) or forbidden (0). The greater the result, the better is the match. E.g. image/ $*(6)$  is a better match for image/png than  $*(1)$ .

#### Return type int

```
class kotti.resources.Tag(**kwargs)
```

```
Bases: sqlalchemy.ext.declarative.api.Base
```
<span id="page-63-0"></span>Basic tag implementation. Instances of this class are just the tag itself and can be mapped to instances of [Content](#page-64-0) (or any of its descendants) via instances of [TagsToContents](#page-64-1).

#### **id**

Primary key column in the DB (sqlalchemy.types.Integer)

#### **title**

Title of the tag sqlalchemy.types.Unicode

#### **items**

#### Result

#### Return type list

#### <span id="page-64-1"></span>**class** kotti.resources.**TagsToContents**(*\*\*kwargs*)

Bases: sqlalchemy.ext.declarative.api.Base

Tags to contents mapping

#### **tag\_id**

Foreign key referencing [Tag.id](#page-63-0) (sqlalchemy.types.Integer)

#### **content\_id**

Foreign key referencing [Content.id](#page-64-2) (sqlalchemy.types.Integer)

#### **tag**

Relation that adds a content\_tags sqlalchemy.orm.backref() to  $Tag$  instances to allow easy access to all content tagged with that tag. (sqlalchemy.orm.relationship())

#### **position**

Ordering position of the tag sqlalchemy.types.Integer

#### **title**

title of the associated [Tag](#page-63-1) instance (sqlalchemy.ext.associationproxy. association\_proxy)

<span id="page-64-0"></span>**class** kotti.resources.**Content**(*name=None*, *parent=None*, *title=u"*, *annotations=None*, *default\_view=None*, *description=u"*, *language=None*, *owner=None*, *creation\_date=None*, *modification\_date=None*, *in\_navigation=True*, *tags=None*, *\*\*kwargs*)

Bases: [kotti.resources.Node](#page-62-0)

Content adds some attributes to [Node](#page-62-0) that are useful for content objects in a CMS.

#### <span id="page-64-2"></span>**id**

Primary key column in the DB (sqlalchemy.types.Integer)

#### **state**

Workflow state of the content object (sqlalchemy.types.String)

#### **type\_info = <kotti.resources.TypeInfo object>**

type\_info is a class attribute ( $TypeInfo$ )

#### **default\_view**

Name of the view that should be displayed to the user when visiting an URL without a explicit view name appended (sqlalchemy.types.String)

#### **description**

Description of the content object. In default Kotti this is used e.g. in the description tag in the HTML, in the search results and rendered below the title in most views. (sqlalchemy.types.Unicode)

#### **language**

Language code (ISO 639) of the content object (sqlalchemy.types.Unicode)

#### **owner**

Owner (username) of the content object (sqlalchemy.types.Unicode)

#### **in\_navigation**

Shall the content be visible in the navigation? (sqlalchemy.types.Boolean)

#### **creation\_date**

Date / time the content was created (sqlalchemy.types.DateTime)

#### **modification\_date**

Date / time the content was last modified (sqlalchemy.types.DateTime)

#### **tags**

Tags assigned to the content object (list of str)

```
class kotti.resources.Document(body=u", mime_type='text/html', **kwargs)
```
Bases: [kotti.resources.Content](#page-64-0)

Document extends [Content](#page-64-0) with a body and its mime\_type. In addition Document and its descendants im-plement [IDefaultWorkflow](#page-58-2) and therefore are associated with the default workflow (at least in unmodified Kotti installations).

**id**

Primary key column in the DB (sqlalchemy.types.Integer)

#### **type\_info = <kotti.resources.TypeInfo object>**

type\_info is a class attribute ( $TypeInfo$ )

**body**

Body text of the Document (sqlalchemy.types.Unicode)

#### **mime\_type**

MIME type of the Document (sqlalchemy.types.String)

<span id="page-65-1"></span>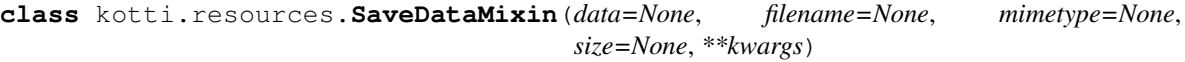

Bases: object

The classmethods must not be implemented on a class that inherits from Base with SQLAlchemy>=1.0, otherwise that class cannot be subclassed further.

See <http://stackoverflow.com/questions/30433960/how-to-use-declare-last-in-sqlalchemy-1-0> # noqa

#### **classmethod from\_field\_storage**(*fs*)

Create and return an instance of this class from a file upload through a webbrowser.

**Parameters fs** (cgi.FieldStorage) – FieldStorage instance as found in a [kotti.](#page-60-0) [request.Request](#page-60-0)'s POST MultiDict.

Result The created instance.

Return type [kotti.resources.File](#page-66-1)

#### **filename = Column(None, Unicode(length=100), table=None)**

The filename is used in the attachment view to give downloads the original filename it had when it was uploaded. (sqlalchemy.types.Unicode)

```
mimetype = Column(None, String(length=100), table=None)
    MIME type of the file (sqlalchemy.types.String)
```
#### **size = Column(None, Integer(), table=None)**

Size of the file in bytes (sqlalchemy.types.Integer)

```
copy(**kwargs)
```
Same as *Content.copy* with additional data support. data needs some special attention, because we don't want the same depot file to be assigned to multiple content nodes.

<span id="page-66-1"></span>**class** kotti.resources.**File**(*data=None*, *filename=None*, *mimetype=None*, *size=None*, *\*\*kwargs*) Bases: [kotti.resources.SaveDataMixin](#page-65-1), [kotti.resources.Content](#page-64-0)

File adds some attributes to [Content](#page-64-0) that are useful for storing binary data.

**id**

Primary key column in the DB (sqlalchemy.types.Integer)

<span id="page-66-2"></span>kotti.resources.**get\_root**(*request=None*)

Call the function defined by the **kotti.root\_factory** setting and return its result.

Parameters request ([kotti.request.Request](#page-60-0)) – current request (optional)

Result a node in the node tree

Return type [Node](#page-62-0) or descendant;

#### **class** kotti.resources.**DefaultRootCache**

Bases: object

Default implementation for  $get\_root$  ()

#### **root\_id**

Query for the one node without a parent and return its id. :result: The root node's id. :rtype: int

#### **get\_root**()

Query for the root node by its id. This enables SQLAlchemy's session cache (query is executed only once per session). :result: The root node. :rtype: [Node](#page-62-0).

## **3.1.9 kotti.filedepot**

#### <span id="page-66-0"></span>**class** kotti.filedepot.**DBFileStorage**

Implementation of [depot.io.interfaces.FileStorage](https://depot.readthedocs.io/en/latest/api.html#depot.io.interfaces.FileStorage),

Uses *kotti.filedepot.DBStoredFile* to store blob data in an SQL database.

**create**(*content*, *filename=None*, *content\_type=None*) Saves a new file and returns the file id

#### **Parameters**

- **content** can either be bytes, another file object or a cgi.FieldStorage. When filename and content\_type parameters are not provided they are deducted from the content itself.
- **filename** (string) filename for this file
- **content\_type** (string) Mimetype of this file

Returns the unique file\_id associated to this file

Return type string

```
delete(file_or_id)
```
Deletes a file. If the file didn't exist it will just do nothing.

**Parameters file or id** – can be either DBStoredFile or a file id

**exists**(*file\_or\_id*)

Returns if a file or its ID still exist.

Returns Returns if a file or its ID still exist.

#### Return type bool

**static get**(*file\_id*)

Returns the file given by the file\_id

**Parameters**  $\text{file_id}(string)$  **– the unique id associated to the file** 

Result a [kotti.filedepot.DBStoredFile](#page-67-0) instance

Return type [kotti.filedepot.DBStoredFile](#page-67-0)

**replace**(*file\_or\_id*, *content*, *filename=None*, *content\_type=None*)

Replaces an existing file, an IOError is raised if the file didn't already exist.

Given a StoredFile or its ID it will replace the current content with the provided content value. If filename and content\_type are provided or can be deducted by the content itself they will also replace the previous values, otherwise the current values are kept.

#### **Parameters**

- **file\_or\_id** can be either DBStoredFile or a file\_id
- **content** can either be bytes, another file object or a cgi.FieldStorage. When filename and content\_type parameters are not provided they are deducted from the content itself.
- **filename** (string) filename for this file
- **content type** (string) Mimetype of this file

<span id="page-67-0"></span>**class** kotti.filedepot.**DBStoredFile**(*file\_id*, *filename=None*, *content\_type=None*, *last\_modified=None*, *content\_length=None*, *\*\*kwds*) [depot.io.interfaces.StoredFile](https://depot.readthedocs.io/en/latest/api.html#depot.io.interfaces.StoredFile) implementation that stores file data in SQL database.

Can be used together with  $kotti.filedepot.DBFileStorage$  to implement blobs storage in the database.

#### **static close**(*\*args*, *\*\*kwargs*)

Implement StoredFile.close(). [DBStoredFile](#page-67-0) never closes.

#### **static closed**()

Implement StoredFile.closed().

#### **content\_length**

Size of the blob in bytes (sqlalchemy.types.Integer)

#### **content\_type**

MIME type of the blob (sqlalchemy.types.String)

#### **data**

The binary data itself (sqlalchemy.types.LargeBinary)

#### **file\_id**

Unique file id given to this blob (sqlalchemy.types.String)

#### **filename**

The original filename it had when it was uploaded. (sqlalchemy.types.String)

#### **id**

Primary key column in the DB (sqlalchemy.types.Integer)

#### **last\_modified**

Date / time the blob was created or last modified (sqlalchemy.types.DateTime)

#### **name**

Implement StoredFile.name().

Result the filename of the saved file

#### Return type string

**read**(*n=-1*)

Reads n bytes from the file.

If n is not specified or is  $-1$  the whole file content is read in memory and returned

#### **seek**(*offset*, *whence=0*)

Change stream position.

Change the stream position to the given byte offset. The offset is interpreted relative to the position indicated by whence.

#### Parameters

- **offset** (int) Position for the cursor
- **whence** (int)
	- $-0$  start of stream (the default); offset should be zero or positive
	- 1 current stream position; offset may be negative
	- 2 end of stream; offset is usually negative

## **static seekable**()

Implement StoredFile.seekable().

**tell**()

Returns current position of file cursor

Result Current file cursor position.

#### Return type int

```
static writable()
    Implement StoredFile.writable().
```

```
class kotti.filedepot.StoredFileResponse(f, request, disposition='attachment',
                                              cache_max_age=604800, content_type=None,
                                              content_encoding=None)
```
A Response object that can be used to serve an UploadedFile instance.

Code adapted from [pyramid.response.FileResponse](https://pyramid.readthedocs.io/en/latest/api/response.html#pyramid.response.FileResponse).

```
class kotti.filedepot.TweenFactory(handler, registry)
     Factory for a Pyramid tween in charge of serving Depot files.
```
This is the Pyramid tween version of [depot.middleware.DepotMiddleware](https://depot.readthedocs.io/en/latest/api.html#depot.middleware.DepotMiddleware). It does exactly the same as Depot's WSGI middleware, but operates on a [pyramid.request.Request](https://pyramid.readthedocs.io/en/latest/api/request.html#pyramid.request.Request) object instead of the WSGI environment.

kotti.filedepot.**extract\_depot\_settings**(*prefix='kotti.depot.'*, *settings=None*) Merges items from a dictionary that have keys that start with *prefix* to a list of dictionaries.

**Parameters** 

- **prefix**  $(string) A$  dotted string representing the prefix for the common values
- **settings** A dictionary with settings. Result is extracted from this

```
kotti.filedepot.includeme(config)
```
Pyramid includeme hook.

Parameters config ([pyramid.config.Configurator](https://pyramid.readthedocs.io/en/latest/api/config.html#pyramid.config.Configurator)) - app config

kotti.filedepot.**set\_metadata**(*event*) Set DBStoredFile metadata based on data

Parameters **event** (ObjectInsert or ObjectUpdate) – event that trigerred this handler.

## <span id="page-69-0"></span>**3.1.10 kotti.sanitizers**

For a high level introduction and available configuration options see *[Sanitizers](#page-51-0)*.

```
kotti.sanitizers.sanitize(html, sanitizer)
    Sanitize HTML
```
**Parameters** 

- **html** (basestring) HTML to be sanitized
- **sanitizer**  $(str)$  name of the sanitizer to use

Result sanitized HTML

Return type unicode

```
kotti.sanitizers.xss_protection(html)
```
Sanitizer that removes tags that are not considered XSS safe. See bleach whitelist. generally\_xss\_unsafe for a complete list of tags that are removed. Attributes and styles are left untouched.

```
Parameters html (basestring) – HTML to be sanitized
```
Result sanitized HTML

Return type unicode

```
kotti.sanitizers.minimal_html(html)
```

```
Sanitizer that only leaves a basic set of tags and attributes. See bleach_whitelist.
markdown_tags, bleach_whitelist.print_tags, bleach_whitelist.markdown_attrs,
bleach_whitelist.print_attrs for a complete list of tags and attributes that are allowed. All styles
are completely removed.
```
Parameters **html** (basestring) – HTML to be sanitized

Result sanitized HTML

Return type unicode

```
kotti.sanitizers.no_html(html)
```
Sanitizer that removes all tags.

```
Parameters html (basestring) – HTML to be sanitized
```
Result plain text

Return type unicode

kotti.sanitizers.**includeme**(*config*) Pyramid includeme hook.

Parameters config ([pyramid.config.Configurator](https://pyramid.readthedocs.io/en/latest/api/config.html#pyramid.config.Configurator)) - app config

## **3.1.11 kotti.security**

kotti.security.**has\_permission**(*permission*, *context*, *request*) Check if the current request has a permission on the given context.

Deprecated since version 0.9.

#### **Parameters**

- **permission** (str) permission to check for
- **context** (:class:kotti.resources.Node) context that should be checked for the given permission
- **request** ([kotti.request.Request](#page-60-0)) current request

Result True if request has the permission, False else

#### Return type bool

<span id="page-70-0"></span>**class** kotti.security.**Principal**(*name*, *password=None*, *active=True*, *confirm\_token=None*, *title=u"*, *email=None*, *groups=None*)

A minimal 'Principal' implementation.

The attributes on this object correspond to what one ought to implement to get full support by the system. You're free to add additional attributes.

- As convenience, when passing 'password' in the initializer, it is hashed using 'get\_principals().hash\_password'
- The boolean 'active' attribute defines whether a principal may log in. This allows the deactivation of accounts without deleting them.
- The 'confirm\_token' attribute is set whenever a user has forgotten their password. This token is used to identify the receiver of the email. This attribute should be set to 'None' once confirmation has succeeded.

#### **class** kotti.security.**AbstractPrincipals**

This class serves as documentation and defines what methods are expected from a Principals database.

Principals mostly provides dict-like access to the principal objects in the database. In addition, there's the 'search' method which allows searching users and groups.

'hash\_password' is for initial hashing of a clear text password, while 'validate\_password' is used by the login to see if the entered password matches the hashed password that's already in the database.

Use the 'kotti.principals' settings variable to override Kotti's default Principals implementation with your own.

```
keys()
```
Return a list of principal ids that are in the database.

```
search(**kwargs)
```
Return an iterable with principal objects that correspond to the search arguments passed in.

This example would return all principals with the id 'bob':

get\_principals().search(name=u'bob')

Here, we ask for all principals that have 'bob' in either their 'name' or their 'title'. We pass '*bob*' instead of 'bob' to indicate that we want case-insensitive substring matching:

get\_principals().search(name=u'*bob*', title=u'*bob*')

This call should fail with AttributeError unless there's a 'foo' attribute on principal objects that supports search:

get\_principals().search(name=u'bob', foo=u'bar')

```
hash_password(password)
```
Return a hash of the given password.

This is what's stored in the database as 'principal.password'.

- **validate\_password**(*clear*, *hashed*) Returns True if the clear text password matches the hash.
- kotti.security.**list\_groups**(*name*, *context=None*)

List groups for principal with a given name.

The optional context argument may be passed to check the list of groups in a given context.

kotti.security.**set\_groups**(*name*, *context*, *groups\_to\_set=()*) Set the list of groups for principal with given name and in given context.

- <span id="page-71-0"></span>kotti.security.**list\_groups\_callback**(*name*, *request*) List the groups for the principal identified by name. Consider authz\_context to support assigment of local roles to groups.
- kotti.security.**principals\_with\_local\_roles**(*context*, *inherit=True*) Return a list of principal names that have local roles in the context.

#### **class** kotti.security.**Principals**

Kotti's default principal database.

Look at 'AbstractPrincipals' for documentation.

This is a default implementation that may be replaced by using the 'kotti.principals' settings variable.

#### **factory**

alias of [Principal](#page-70-0)

**search**(*match='any'*, *\*\*kwargs*) Search the principal database.

#### Parameters

- **match**  $(str)$  any to return all principals matching any search param, all to return only principals matching all params
- **kwargs** (varying.) Search conditions, e.g. name='bob', active=True.

Result SQLAlchemy query object

```
Return type sqlalchemy.orm.query.Query`
```
# **3.1.12 kotti.sqla**

**Inheritance Diagram**

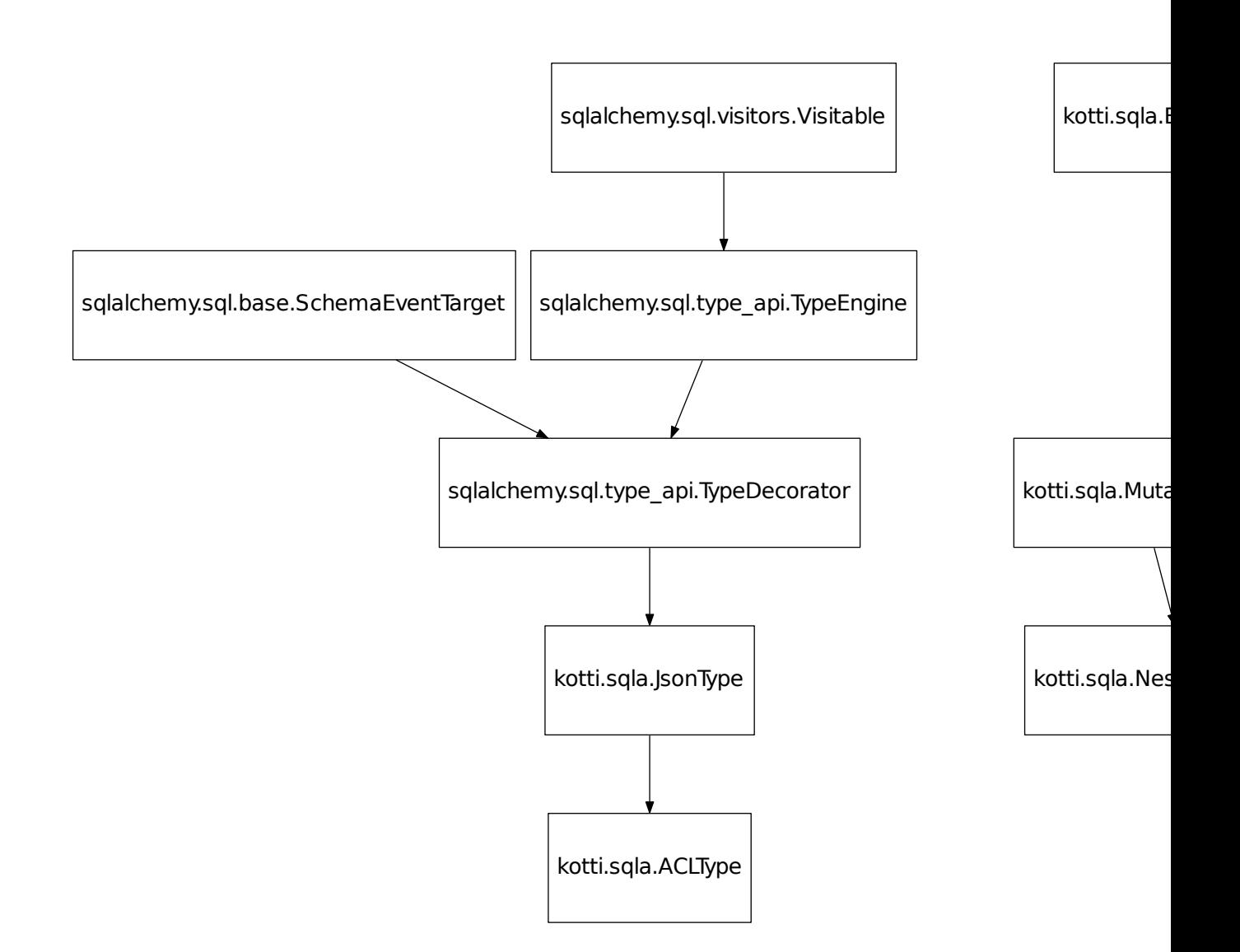

## **impl**

alias of Text

**class** kotti.sqla.**MutationDict**(*data*) <http://www.sqlalchemy.org/docs/orm/extensions/mutable.html>

**class** kotti.sqla.**JsonType**(*\*args*, *\*\*kwargs*) <http://www.sqlalchemy.org/docs/core/types.html#marshal-json-strings>

# **3.1.13 kotti.testing**

## **Inheritance Diagram**

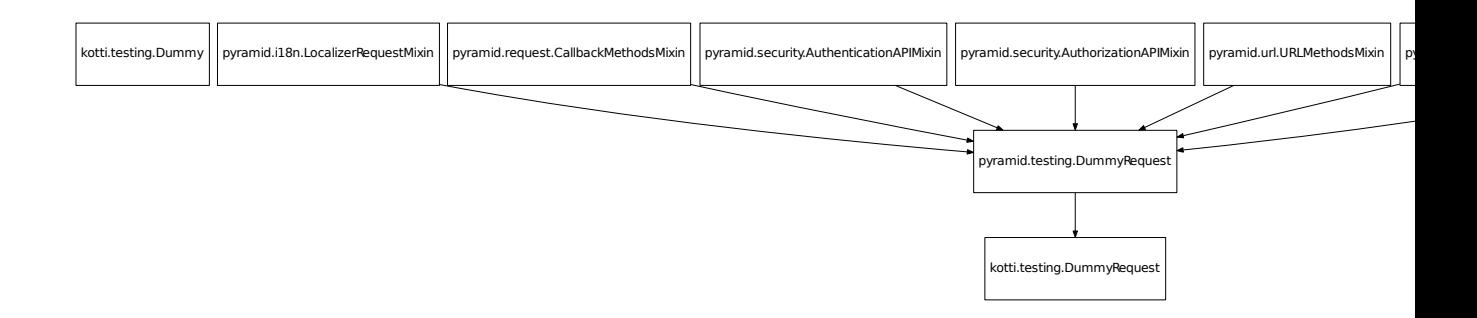

kotti.testing.**includeme\_login**(*config*) Pyramid includeme hook.

Parameters config ([pyramid.config.Configurator](https://pyramid.readthedocs.io/en/latest/api/config.html#pyramid.config.Configurator)) - app config

kotti.testing.**includeme\_layout**(*config*) Pyramid includeme hook.

Parameters config ([pyramid.config.Configurator](https://pyramid.readthedocs.io/en/latest/api/config.html#pyramid.config.Configurator)) - app config

kotti.testing.**include\_testing\_view**(*config*) Pyramid includeme hook.

Parameters config ([pyramid.config.Configurator](https://pyramid.readthedocs.io/en/latest/api/config.html#pyramid.config.Configurator)) - app config

# **3.1.14 kotti.tests**

## **Fixture dependencies**

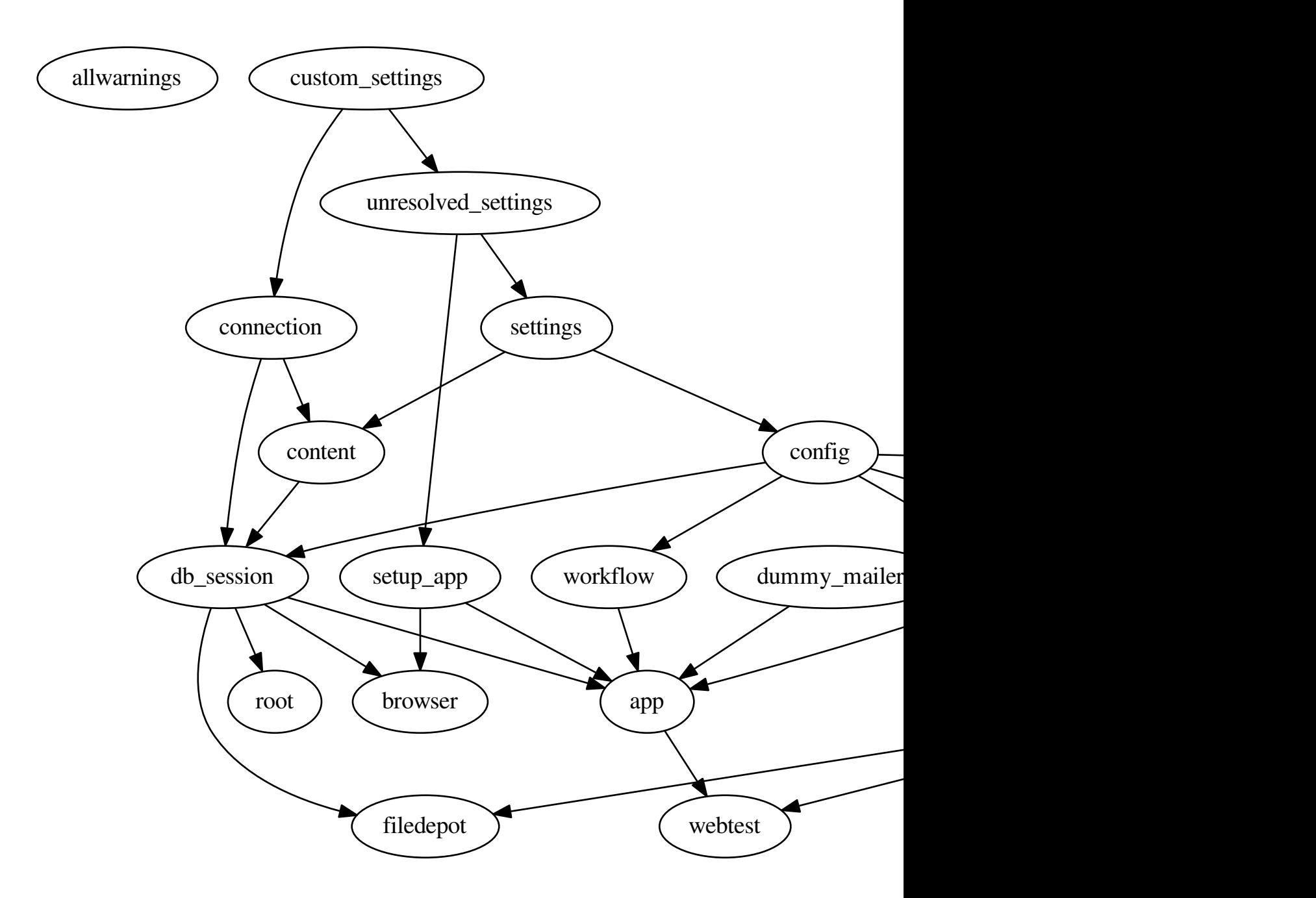

```
kotti.tests.image_asset()
     Return an image file
```
## kotti.tests.**image\_asset2**()

Return another image file

#### kotti.tests.**custom\_settings**()

This is a dummy fixture meant to be overriden in add on package's conflest.py. It can be used to inject arbitrary settings for third party test suites. The default settings dictionary will be updated with the dictionary returned by this fixture.

This is also a good place to import your add on's resources module to have the corresponding tables created during create\_all() in [kotti.tests.content\(\)](#page-75-0).

Result settings

Return type dict

kotti.tests.**config**(*request*, *settings*) returns a Pyramid *Configurator* object initialized with Kotti's default (test) settings.

```
kotti.tests.connection(custom_settings)
```
sets up a SQLAlchemy engine and returns a connection to the database. The connection string used for testing can be specified via the KOTTI\_TEST\_DB\_STRING environment variable. The custom\_settings fixture is needed to allow users to import their models easily instead of having to override the connection.

<span id="page-75-0"></span>kotti.tests.**content**(*connection*, *settings*)

sets up some default content using Kotti's testing populator.

- kotti.tests.**db\_session**(*config*, *content*, *connection*, *request*) returns a db session object and sets up a db transaction savepoint, which will be rolled back after the test.
- kotti.tests.**dummy\_request**(*config*, *request*, *monkeypatch*) returns a dummy request object after registering it as the currently active request. This is needed when *pyramid.threadlocal.get\_current\_request* is used.
- kotti.tests.**events**(*config*, *request*) sets up Kotti's default event handlers.
- kotti.tests.**browser**(*db\_session*, *request*, *setup\_app*) returns an instance of *zope.testbrowser*. The *kotti.testing.user* pytest marker (or *pytest.mark.user*) can be used to pre-authenticate the browser with the given login name: *@user('admin')*.
- kotti.tests.**root**(*db\_session*) returns Kotti's 'root' node.
- kotti.tests.**workflow**(*config*) loads and activates Kotti's default workflow rules.
- kotti.tests.**depot\_tween**(*request*, *config*, *dummy\_request*) Sets up the Depot tween and patches Depot's set\_middleware to suppress exceptions on subsequent calls
- kotti.tests.**mock\_filedepot**(*request*, *depot\_tween*) Configures a mock depot store for [depot.manager.DepotManager](https://depot.readthedocs.io/en/latest/api.html#depot.manager.DepotManager)

This filedepot is not integrated with dbsession. Can be used in simple, standalone unit tests.

- kotti.tests.**filedepot**(*db\_session*, *request*, *depot\_tween*) Configures a dbsession integrated mock depot store for [depot.manager.DepotManager](https://depot.readthedocs.io/en/latest/api.html#depot.manager.DepotManager)
- kotti.tests.**no\_filedepots**(*db\_session*, *request*, *depot\_tween*) A filedepot fixture to empty and then restore DepotManager configuration

# **3.1.15 kotti.traversal**

This module contains Kotti's node tree traverser.

In Kotti versions < 1.3.0, Pyramid's default traverser (pyramid.traversal.ResourceTreeTraverser) was used. This traverser still works, but it becomes decreasingly performant the deeper your resource tree is nested. This is caused by the fact, that it generates one DB query per level, whereas the Kotti traverser ([kotti.traversal.](#page-76-0) [NodeTreeTraverser](#page-76-0)) generates a single DB query, regardless of the number of request path segments. This query not only finds the context, but also returns all node items in its lineage. This means, that neither accessing context.parent nor calling [pyramid.location.lineage\(\)](https://pyramid.readthedocs.io/en/latest/api/location.html#pyramid.location.lineage) will result in additional DB queries.

The performance benefits are huge. The table below compares the requests per seconds (rps) that were reached on a developer's notebook against a PostgreSQL database with  $4419$  [kotti.resources.Document](#page-65-0) nodes.

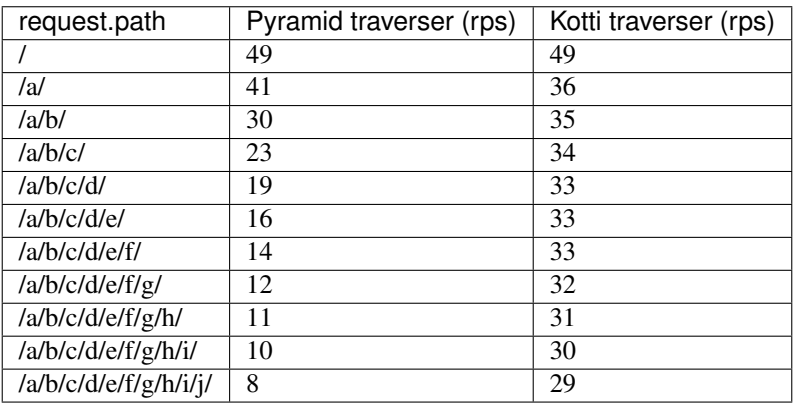

### <span id="page-76-0"></span>**class** kotti.traversal.**NodeTreeTraverser**(*root*)

An optimized resource tree traverser for  $k$ otti.resources.Node based resource trees.

#### **static traverse**(*root*, *vpath\_tuple*)

#### **Parameters**

- **root** ([kotti.resources.Node](#page-62-0)) The node where traversal should start
- **vpath\_tuple** (*tuple*) Tuple of path segments to be traversed
- Returns List of nodes, from root (excluded) to context (included). Each node has its parent set already, so that no subsequent queries will be be performed, e.g. when calling lineage(context)

#### Return type list of [kotti.resources.Node](#page-62-0)

#### kotti.traversal.**includeme**(*config*)

Pyramid includeme hook.

Parameters config ([pyramid.config.Configurator](https://pyramid.readthedocs.io/en/latest/api/config.html#pyramid.config.Configurator)) - app config

# **3.1.16 kotti.util**

## **Inheritance Diagram**

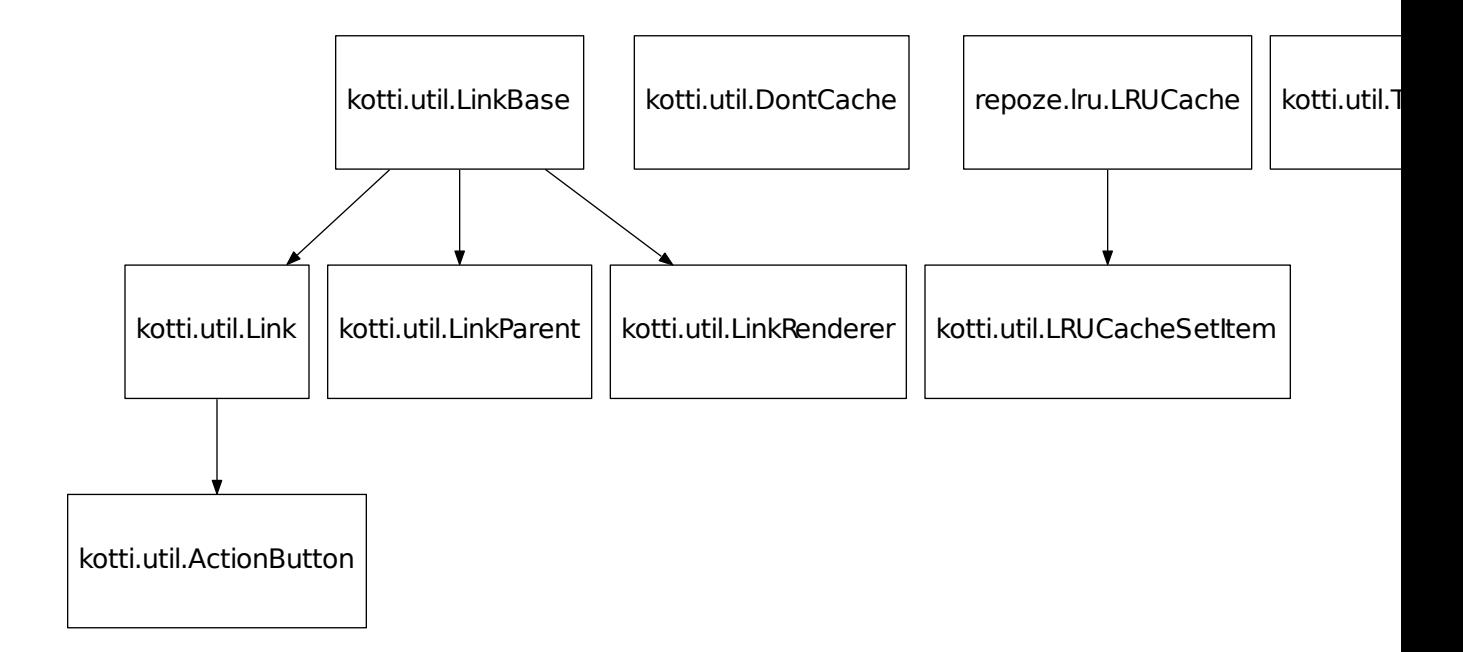

```
class kotti.util.LinkRenderer(name, predicate=None)
    Bases: kotti.util.LinkBase
```
A menu link that renders a view to render the link.

```
class kotti.util.LinkParent(title, children)
    Bases: kotti.util.LinkBase
```
A menu link that renders sublinks in a dropdown.

```
kotti.util.extract_from_settings(prefix, settings=None)
```

```
>>> settings = {
... 'kotti_twitter.foo_bar': '1', 'kotti.spam_eggs': '2'}
>>> print(extract_from_settings('kotti_twitter.', settings))
{'foo_bar': '1'}
```

```
kotti.util.title_to_name(title, blacklist=(), max_length=None)
   kotti.resources.Node)
```
kotti.util.**camel\_case\_to\_name**(*text*)

```
>>> camel_case_to_name('FooBar')
'foo_bar'
```

```
>>> camel_case_to_name('TXTFile')
'txt_file'
>>> camel_case_to_name ('MyTXTFile')
'my_txt_file'
>>> camel_case_to_name('froBOZ')
'fro_boz'
>>> camel_case_to_name('f')
'f'
```
## **3.1.17 kotti.views**

```
class kotti.views.BaseView(context, request)
```
Very basic view class that can be subclassed. Does nothing more than assignment of context and request to instance attributes on initialization.

```
kotti.views.includeme(config)
```
Pyramid includeme hook.

Parameters config ([pyramid.config.Configurator](https://pyramid.readthedocs.io/en/latest/api/config.html#pyramid.config.Configurator)) - app config

#### **kotti.views.cache**

```
kotti.views.cache.set_max_age(response, delta, cache_ctrl=None)
     Sets max-age and expires headers based on the timedelta delta.
```
If *cache\_ctrl* is not None, I'll add items found therein to the Cache-Control header.

Will overwrite existing values and preserve non overwritten ones.

```
kotti.views.cache.includeme(config)
```
Pyramid includeme hook.

Parameters config ([pyramid.config.Configurator](https://pyramid.readthedocs.io/en/latest/api/config.html#pyramid.config.Configurator)) - app config

#### **kotti.views.edit**

#### Edit views.

kotti.views.edit.**includeme**(*config*)

Pyramid includeme hook.

Parameters config ([pyramid.config.Configurator](https://pyramid.readthedocs.io/en/latest/api/config.html#pyramid.config.Configurator)) - app config

## **kotti.views.edit.actions**

```
Action views
```
**class** kotti.views.edit.actions.**NodeActions**(*context*, *request*) Bases: object

Actions related to content nodes.

#### **back**(*view=None*)

Redirect to the given view of the context, the referrer of the request or the default\_view of the context.

Return type [pyramid.httpexceptions.HTTPFound](https://pyramid.readthedocs.io/en/latest/api/httpexceptions.html#pyramid.httpexceptions.HTTPFound)

#### **workflow\_change**()

Handle workflow change requests from workflow dropdown.

Result Redirect response to the referrer of the request.

Return type [pyramid.httpexceptions.HTTPFound](https://pyramid.readthedocs.io/en/latest/api/httpexceptions.html#pyramid.httpexceptions.HTTPFound)

#### **copy\_node**()

Copy nodes view. Copy the current node or the selected nodes in the contents view and save the result in the session of the request.

Result Redirect response to the referrer of the request.

**Return type** [pyramid.httpexceptions.HTTPFound](https://pyramid.readthedocs.io/en/latest/api/httpexceptions.html#pyramid.httpexceptions.HTTPFound)

## **cut\_nodes**()

Cut nodes view. Cut the current node or the selected nodes in the contents view and save the result in the session of the request.

Result Redirect response to the referrer of the request.

Return type [pyramid.httpexceptions.HTTPFound](https://pyramid.readthedocs.io/en/latest/api/httpexceptions.html#pyramid.httpexceptions.HTTPFound)

#### **paste\_nodes**()

Paste nodes view. Paste formerly copied or cutted nodes into the current context. Note that a cutted node can not be pasted into itself.

Result Redirect response to the referrer of the request.

Return type [pyramid.httpexceptions.HTTPFound](https://pyramid.readthedocs.io/en/latest/api/httpexceptions.html#pyramid.httpexceptions.HTTPFound)

#### **move**(*move*)

Do the real work to move the selected nodes up or down. Called by the up and the down view.

Result Redirect response to the referrer of the request.

Return type [pyramid.httpexceptions.HTTPFound](https://pyramid.readthedocs.io/en/latest/api/httpexceptions.html#pyramid.httpexceptions.HTTPFound)

#### **up**()

Move up nodes view. Move the selected nodes up by 1 position and get back to the referrer of the request.

Result Redirect response to the referrer of the request.

Return type [pyramid.httpexceptions.HTTPFound](https://pyramid.readthedocs.io/en/latest/api/httpexceptions.html#pyramid.httpexceptions.HTTPFound)

#### **down**()

Move down nodes view. Move the selected nodes down by 1 position and get back to the referrer of the request.

Result Redirect response to the referrer of the request.

Return type [pyramid.httpexceptions.HTTPFound](https://pyramid.readthedocs.io/en/latest/api/httpexceptions.html#pyramid.httpexceptions.HTTPFound)

#### **set\_visibility**(*show*)

Do the real work to set the visibility of nodes in the menu. Called by the show and the hide view.

Result Redirect response to the referrer of the request.

**Return type** [pyramid.httpexceptions.HTTPFound](https://pyramid.readthedocs.io/en/latest/api/httpexceptions.html#pyramid.httpexceptions.HTTPFound)

#### **show**()

Show nodes view. Switch the in\_navigation attribute of selected nodes to True and get back to the referrer of the request.

Result Redirect response to the referrer of the request.

Return type [pyramid.httpexceptions.HTTPFound](https://pyramid.readthedocs.io/en/latest/api/httpexceptions.html#pyramid.httpexceptions.HTTPFound)

#### **hide**()

Hide nodes view. Switch the in navigation attribute of selected nodes to False and get back to the referrer of the request.

Result Redirect response to the referrer of the request.

Return type [pyramid.httpexceptions.HTTPFound](https://pyramid.readthedocs.io/en/latest/api/httpexceptions.html#pyramid.httpexceptions.HTTPFound)

#### **delete\_node**()

Delete node view. Renders either a view to delete the current node or handle the deletion of the current node and get back to the default view of the node.

Result Either a redirect response or a dictionary passed to the template for rendering.

Return type [pyramid.httpexceptions.HTTPFound](https://pyramid.readthedocs.io/en/latest/api/httpexceptions.html#pyramid.httpexceptions.HTTPFound) or dict

#### **delete\_nodes**()

Delete nodes view. Renders either a view to delete multiple nodes or delete the selected nodes and get back to the referrer of the request.

Result Either a redirect response or a dictionary passed to the template for rendering.

Return type [pyramid.httpexceptions.HTTPFound](https://pyramid.readthedocs.io/en/latest/api/httpexceptions.html#pyramid.httpexceptions.HTTPFound) or dict

#### **rename\_node**()

Rename node view. Renders either a view to change the title and name for the current node or handle the changes and get back to the default view of the node.

Result Either a redirect response or a dictionary passed to the template for rendering.

Return type [pyramid.httpexceptions.HTTPFound](https://pyramid.readthedocs.io/en/latest/api/httpexceptions.html#pyramid.httpexceptions.HTTPFound) or dict

#### **rename\_nodes**()

Rename nodes view. Renders either a view to change the titles and names for multiple nodes or handle the changes and get back to the referrer of the request.

Result Either a redirect response or a dictionary passed to the template for rendering.

Return type [pyramid.httpexceptions.HTTPFound](https://pyramid.readthedocs.io/en/latest/api/httpexceptions.html#pyramid.httpexceptions.HTTPFound) or dict

#### **change\_state**()

Change state view. Renders either a view to handle workflow changes for multiple nodes or handle the selected workflow changes and get back to the referrer of the request.

Result Either a redirect response or a dictionary passed to the template for rendering.

Return type [pyramid.httpexceptions.HTTPFound](https://pyramid.readthedocs.io/en/latest/api/httpexceptions.html#pyramid.httpexceptions.HTTPFound) or dict

kotti.views.edit.actions.**contents\_buttons**(*context*, *request*)

Build the action buttons for the contents view based on the current state and the persmissions of the user.

Result List of ActionButtons.

#### Return type list

kotti.views.edit.actions.**content\_type\_factories**(*context*, *request*)

Renders the drop down menu for Add button in editor bar.

Result Dictionary passed to the template for rendering.

Return type [pyramid.httpexceptions.HTTPFound](https://pyramid.readthedocs.io/en/latest/api/httpexceptions.html#pyramid.httpexceptions.HTTPFound) or dict

kotti.views.edit.actions.**contents**(*context*, *request*)

Contents view. Renders either the contents view or handle the action button actions of the view.

Result Either a redirect response or a dictionary passed to the template for rendering.

#### Return type [pyramid.httpexceptions.HTTPFound](https://pyramid.readthedocs.io/en/latest/api/httpexceptions.html#pyramid.httpexceptions.HTTPFound) or dict

kotti.views.edit.actions.**move\_child\_position**(*context*, *request*)

Move the child from one position to another.

#### **Parameters**

- **context** (:class:kotti.resources.Node or descendant) "Container" node in which the child changes its position.
- **request** Current request (of method POST). Must contain either "from" and "to" params or a json\_body that contain(s) the 0-based old (i.e. the current index of the child to be moved) and new position (its new index) values.

Result JSON serializable object with a single attribute ("result") that is either "success" or "error".

#### Return type dict

kotti.views.edit.actions.**workflow**(*context*, *request*) Renders the drop down menu for workflow actions.

Result Dictionary passed to the template for rendering.

#### Return type dict

kotti.views.edit.actions.**actions**(*context*, *request*) Renders the drop down menu for Actions button in editor bar.

Result Dictionary passed to the template for rendering.

Return type dict

kotti.views.edit.actions.**includeme**(*config*)

Pyramid includeme hook.

Parameters config ([pyramid.config.Configurator](https://pyramid.readthedocs.io/en/latest/api/config.html#pyramid.config.Configurator)) – app config

## **kotti.views.edit.content**

## Content edit views

kotti.views.edit.content.**includeme**(*config*) Pyramid includeme hook.

Parameters config ([pyramid.config.Configurator](https://pyramid.readthedocs.io/en/latest/api/config.html#pyramid.config.Configurator)) - app config

#### **kotti.views.edit.default\_views**

#### summary Default view selctor views

kotti.views.edit.default\_views.**includeme**(*config*) Pyramid includeme hook.

Parameters **config** ([pyramid.config.Configurator](https://pyramid.readthedocs.io/en/latest/api/config.html#pyramid.config.Configurator)) – app config

## **kotti.views.file**

kotti.views.file.**includeme**(*config*) Pyramid includeme hook.

Parameters config ([pyramid.config.Configurator](https://pyramid.readthedocs.io/en/latest/api/config.html#pyramid.config.Configurator)) - app config

## **kotti.views.form**

Form related base views from which you can inherit.

### **Inheritance Diagram**

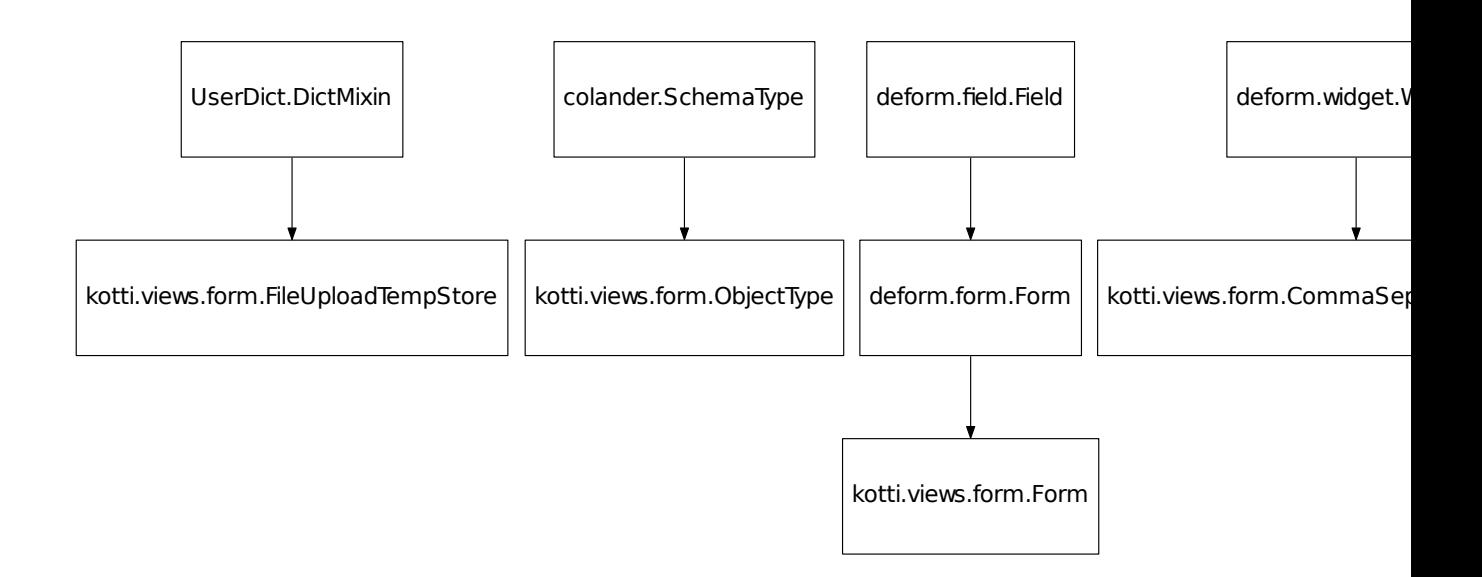

```
class kotti.views.form.ObjectType
     A type leaving the value untouched.
```

```
class kotti.views.form.Form(schema, action=", method='POST', buttons=(), formid='deform',
                                     use_ajax=False, ajax_options='{}', autocomplete=None, **kw)
     A deform Form that allows 'appstruct' to be set on the instance.
```
**class** kotti.views.form.**BaseFormView**(*context*, *request*, *\*\*kwargs*) A basic view for forms with save and cancel buttons.

## **form\_class**

alias of [Form](#page-82-0)

**class** kotti.views.form.**EditFormView**(*context*, *request*, *\*\*kwargs*) A base form for content editing purposes.

Set *self.schema\_factory* to the context's schema. Values of fields in this schema will be set as attributes on the context. An example:

```
import colander
from deform.widget import RichTextWidget
from kotti.edit.content import ContentSchema
from kotti.edit.content import EditFormView
class DocumentSchema(ContentSchema):
```

```
body = colander.SchemaNode(
       colander.String(),
       title=u'Body',
        widget=RichTextWidget(),
        missing=u'',
        )
class DocumentEditForm(EditFormView):
    schema_factory = DocumentSchema
```
**class** kotti.views.form.**AddFormView**(*context*, *request*, *\*\*kwargs*) A base form for content adding purposes.

Set *self.schema\_factory* as with EditFormView. Also set *item\_type* to your model class. An example:

```
class DocumentAddForm(AddFormView):
    schema_factory = DocumentSchema
    add = Document
    item_type = u'Document'
```
**class** kotti.views.form.**FileUploadTempStore**(*request*) A temporary storage for file file uploads

File uploads are stored in the session so that you don't need to upload your file again if validation of another schema node fails.

```
kotti.views.form.validate_file_size_limit(node, value)
```
File size limit validator.

You can configure the maximum size by setting the kotti.max\_file\_size option to the maximum number of bytes that you want to allow.

## **kotti.views.login**

Login / logout and forbidden views and forms.

```
class kotti.views.login.UserSelfRegistered(obj, request=None)
```
This event is emitted just after user self registered. Intended use is to allow addons to do some preparation for such user - create custom contents, nodes etc. Event handler object parameter is a Principal object

```
kotti.views.login.login_success_callback(request, user, came_from)
```
Default implementation of kotti.login\_success\_callback. You can implement a custom function with the same signature and point the kotti.login\_success\_callback setting to it.

**Parameters** 

- **request** ([kotti.request.Request](#page-60-0)) Current request
- **user** (kotti.security.Princial) Principal, who just logged in successfully.
- **came\_from**  $(str)$  URL the user came from

Result Any Pyramid response object, by default a redirect to came\_from or the context where login was called.

Return type [pyramid.httpexceptions.HTTPFound](https://pyramid.readthedocs.io/en/latest/api/httpexceptions.html#pyramid.httpexceptions.HTTPFound)

kotti.views.login.**reset\_password\_callback**(*request*, *user*)

Default implementation of kotti.reset password callback. You can implement a custom function with the same signature and point the kotti.reset\_password\_callback setting to it.

#### Parameters

- **request** ([kotti.request.Request](#page-60-0)) Current request
- **user** (kotti.security.Princial) Principal, who's password was requested to be reset.

Result Any Pyramid response object, by default a redirect to to the same URL from where the password reset was called.

Return type [pyramid.httpexceptions.HTTPFound](https://pyramid.readthedocs.io/en/latest/api/httpexceptions.html#pyramid.httpexceptions.HTTPFound)

kotti.views.login.**login**(*context*, *request*)

Login view. Renders either the login or password forgot form templates or handles their form submission and redirects to came\_from on success.

Result Either a redirect response or a dictionary passed to the template for rendering

Return type [pyramid.httpexceptions.HTTPFound](https://pyramid.readthedocs.io/en/latest/api/httpexceptions.html#pyramid.httpexceptions.HTTPFound) or dict

kotti.views.login.**logout**(*context*, *request*)

Logout view. Always redirects the user to where he came from.

Result Redirect to came\_from

Return type [pyramid.httpexceptions.HTTPFound](https://pyramid.readthedocs.io/en/latest/api/httpexceptions.html#pyramid.httpexceptions.HTTPFound)

**class** kotti.views.login.**SetPasswordSchema**(*\*arg*, *\*\*kw*)

Schema for the set password form

**password = None** colander.String

**token = None** colander.String

**email = None** colander.String

**continue\_to = None** colander.String

kotti.views.login.**set\_password**(*context*, *request*, *success\_msg=u'You have reset your password.'*)

Set password view. Displays the set password form and handles its form submission.

#### **Parameters**

- **context** ([kotti.resources.Content](#page-64-0)) Current context
- **request** ([kotti.request.Request](#page-60-0)) Current request
- **success\_msg** (str or TranslationString) Message to display on successful submission handling

Result Redirect response or dictionary passed to the template for rendering.

Return type [pyramid.httpexceptions.HTTPFound](https://pyramid.readthedocs.io/en/latest/api/httpexceptions.html#pyramid.httpexceptions.HTTPFound) or dict

kotti.views.login.**forbidden\_redirect**(*context*, *request*)

Forbidden redirect view. Redirects to the login form for anonymous users or to the forbidden view for authenticated users.

Result Redirect to one of the above.

Return type [pyramid.httpexceptions.HTTPFound](https://pyramid.readthedocs.io/en/latest/api/httpexceptions.html#pyramid.httpexceptions.HTTPFound)

kotti.views.login.**forbidden\_view**(*request*)

Forbidden view. Raises 403 for requests not originating from a web browser like device.

Result 403

Return type [pyramid.httpexceptions.HTTPForbidden](https://pyramid.readthedocs.io/en/latest/api/httpexceptions.html#pyramid.httpexceptions.HTTPForbidden)

kotti.views.login.**forbidden\_view\_html**(*request*)

Forbidden view for browsers.

Result empty dictionary passed to the template for rendering

Return type dict

kotti.views.login.**includeme**(*config*) Pyramid includeme hook.

Parameters config ([pyramid.config.Configurator](https://pyramid.readthedocs.io/en/latest/api/config.html#pyramid.config.Configurator)) – app config

#### **kotti.views.site\_setup**

## **kotti.views.slots**

This module allows add-ons to assign views to slots defined in the overall page. In other systems, these are called portlets or viewlets.

A simple example that'll include the output of the 'hello\_world' view in in the left column of every page:

```
from kotti.views.slots import assign_slot
assign_slot('hello_world', 'left')
```
It is also possible to pass parameters to the view:

assign\_slot('last\_tweets', 'right', params=dict(user='foo'))

In the view you can get the slot in that the view is rendered from the request:

```
@view_config(name='last_tweets')
def view(request, context):
    slot = request.kotti_slot
    # ...
```
If no view can be found for the given request and slot, the slot remains empty. If you want to force your slot not to be rendered, raise [pyramid.exceptions.PredicateMismatch](https://pyramid.readthedocs.io/en/latest/api/exceptions.html#pyramid.exceptions.PredicateMismatch) inside your view:

```
from pyramid.exceptions import PredicateMismatch
@view_config(name='last_tweets')
def view(request, context):
    if some_condition:
        raise PredicateMismatch()
    return {...}
```
Usually you'll want to call [kotti.views.slots.assign\\_slot\(\)](#page-85-0) inside an includeme function and not on a module level, to allow users of your package to include your slot assignments through the pyramid.includes configuration setting.

```
kotti.views.slots.assign_slot(view_name, slot, params=None)
     Assign view to slot.
```
#### Parameters

- **view\_name**  $(str)$  Name of the view to assign.
- **slot** (str) Name of the slot to assign to. Possible values are: left, right, abovecontent, belowcontent, inhead, beforebodyend, edit\_inhead
- **params** (dict) Optionally allows to pass POST parameters to the view.

## **kotti.views.users**

User management screens

```
kotti.views.users.name_pattern_validator(node, value)
```

```
>>> name_pattern_validator(None, u'bob')
>>> name_pattern_validator(None, u'b ob')
Traceback (most recent call last):
Invalid: <unprintable Invalid object>
>>> name_pattern_validator(None, u'b:ob')
Traceback (most recent call last):
Invalid: <unprintable Invalid object>
```
kotti.views.users.**includeme**(*config*)

Pyramid includeme hook.

Parameters config ([pyramid.config.Configurator](https://pyramid.readthedocs.io/en/latest/api/config.html#pyramid.config.Configurator)) - app config

## **kotti.views.util**

```
class kotti.views.util.TemplateAPI(context, request, bare=None, **kwargs)
    Bases: object
```
This implements the api object that's passed to all templates.

Use dict-access as a shortcut to retrieve template macros from templates.

#### **static is\_location**(*context*)

Does *context* implement pyramid.interfaces.ILocation?

Parameters context (kotti.interfaces. INode) - The context.

Return type bool

Returns True if Is the context object implements pyramid.interfaces. ILocation.

## <span id="page-86-0"></span>**site\_title**

The site title.

Result Value of the kotti.site title setting (if specified) or the root item's title attribute.

#### Return type unicode

#### **page\_title**

Title for the current page as used in the  $\leq$  head> section of the default master.pt template.

Result '[Human readable view title ]"context.title" - [site\\_title\(\)](#page-86-0)"

Return type unicode

#### **url**(*context=None*, *\*elements*, *\*\*kwargs*)

URL construction helper. Just a convenience wrapper for pyramid.request.resource\_url() with the same signature. If context is None the current context is passed to resource\_url.

#### <span id="page-87-1"></span>**root**

The site root.

Result The root object of the site.

Return type [kotti.resources.Node](#page-62-0)

#### <span id="page-87-2"></span>**navigation\_root**

The root node for the navigation.

Result Nearest node in the *[lineage\(\)](#page-87-0)* that provides [kotti.interfaces.](#page-58-0) [INavigationRoot](#page-58-0) or  $root()$  if no node provides that interface.

Return type [kotti.resources.Node](#page-62-0)

#### <span id="page-87-0"></span>**lineage**

Lineage from current context to the root node.

Result List of nodes.

Return type list of [kotti.resources.Node](#page-62-0)

## **breadcrumbs**

List of nodes from the navigation\_root () to the context.

Result List of nodes.

Return type list of [kotti.resources.Node](#page-62-0)

### **has\_permission**(*permission*, *context=None*)

Convenience wrapper for [pyramid.security.has\\_permission\(\)](https://pyramid.readthedocs.io/en/latest/api/security.html#pyramid.security.has_permission) with the same signature. If context is None the current context is passed to has\_permission.

#### **static inside**(*resource1*, *resource2*)

Is resource1 'inside' resource2? Return True if so, else False.

resource1 is 'inside' resource2 if resource2 is a [lineage](https://pyramid.readthedocs.io/en/latest/glossary.html#term-lineage) ancestor of resource1. It is a lineage ancestor if its parent (or one of its parent's parents, etc.) is an ancestor.

## **static sanitize**(*html*, *sanitizer='default'*)

Convenience wrapper for  $k$ otti.sanitizers.sanitize().

#### **Parameters**

- **html** (unicode) HTML to be sanitized
- **sanitizer**  $(str)$  name of the sanitizer to use.

Result sanitized HTML

Return type unicode

### **kotti.views.view**

kotti.views.view.**view\_content\_default**(*context*, *request*)

This view is always registered as the default view for any Content.

Its job is to delegate to a view of which the name may be defined per instance. If a instance level view is not defined for 'context' (in 'context.defaultview'), we will fall back to a view with the name 'view'.

kotti.views.view.**includeme**(*config*) Pyramid includeme hook.

Parameters config ([pyramid.config.Configurator](https://pyramid.readthedocs.io/en/latest/api/config.html#pyramid.config.Configurator)) - app config

# **3.1.18 kotti.workflow**

# CHAPTER 4

# Getting Help / Contributing

# **4.1 Getting Help**

# **4.2 Contributing**

The Kotti project can use your help in developing the software, requesting features, reporting bugs, writing developer and end-user documentation – the usual assortment for an open source project.

Please devote some of your time to the project.

## **4.2.1 Contributing to the Code Base**

To contribute to Kotti itself, and to test and run against the master branch (the current development code base), first create an account on GitHub if you don't have one. Fork [Kotti](#page-0-0) to your github account, and follow the usual steps to get a local clone, with origin as your fork, and with upstream as the Kotti/Kotti repo. Then, you will be able to make branches for contributing, etc. Please read the docs on GitHub if you are new to development, but the steps, after you have your own fork, would be something like this:

```
git clone https://github.com/your_github/Kotti.git
```

```
cd Kotti
```
git remote add upstream git://github.com/Kotti/Kotti.git

Now you should be set up to make branches for this and that, doing a pull request from a branch, and the usual git procedures. You may wish to read the [GitHub fork-a-repo help.](https://help.github.com/articles/fork-a-repo)

To run and develop within your clone, do these steps:

```
virtualenv . --no-site-packages
bin/python setup.py develop
```
This will create a new virtualenv "in place" and do the python develop steps to use the Kotti code in the repo.

Run bin/pip install kotti\_someaddon, and add a kotti\_someaddon entry to app.ini, as you would do normally, to use add-ons.

You may wish to learn about the [virtualenvwrapper system](https://virtualenvwrapper.readthedocs.io) if you have several add-ons you develop or contribute to. For example, you could have a development area devoted to Kotti work, ~/kotti, and in there you could have clones of repos for various add-ons. And for each, or in some combination, you would use virtualenvwrapper to create virtualenvs for working with individual add-ons or Kotti-based projects. virtualenvwrapper will set these virtualenvs up, by default, in a directory within your home directory. With this setup, you can do workon kotti\_this and workon kotti\_that to switch between different virtualenvs. This is handy for maintaining different sets of dependencies and customizations, and for staying organized.

# **4.2.2 Contributing to Developer Docs**

Kotti uses the [Sphinx tool,](https://sphinx.readthedocs.io) using [reStructuredText](http://sphinx-doc.org/rest.html) to write documents, stored in docs/ in a directory structure with .rst files. Use the normal git procedures for first making a branch, e.g., navigation\_docs, then after making changes, commit, push to this branch on your fork, and do a pull request from there, just as you would for contributing to the code base.

In your Kotti clone you can install the requirements for building and viewing the documents locally:

```
python setup.py docs
cd docs/
make html
```
Then you can check the .html files in the \_build/ directory locally, before you do an actual pull request.

The rendered docs are built and hosted on readthedocs.org.

# **4.2.3 Contributing to User Docs**

The [Kotti User Manual](https://kotti-user-manual.readthedocs.io) also uses Sphinx and reStructuredText, but there is a bit more to the procedure, because several additional tools are used. [Selenium](https://selenium-python.readthedocs.io) is used for making screen captures, and thereby helps to actually test Kotti in the process. [blockdiag](http://blockdiag.com) is used to make flow charts and diagrams interjected into the docs.

Please follow the readme instructions in the [Kotti User Manual repo](https://github.com/Kotti/kotti_user_manual) to get set up for contributing to the user manual. Of course, you can do pull requests that change only the text, but please get set up for working with graphics also, because this is a way to do the important task of keeping Kotti user docs up-to-date, guaranteed to have graphics in sync with the latest Kotti version.

The rendered docs are built and hosted on readthedocs.org.

# CHAPTER 5

# Future and Past

# **5.1 Change History**

## **5.1.1 1.3.1.dev0 - unreleased**

- When rendering slot views, use request.blank() to create the request. This is the proper behaviour, in tune with customizing kotti.request\_factory. Also added blank() method to kotti.testing. DummyRequest.
- When authenticated, show workflow state in the edit bar. Before it was shown only if the 'edit' permission was available.
- Optimize the File edit form: don't load initial file data to session data and don't rewrite the file data after saving the form if that data has not been changed through the edit form.
- Bugfix: when showing addable content in the menu, check if the factory has a defined add\_view. This avoids a hard crash with, for example, a content type derived from Content that has no add\_view defined.
- Added nav-bar slot to edit/master.pt, edit-bar and nav-bar slots to view/master.pt
- Bugfix: Simplify 404 page, no longer crash when authenticated
- Change: simplify *kotti.util.LinkBase.selected()*: use request.view\_name instead of deriving the view name from request.url. Also, consider the View editor bar entry as selected even when the url doesn't end with a slash '/'
- Feature: add Czech translation.
- Switch from oursql``to ``mysqlclient in tests.
- Setup tests on TravisCI with pip install -e . [testing], making requirements.txt obsolete.
- Adjust CLI command tests for new versions of Pyramid / plaster.
- remove pytest-warnings from test dependencies (already integrated in modern pytest versions)

# **5.1.2 1.3.0 - 2016-10-10**

## **Breaking Changes**

• Upgrade to repoze.workflow==1.0b. If your application has a custom "workflow.zcml", it needs a little modification: ''state'' and ''transition'' titles are no longer ''key'' nodes, but attributes on the respective ''state'' or ''transition'' nodes. See Kotti's ''workflow.zcml'' for an example.

## **Features and Fixes**

- Add a fallback in contents.pt when creation\_date or modification\_date is None.
- Transform workflow state title to TranslationStrings without eval and deprecate it.
- Replace some Python 2 only code with equivalents that also support Python 3.
- Use generic SQLAlchemy type Text as base type for JsonType. This allows SQLAlchemy to map Text type to the most suitable type available on given database system. Previously used TEXT type is not available in Oracle database. In case of existing installation of Kotti with database system, for which SQLAlchemy maps generic Text type to type different than TEXT it's necessary to either convert existing columns "nodes.\_acl" and "nodes.annotations" to that type or configure SQLAlchemy to map generic Text type to existing type of these two columns. For example of how to do this please see [http://stackoverflow.com/a/36506666/95735.](http://stackoverflow.com/a/36506666/95735) For all database systems for which SQLAlchemy provides dialects except Oracle (Firebird, Microsoft SQL Server, MySQL, Postgres, SQLite, Sybase) there's no need to do anything.
- We use PEP 440 normalized form for the project's version thus current "1.3.0-alpha.5-dev" became "1.3.0a5.dev0".
- Upgrade tests to zope.testbrowser>=5.0.0. This removes the mechanize and wsgi\_intercept dependencies and thus the last blocker for Python 3 compatibility.
- Move pytest config from setup.cfg to new pytest.ini. This prevents a deprecation warning with pytest>=3.0.
- Rename kotti.testing.TestingRootFactory to kotti.testing.RootFactory to prevent another deprecation warning with pytest>=3.0.

# **5.1.3 1.3.0-alpha.4 - 2015-01-15**

#### This is a alpha release. Blindly upgrading your production environments will make the universe collapse!

• Add a kotti.depot\_replace\_wsgi\_file\_wrapper option to replace the WSGI file wrapper with pyramid.response.FileIter for problematic environments.

# **5.1.4 1.3.0-alpha.3 - 2016-01-11**

#### This is a alpha release. Blindly upgrading your production environments will make the universe collapse!

• Bugfix: don't try to get api.root via the lineage if not in a location aware context (for example 404 view). Return the site root instead.

## **5.1.5 1.3.0-alpha.2 - 2016-01-05**

This is a alpha release. Blindly upgrading your production environments will make the universe collapse!

- Add a custom traverser, which gets all nodes in a single DB query. For deeply nested trees this results in drastic performance improvements. See <https://kotti.readthedocs.io/en/master/api/kotti.traversal.html> for details.
- Bugfix: copy and paste of file nodes wouldn't create a new depot file, but instead lead to multiple references to a single file which would cause undesired results when one of them was deleted later.
- Bugfix: local 'role:owner' was not set when a new node was created by copy and paste.
- Bugfix: kotti.events.\_update\_children\_paths could fail under unclear conditions (at least under Python 2.6 with SQLite).
- Get rid of more browser doctests (converted to webtest).

# **5.1.6 1.3.0-alpha.1 - 2015-12-22**

## This is a alpha release. Blindly upgrading your production environments will make the universe collapse!

- Completely revised Depot integration. See [https://kotti.readthedocs.io/en/latest/developing/advanced/blobs.](https://kotti.readthedocs.io/en/latest/developing/advanced/blobs.html) [html](https://kotti.readthedocs.io/en/latest/developing/advanced/blobs.html) for details.
- Make kotti.resources.SaveDataMixin more versatile in that it now supports a data\_filters attribute (or even a completely overridden data attribute) on subclasses. For an example for what this is useful, see the new kotti image package's readme and the Depot documentation [\(https://depot.readthedocs.io/en/](https://depot.readthedocs.io/en/latest/database.html#custom-behaviour-in-attachments) [latest/database.html#custom-behaviour-in-attachments\)](https://depot.readthedocs.io/en/latest/database.html#custom-behaviour-in-attachments).

## These changes require a database migration.

A migration script is included, which can be executed by running kotti-migrate <your.ini> upgrade\_all. However, this script will fail if you subclassed from kotti.resources.Image in your application. It also doesn't cover custom classes inherited from kotti.resources.File (other than Kotti's Image). Migration of those can be performed easily, by copying the code from the included migration step to your package's migration environment and adjust it to your needs.

- Move all image related code to the new kotti\_image add on package. All classes and functions are imported into their former place, so that code that imports from there will still be working.
- Fix broken upload type selector.
- Create RFC6266 compliant content disposition headers for non-ASCII filenames.
- Add request.uploaded\_file\_response method.

# **5.1.7 1.2.4 - 2015-11-26**

• Fix broken packaging of 1.2.3. Sorry for the inconvenience!

# **5.1.8 1.2.3 - 2015-11-26**

- Add Kotti logo and icon to static assets.
- Use Kotti logo as favicon.
- Move favicon definition to separate template to make it easily overridable.
- Fix permission check in kotti.views.util.nodes\_tree.

## **5.1.9 1.2.2 - 2015-10-28**

- Add simple, default not found view.
- In workflow-dropdown replace hard-coded permission check with individual permission checks for each existing transition.
- Upgrade requirements.

## **5.1.10 1.2.1 - 2015-10-07**

- Outfactor the code that runs after successful authentication into a configurable kotti. login success callback function.
- Outfactor the code that runs after a valid password reset request into a configurable kotti. password reset callback function.
- Support principal search on non string attributes.
- Support principal searches matching *all* arguments (i.e. using the and operator, or is still the default).
- Support optional –rev with kotti-migrate upgrade.

## **5.1.11 1.2.0 - 2015-09-27**

- Greatly reduce the number of queries that are sent to the DB: Add caching for the root node. Use eager / joined loading for local\_groups. - Don't query principals for roles
- Add "missing" foreign key indices (with corresponding migration step).
- Add a kotti.modification\_date\_excludes configuration option. It takes a list of attributes in dotted name notation that should not trigger an update of modification\_date on change. Defaults to kotti. resources.Node.position.
- Don't try to set a caching header from the NewRequest handler when Pyramid's tweens didn't follow the usual chain of calls. This fixes compatibility with bowerstatic.
- Don't assume renderer\_name exists in a rendering event (ex. BeforeRender). The official docstring of pyramid.interfaces.IRenderer is a bit ambigous in regards to what the system parameter should include when a renderer gets called. This fixes compatibility with pyramid\_layout.
- Add a kotti.modification\_date\_excludes configuration option. It takes a list of attributes in dotted name notation that should not trigger an update of modification\_date on change. Defaults to kotti. resources.Node.position.

# **5.1.12 1.1.5 - 2015-09-04**

- Fix migration error on MySQL.
- Only wrap methods that do exist on the wrapped type (in kotti.sqla.MutationList / kotti.sqla. MutationDict). This fixes an error that occurs when MutationLists are exposed to the UI via colander. SequenceSchema.
- Upgrade requirements to latest versions (filedepot, waitress).

# **5.1.13 1.1.4 - 2015-06-27**

- Add compatibility with SQLAlchemy 1.0. Also require SQLAlchemy 1.0.6 now.
- Ignore HTTPForbidden exceptions during slot rendering

# **5.1.14 1.1.3 - 2015-06-17**

- Fix a bug in kotti-migrate that prevented initial migration steps from being run successfully.
- Require kotti\_tinymce 0.5.3.

# **5.1.15 1.1.2 - 2015-06-12**

• Enlarge column sizes for name, path and title (see #427). Upgrading from any version older than 1.1.2 requires you to run a migration script on your database. To run the migration, call:

\$ bin/kotti-migrate <myconfig.ini> upgrade

- Add length validator for title (fix partially #404). See #428
- Remove 40 chars max length constraint for the html segment name (Kotti.util.title\_to\_name). See #428
- Update italian translation
- Update documentation
- Add an add\_permission attribute to kotti.resources.TypeInfo with a default value of add. See #436
- Add a "cancel" button to the delete node view.

# **5.1.16 1.1.1 2015-05-11**

- Update scaffold's README file. See #417.
- Fix broken multifile upload. See #425.

# **5.1.17 1.1.0 2015-04-16**

- Separate the default actions to a kotti.resources.default\_actions variable, to allows easier customization of default actions of all content types. This is a LinkParent, you can append new kotti.util. Link objects to its children.
- Add target option to kotti.util.Link. See #405.
- Add sanitizers. See docs/development/advanced/sanitizers and kotti.sanitizers for details. This fixes #296.
- Added new document on how to customize the edit interface. See docs/development/advanced/ add-to-edit-interface.
- Make it easier to customize default actions by separating them to a new kotti.resources. default\_actions variable. Before, to customize them, you'd have to change Content.type\_info. edit\_links[3].children, now you can mutate default\_actions directly. See docs/ development/advanced/add-to-edit-interface for details.

• Upgrade WebOb, html2text, pyramid and xlwt to their latest stable versions.

# **5.1.18 1.1.0-alpha.1 - 2015-03-19**

• Allow moving File and Image blob data from the database to configurable storages. To achieve this we use [filedepot,](https://pypi.python.org/pypi/filedepot/) a third-party library with several plugin storages already built in. See docs/developing/advanced/blobs.rst for details on what this brings. Upgrading from any version older then 1.1.0 requires you to run a migration script on your database. To run the migration, call:

\$ bin/kotti-migrate <myconfig.ini> upgrade

Please note that, before running the migration, you should take the time to read the documentation and configure your desired storage scheme.

- Allow storing blob data in the database using DBStoredFile and DBFileStorage, a database centered storage plugin for filedepot. This storage is the default storage for blob data, unless configured otherwise.
- Added a script to migrate blob data between depot storages. See docs/developing/advanced/blobs.rst for details on how to use it.
- Simplify serving blob data by using kotti.views.file.UploadedFileResponse, which also streams data. Please note that the default DBStoredFile still needs to load its entire data in memory, to benefit from this feature you should configure another default depot storage.
- Added three new test fixtures: mock\_filedepot, to be used in simple unit tests with no dependency on a database session, filedepot, which integrates with the dbsession fixture and no\_filedepot, a fixture that can be used in developing tests for new file depot plugins - by preserving the depot configuration before and after running the test. NOTE: in order to test edit views with uploaded data in the request, you need to mixin the filedepot fixture.
- Initialize pyramid.paster.logging for custom commands defined via kotti.util.command, to allow log message output for kotti sessions started via custom commands.
- Remove unused kotti.js.
- Remove deprecated kotti.views.slots.local\_navigation and kotti.views.slots. includeme local navigation. Use kotti.views.navigation.local navigation and kotti.views.navigation.includeme\_local\_navigation instead.
- Upgrade plone.scale and SQLAlchemy to their latest stable versions.
- Change height property on body's widget (RichTextField) for improved usability. See #403.

## **5.1.19 1.0.0 - 2015-01-20**

• No changes.

## **5.1.20 1.0.0-alpha.4 - 2015-01-29**

- Added experimental Docker support. See #374.
- Allow restricting *add views* to specific contexts. This allows third party developers to register new content types that are addable in specific type of contexts, by specifying context=SomeContentType in their *add view* registration and having type\_info.addable=['SomeContentType'] in the type info.
- For documents with duplicate titles that end in a number, append a counter instead of incrementing their number. Fixes #245

• Update all requirements (except alembic) to their latest respective versions.

# **5.1.21 1.0.0-alpha.3 - 2015-01-13**

• Explicitly implement pyramid.interfaces.IRequest for kotti.request.Request. This allows add-on packages to use config.add\_request\_method (with reify) and config. add\_request\_property without breaking the interfaces provided by the request. Fixes #369

# **5.1.22 1.0.0-alpha.2 - 2015-01-01**

• Require kotti tinymce==0.5.1. This fixes #365.

# **5.1.23 1.0.0-alpha - 2014-12-20**

- Add a new scaffold based on Pyramid's pcreate. To run the tests for the scaffold, you must invoke py.test with the  $--r$ unslow option. This is enabled by default on Travis.
- kotti.\_resolve\_dotted now return a resolved copy of the settings (instead of in place resolving as before).
- Factor out DBMS specific patches and make them available to the test fixtures.
- Add new fixtures that can also be used in add on tests:
	- custom\_settings does nothing and is meant to be overridden in add on test suites. It allows injection of arbitrary key / values into the settings dict used in tests.
	- unresolved\_settings is guaranteed to only contain unresolved string values (or lists therof).
	- settings is now guaranteed to be fully resolved.
	- webtest returns a webtest.TestApp instance with support for the @user marker. This should be used instead of browser doctests for functional tests.
- Use RTD theme for documentation.
- Use latest versions of all requirements. The only upgrade with notable differences is lingua (from 1.4 to 3.6.1). This completely changes lingua's API. See docs/developing/basic/translations.rst for details on the greatly simplified new usage.
- Remove code (incl. tests) that has been marked as deprecated since (at least) Kotti 0.8.
- Revise UI to make better use of Bootstrap 3.
- Allow parameters for move-child-position views to either be in request. POST or request. json\_body.
- Don't use Pyramid code that is marked as deprecated:
	- replace pyramid.security.authenticated\_userid with request. authenticated userid.
- Deprecate kotti.security.has\_permission to be consistent with the corresponding deprecation in Pyramid 1.5. You should now use request.has\_permission instead.
- Make all values in Node.path end in /. This makes it consistent over all nodes (*including* root) and correspond to the values of request.resource\_url. As a side effect querying becomes easier. However, this might need adjustments in your code if you were expecting the old path values before. A migration step for DB upgrades is included.

## **5.1.24 0.10b1 - 2014-07-11**

• Add a \_\_json\_ method to MutationList and MutationDict. This is to allow Pyramid's serializer to just work.

## **5.1.25 0.10a4 - 2014-06-19**

• Upgrade Pyramid to version 1.5.1.

## **5.1.26 0.10a3 - 2014-06-11**

- Upgrade SQLAlchemy and alembic dependencies from 0.8.2 and 0.5.0 to 0.9.4 and 0.6.5 respectively.
- Do not flush within Node.path event handlers. We would otherwise trigger object handlers with funny object states.
- Fix bug with Node.path where we attach a Node instance to a parent that has been loaded from the database, but its parents have not been loaded yet.
- Fix deprecation warnings with regard to Pyramid's custom\_view\_predicates and set\_request\_property. Also deprecate kotti.views.util.is\_root.

## **5.1.27 0.10a2 - 2014-06-05**

• Add Node.path column. This allows queries based on path, so it's much easier just to find all children, grandchildren etc. of a given node:

DBSession.query(Node).filter(Node.path.startswith(mynode.path))

• Adds session attribute to the request attributes to copy to the slot view request.

## **Migrations**

• Upgrading from 0.9.2 to 0.10 requires you to run a migration script on your database. To run the migration, call:

\$ bin/kotti-migrate <myconfig.ini> upgrade

Make sure you backup your database before running the migration!

# **5.1.28 0.10a1 - 2014-05-19**

• Kotti is now based on Bootstrap 3 (and therefore Deform 2).

THIS IS A BACKWARD INCOMPATIBLE CHANGE W.R.T. MOST TEMPLATES, INCLUDING FORM TEMPLATES! IF YOUR PROJECT EITHER HAS TEMPLATE CUSTOMIZATIONS OR DEPENDS ON ADD-ONS THINGS WILL LOOK BROKEN!

If you only use Kotti's default UI, chances are good that your application will continue to work well unchanged. Kotti's API is mostly unchanged and fully backward compatible though.

• Rework implementation of 'kotti.util.Link' ('ViewLink') to be more flexible.

There's now proper support for nesting 'edit links', so that the special 'action links' list is no longer necessary. Links now also make better use of templates for rendering, and are probably easier to customize overall.

- Added compatiblity for and now require Pyramid > = 1.5. #273
- In tests, turned *settings* and *setup\_app* into fixtures to ease overriding.
- Add kotti\_context\_url JS global variable. For more details on why this is needed see:
	- [https://github.com/Kotti/kotti\\_tinymce/issues/19](https://github.com/Kotti/kotti_tinymce/issues/19)
	- <https://github.com/Kotti/Kotti/issues/219>
	- [https://github.com/Kotti/kotti\\_newsitem/issues/2](https://github.com/Kotti/kotti_newsitem/issues/2)
	- [https://github.com/Kotti/kotti\\_calendar/issues/4](https://github.com/Kotti/kotti_calendar/issues/4)
- Adds delete permission needed for 'delete' and 'delete\_nodes' views. The default workflow was updated in consequence. It allows to elaborate more fine grained workflows : for instance, create a role which can edit a content but not delete it.

To make existent Kotti's instances using default workflow compatibles and avoid users that have 'editor' role (and so far, whom have the possibility to edit and delete the content) to not be able to delete contents, it's needed to reset workflow with "kotti-reset-workflow <application ini file>" command.

• Fix #308: Unique name constraint issue during paste of a cut node.

## **5.1.29 0.9.2 - 2013-10-15**

• Fix #268: Convert None to colander.null in get\_appstruct so that serialization doesn't fail (needed due to recent changes in colander).

## **5.1.30 0.9.1 - 2013-09-25**

- Allow user admins to modify user passwords.
- Require newer kotti\_tinymce (source code editing was broken in 0.4).

# **5.1.31 0.9 - 2013-09-17**

- Add multi file content upload. You can now select several files from your local storage that you want to upload and chose what content nodes shall be created in your Kotti site. Currently files with MIME types of  $\text{image}/*$ can be uploaded and be created as either Image or File nodes, all other MIME types will be created as File. In future releases (or add-on products) this can be extended with additional converters allowing for example to upload HTML files and create Document nodes with the content of the  $\text{title}$ ; tag becoming the node's title, the content of the body tag becoming the node's body and so on.
- Fix #253: Many translations weren't included in the last release.

'–use-fuzzy' translations when running 'compile\_catalog' adds back translations that were recently marked as fuzzy. (All translations that were marked as fuzzy in German were still accurate.)

- Fix #252: Wrap templates where extract messages failed with  $\lt$ tal:block>
- Fix #249: TinyMCE translations work again.

## **5.1.32 0.9b2 - 2013-08-20**

- Fix #251: Broken comparison of NestedMutationDict and NestedMutationList.
- Update kotti tinymce to version 4.0.2.

• Fix bug in *kotti.views.content.FileEditForm* to preserve file content while editing it.

## **5.1.33 0.9b1 - 2013-06-26**

- Add kotti.util.ViewLink.visible method for better control over whether a view link should be visible or not. This allows us to move formerly hardcoded action links defined in kotti.views.edit. actions into TypeInfo.action links and thus make them configurable either globally or per content type.
- kotti.security.view\_permitted will now check for pyramid.security. view\_execution\_permitted with a request method set to 'GET' by default. It used to check for a view that matches the current request's method.

This fixes an issue where kotti.util.ViewLink.permitted would by mistake check for a 'POST' view when the current request was 'POST'.

- Add INavigationRoot interface and TemplateAPI.navigation\_root property. The latter returns the first content node in the lineage that implements INavigationRoot or the root node if INavigationRoot is not implemented by any node in the lineage. Make the nav.pt template use api. navigation root instead of api.root. This allows third party add-ons to define content types that can reside somewhere in the content tree while still being the root for the navigation.
- Move navigation related view code to new module kotti.views.navigation. Deprecate imports from the old locations.
- Remove *some* code that has been deprecated in 0.6 or 0.7.
- A view assigned to a slot can access the slot name where its rendered.
- Add missing *transaction.commit()* in *kotti-reset-workflow*.
- Fix bug in *kotti.views.util.render\_view* where local roles weren't respected correctly.
- Add helper method *kotti.message.send\_email* for sending general emails. These emails must follow a particular structure. Look at *kotti:templates/email-set-password.pt* as an example.

## **5.1.34 0.9a2 - 2013-05-04**

• Fix #222: Use SQLAlchemy's *before\_flush* event for object events.

We were using the wrong events previously. The problem with *before\_insert*, *before\_update*, and *before\_delete* was that event handlers could not reliably call *Session.add*, *Session.delete*, and change mapped relationships. But only SQLAlchemy 0.8 started emitting a warning when that was done.

Also deprecated *ObjectAfterDelete* because I don't think it's useful.

- Remove the html5shim from the master templates and use the fanstatic package js.html5shiv instead.
- A temporary fix for #187. Basically suppresses DetachedInstanceError.
- Add kotti.events.subscribe decorator. See the also updated docs on that topic / module for details.

## **5.1.35 0.9a1 - 2013-03-12**

- Fix ordering on how include\_me functions are loaded. This puts Kotti's own and Kotti add-on search paths in front of deform\_bootstrap's.
- Add image thumbs with preview popovers to @@contents view.
- Add drag'n'drop ordering support to @@contents view.
- Add "toggle all" checkbox to @@contents view.
- Add contents path bar to @@contents view.

## **5.1.36 0.8 - 2013-03-12**

• No changes.

## **5.1.37 0.8b2 - 2013-02-08**

- Fix Kotti's tests to no longer trigger deprecation warnings. Kotti's funcargs need to be better documented still, see #141.
- Add a fanstatic.Group 'tagit' and need() it in the defered widget. This is needed to make the tags widget render correctly with a theme package enabled until the defered widget is replaced by a widget class that declares its requirements in the usual deform style.
- Transform setup\_users, setup\_user and prefs views into class-based views. Add a little text at subsection Security on developer manual mentioning those views.

# **5.1.38 0.8b1 - 2012-12-30**

• No changes

# **5.1.39 0.8a2 - 2012-12-15**

- Remove test related dependencies on requirements.txt. So now we need to run *python setup.py dev* to get testing dependencies.
- Update packages versions on requirements.txt for latest working versions.
- Added a tags display in views for documents, files, folders, and images, where they show up as a horizontal list between description and body.
- Modified general search to include simple tags searching. The default search in Kotti works on a simple search term matching basis. Tags searching is added here in a simple fashion also, such that you can only search for one tag at a time, but partial matches work: searching for 'foo' finds content tagged 'foo bar'. You can also search on single tags by clicking an individual tag in the tags display of an item. More sophisticated tags searching, just as for general search, is left to dedicated add-ons.

# **5.1.40 0.8a1 - 2012-11-13**

- Make language-dependent URL normalization the default. (How to do this used to be a cookbook entry.)
- Cleanup node edit actions and use decorated view classes.
- Add contents view with actions for multiple items.
- Add children\_with\_permission method to ContainerMixin.
- Add UI for default\_view selection.
- Deprecate 'kotti.views.edit.generic add' and 'generic edit'. Just use class-based forms instead.

## **5.1.41 0.7.2 - 2012-10-02**

- Improve installation instructions. Now uses tagged requirements.txt file.
- Added event request POST vars to the request for the slot viewlet.
- Added IFile and IImage interfaces to allow for file and image subclasses to reuse the same view (registrations).

## **5.1.42 0.7.1 - 2012-08-30**

- Add deletion of users to the users management.
- Fix tag support for files and images.
- Upgrade to Twitter Bootstrap 2.1
	- remove lots of CSS that is no longer needed
	- fix responsive layout that was broken on some phone size screen resolutions
- Add "Site Setup" submenu / remove @@setup view.

## **5.1.43 0.7 - 2012-08-16**

• Fix critical issue with migrations where version number would not be persisted in the Alembic versions table.

## **5.1.44 0.7rc1 - 2012-08-14**

• No changes.

## **5.1.45 0.7a6 - 2012-08-07**

• Fix a bug with connections in the migration script. This would previously cause Postgres to deadlock when calling kotti-migrate.

## **5.1.46 0.7a5 - 2012-08-07**

- Add workflow support based on repoze.workflow. A simple workflow is included in workflow.zcml and is active by default. Use  $k$  otti.use\_workflow = 0 to deactivate. The workflow support adds a drop-down that allows users with state\_change permission to modify the workflow state.
- Change the default layout

Kotti's new default look is now even closer to the Bootstrap documentation, with the main nav bar at the very top and the edit bar right below.

Upgrade note: if you have a customized main\_template and want to use the recent changes in that template, you need to swap positions of nav.pt and editor-bar.pt api.render\_template calls and remove the search.pt call from the main\_template (it's now called from within nav.pt). Everything else is completely optional.

• Add migrations via Alembic. A new script kotti-migrate helps with managing database upgrades of Kotti and Kotti add-ons. Run kotti-migrate <your.ini> upgrade to upgrade the Kotti database to the latest version.

Add-on authors should see the kotti.migrate module's docstring for more details.

- Make Document. body searchable (and therefore the search feature actually useful for the first time).
- Add a "minify" command to compress CSS and JS resources.

To use it run:

```
python setup.py dev
python setup.py minify
```
The minify command assumes, that all resources are in kotti/static/. YUI compressor is used for compression and will be automatically installed when running python setup.py dev. However, you still need a JVM on your development machine to be able to use the minify command.

- Fix settings: only values for kotti\* keys should be converted to unicode strings.
- Fix #89: Validate email address for uniqueness when user changes it.
- Fix #91: Styling of search box.
- Fix #104: Make fanstatic resources completely overridable.
- Enabled deferred loading on File.data column.

#### **Migrations**

• Upgrading from 0.6 to 0.7 requires you to run a migration script on your database. To run the migration, call:

\$ bin/kotti-migrate <myconfig.ini> upgrade

Make sure you backup your database before running the migration!

• Upgrading to 0.7 will initialize workfow state and permissions for all your content objects, unless you've overwritten kotti-use workflow to not use a workflow (use 0) or a custom one.

It is important that sites that have custom permissions, e.g. custom modifications to SITE\_ACL, turn off workflow support prior to running the upgrade script.

## **5.1.47 0.7a4 - 2012-06-25**

- Add minified versions JS/CSS files.
- Fix #88: logging in with email.
- Update translations.

## **5.1.48 0.7a3 - 2012-06-15**

- Include kotti.tinymce which adds plug-ins for image and file upload and content linking to the TinyMCE rich text editor.
- Slot renderers have been replaced by normal views (or viewlets). kotti.views.slots.register has been deprecated in favour of kotti.views.slots.assign\_slot, which works similarly, but takes a view name of a registered view instead of a function for registration.
- Switch to fanstatic for static resource management.

Upgrade note: This requires changes to existing *\*.ini* application configuration files. Concretely, you'll need to add a filter:fanstatic section and a pipeline:main section and rename an existing app:main section to app: Kotti or the like. Take a look at Kotti's own development. ini for an example.

- Retire the undocumented kotti.resources.Setting class and table. kotti.get settings will now return registry.settings straight, without looking for persistent overrides in the database.
- Drop support for Pyramid<1.3, since we use pyramid.response.FileResponse, and kotti\_tinymce uses pyramid.view.view\_defaults.
- Fix encoding error with non-ascii passwords.

# **5.1.49 0.7a2 - 2012-06-07**

• Do not allow inactive users to reset their password.

## **5.1.50 0.7a1 - 2012-06-01**

## **Features**

- Add a new 'Image' content type and image scaling, originally from the kotti\_image\_gallery add-on. See kotti.image\_scales.\* settings.
- Add search and related setting kotti.search\_content.
- Add subscriber to set cache headers based on caching rules. See also related setting kotti. caching\_policy\_chooser.
- Remove TinyMCE from the core.
- Move email templates into page templates in kotti:templates/email-set-password.pt and kotti:templates/email-reset-password.pt. This is to make them easier to translate and customize. This deprecates kotti.message.send\_set\_password.
- Add a 'edit\_inhead' slot for stuff that goes into the edit interface's head. 'inhead' is no longer be used in 'edit/master.pt'.
- For more details, see also <http://danielnouri.org/notes/2012/05/28/kotti-werkpalast-sprint-wrap-up/>

## **Bugs**

- Fix bug with group edit views. See <https://github.com/Pylons/Kotti/pull/61>
- Fix bug where user.last\_login\_date was not set during automic login after the set password screen.

# **5.1.51 0.6.3 - 2012-05-08**

- Add tag support. All content objects now have tags. They can be added in the UI using the "jQuery UI Tag-it!" widget. See <https://github.com/Pylons/Kotti/pull/55> .
- Fix a bug with file download performance.

## **5.1.52 0.6.2 - 2012-04-21**

- Links in Navigation view lead to node view. Added edit links to view the node's edit form.
- Hitting 'Cancel' now returns to the context node for add/edit views

# **5.1.53 0.6.1 - 2012-03-30**

- Added button to show/hide nodes from navigation in the order screen.
- The 'rename' action now strips slashes out of names. Fixes #53.
- Add Dutch translation.
- Allow translation of TinyMCE's UI (starting with deform 0.9.5)
- Separated out testing dependencies. Run bin/python setup.py dev to install Kotti with extra dependencies for testing.
- Deprecate 'kotti.includes' setting. Use the standard 'pyramid.includes' instead.
- Setting 'Node.\_\_acl\_\_' to the empty list will now persist the empty list instead of setting 'None'.
- Let 'pyramid\_deform' take care of configuring deform with translation dirs and search paths.

## **5.1.54 0.6.0 - 2012-03-22**

- Add Japanese translation.
- Enforce lowercase user names and email with registration and login.
- Moved SQLAlchemy related stuff from kotti.util into kotti.sqla.
- You can also append to 'Node.\_\_acl\_\_' now in addition to setting the attribute.

## **5.1.55 0.6.0b3 - 2012-03-17**

• Have the automatic \_\_tablename\_\_ and polymorphic\_identity for CamelCase class names use underscores, so a class 'MyFancyDocument' gets a table name of 'my\_fancy\_documents' and a type of 'my\_fancy\_document'.

# **5.1.56 0.6.0b2 - 2012-03-16**

- Make the 'item\_type' attribute of AddForm optional. Fixes #41.
- kotti.util.title\_to\_name will now return a name with a maximum length of 40. Fixes #31.

## **5.1.57 0.6.0b1 - 2012-03-15**

• Use declarative style instead of class mapper for SQLAlchemy resources.

Unfortunately, this change is backwards incompatible with existing content types (not with existing databases however). Updating your types to use Declarative is simple. See kotti\_calendar for an example: [https://github.](https://github.com/dnouri/kotti_calendar/commit/509d46bd596ff338e0a88f481339882de72e49e0#diff-1) [com/dnouri/kotti\\_calendar/commit/509d46bd596ff338e0a88f481339882de72e49e0#diff-1](https://github.com/dnouri/kotti_calendar/commit/509d46bd596ff338e0a88f481339882de72e49e0#diff-1)

## **5.1.58 0.5.2 - 2012-03-10**

- A new 'Actions' menu makes copy, paste, delete and rename of items more accessible.
- Add German translation.
- Populators no longer need to call transaction.commit() themselves.

## **5.1.59 0.5.1 - 2012-02-27**

- Internationalize user interface. Add Portuguese as the first translation.
- A new 'Add' menu in the editor toolbar allows for a more intuitive adding of items in the CMS.
- Refine Node.copy. No longer copy over local roles per default.

## **5.1.60 0.5.0 - 2012-02-15**

- Move Kotti's default user interface to use Twitter Bootstrap 2.
- Add a new 'File' content type.
- Add CSRF protection to some forms.
- Remove Kotti's FormController in favor of using pyramid\_deform.
- Use plone.i18n to normalize titles to URL parts.
- Add a separate navigation screen that replaces the former intelligent breadcrumbs menu.
- Use pyramid\_beaker as the default session factory.
- Make kotti.messages.send\_set\_password a bit more flexible.

## **5.1.61 0.4.5 - 2012-01-19**

• Add 'kotti.security.has\_permission' which may be used instead of 'pyramid.security.has\_permission'.

The difference is that Kotti's version will set the "authorization context" to be the context that you pass to 'has\_permission'. The effect is that 'list\_groups' will return a more correct list of local roles, i.e. the groups in the given context instead of 'request.context'.

• Add a template ('forbidden.pt') for when user is logged in but still getting HTTPForbidden.

## **5.1.62 0.4.4 - 2012-01-05**

- The "Forbidden View" will no longer redirect clients that don't accept 'text/html' to the login form.
- Fix bug with 'kotti.site\_title' setting.

## **5.1.63 0.4.3 - 2011-12-22**

- Add 'kotti.root\_factory' setting which allows the override Kotti's default Pyramid *root factory*. Also, make master templates more robust so that a minimal root with '\_parent\_' and '\_name\_' can be rendered.
- The 'kotti.tests' was factored out. Tests should now import from 'kotti.testing'.

## **5.1.64 0.4.2 - 2011-12-20**

• More convenient overrides for add-on packages by better use of 'config.commit()'.
#### **5.1.65 0.4.1 - 2011-12-20**

- Modularize Kotti's Paste App Factory 'kotti.main'.
- Allow explicit setting of tables that Kotti creates ('kotti.use\_tables').

#### **5.1.66 0.4.0 - 2011-12-14**

- Remove configuration variables 'kotti.templates.\*' in favour of 'kotti.asset\_overrides', which uses Pyramid asset specs and their overrides.
- Remove 'TemplateAPI.\_\_getitem\_\_' and instead add 'TemplateAPI.macro' which has a similar but less 'special' API.
- Factor snippets in 'kotti/templates/snippets.pt' out into their own templates. Use 'api.render\_template' to render them instead of macros.

#### **5.1.67 0.3.1 - 2011-12-09**

• Add 'keys' method to mutation dicts (see 0.3.0).

#### **5.1.68 0.3.0 - 2011-11-30**

• Replace *Node.\_\_annotations\_\_* in favor of an extended *Node.annotations*.

*Node.annotations* will attempt to not only recognize changes to subobjects of type dict, it will also handle list objects transparently. That is, changing arbitrary JSON structures should just work with regard to calling *node.annotations.changed()* when the structure was changed.

#### **5.1.69 0.2.10 - 2011-11-22**

• 'api.format\_datetime' now also accepts a timestamp in addition to datetime.

#### **5.1.70 0.2.9 - 2011-11-21**

• Remove MANIFEST.in in favour of using 'setuptools-git'.

#### **5.1.71 0.2.8 - 2011-11-21**

• Remove 'PasteScript' dependency since that would result in spurious errors when installing Kotti. See [http:](http://jenkins.danielnouri.org/job/Kotti/42/TOXENV=py27/console) [//jenkins.danielnouri.org/job/Kotti/42/TOXENV=py27/console](http://jenkins.danielnouri.org/job/Kotti/42/TOXENV=py27/console)

### **5.1.72 0.2.7 - 2011-11-20**

- Add 'PasteScript' dependency.
- Fix #11 where 'python setup.py test' would look into a hard-coded 'bin' directory.
- Structural analysis documentation. (Unfinished; in 'analysis' directory during development. Will be moved to main docs when finished.)

#### **5.1.73 0.2.6 - 2011-11-17**

• Add *Node.\_\_annotations\_\_* convenience attribute.

*Node.\_\_annotations\_\_* will wrap the annotations dict in such a way that both item and attribute access are possible. It'll also record changes to dicts inside dicts and mark the parent *\_\_annotations\_\_* attribute as dirty.

- Add a welcome page.
- Delete the demo added in version 0.2.4.

#### **5.1.74 0.2.5 - 2011-11-14**

• Add 'TemplateAPI.render\_template'; allow templates to be rendered conveniently from templates.

#### **5.1.75 0.2.4 - 2011-11-13**

- Adjust for Pyramid 1.2: INI file, pyramid\_tm, Wsgiref server, pcreate and pserve. (MO)
- Add Kotti Demo source and documentation.

#### **5.1.76 0.2.3 - 2011-10-28**

• Node. \_\_ qetitem\_\_ will now also accept a tuple as key.

folder['1', '2'] is the same as folder['1']['2'], just more efficient.

• Added a new cache decorator based on repoze.lru.

#### **5.1.77 0.2.2 - 2011-10-10**

• Change the function signature of kotti.authn\_policy\_factory, kotti. authz\_policy\_factory and kotti.session\_factory to include all settings from the configuration file.

#### **5.1.78 0.2.1 - 2011-09-29**

• Minor changes to events setup code to ease usage in tests.

#### **5.1.79 0.2 - 2011-09-16**

• No changes.

#### **5.1.80 0.2a2 - 2011-09-05**

- Fix templates to be compatible with Chameleon 2. Also, require Chameleon>=2.
- Require pyramid>=1.2. Also, enable pyramid\_debugtoolbar for development. ini profile.

#### **5.1.81 0.2a1 - 2011-08-29**

• Improve database schema for Nodes. Split Node class into Node and Content.

This change is backward incompatible in that existing content types in your code will need to subclass Content instead of Node. The example in the docs has been updated. Also, the underlying database schema has changed.

- Improve user database hashing and local roles storage.
- Compatibility fix for Pyramid 1.2.

# Python Module Index

## k

kotti, [51](#page-54-0) kotti.events, [51](#page-54-1) kotti.fanstatic, [54](#page-57-0) kotti.filedepot, [63](#page-66-0) kotti.interfaces, [55](#page-58-0) kotti.message, [55](#page-58-1) kotti.migrate, [56](#page-59-0) kotti.populate, [57](#page-60-0) kotti.request, [57](#page-60-1) kotti.resources, [57](#page-60-2) kotti.sanitizers, [66](#page-69-0) kotti.security, [67](#page-70-0) kotti.sqla, [69](#page-72-0) kotti.testing, [70](#page-73-0) kotti.tests, [71](#page-74-0) kotti.traversal, [73](#page-76-0) kotti.util, [74](#page-77-0) kotti.views, [75](#page-78-0) kotti.views.cache, [75](#page-78-1) kotti.views.edit, [75](#page-78-2) kotti.views.edit.actions, [75](#page-78-3) kotti.views.edit.content, [78](#page-81-0) kotti.views.edit.default\_views, [78](#page-81-1) kotti.views.file, [78](#page-81-2) kotti.views.form, [79](#page-82-0) kotti.views.login, [80](#page-83-0) kotti.views.site\_setup, [82](#page-85-0) kotti.views.slots, [82](#page-85-1) kotti.views.users, [83](#page-86-0) kotti.views.util, [83](#page-86-1) kotti.views.view, [84](#page-87-0) kotti.workflow, [85](#page-88-0)

## Index

## A

AbstractPrincipals (class in kotti.security), [67](#page-70-1) actions() (in module kotti.views.edit.actions), [78](#page-81-3) add() (kotti.fanstatic.NeededGroup method), [54](#page-57-1) add selectable default view() (kotti.resources.TypeInfo method), [60](#page-63-0) addable() (kotti.resources.TypeInfo method), [60](#page-63-0) AddFormView (class in kotti.views.form), [80](#page-83-1) annotations (kotti.resources.Node attribute), [59](#page-62-0) assign\_slot() (in module kotti.views.slots), [82](#page-85-2)

## B

back() (kotti.views.edit.actions.NodeActions method), [75](#page-78-4) BaseFormView (class in kotti.views.form), [79](#page-82-1) BaseView (class in kotti.views), [75](#page-78-4) body (kotti.resources.Document attribute), [62](#page-65-0) breadcrumbs (kotti.views.util.TemplateAPI attribute), [84](#page-87-1) browser() (in module kotti.tests), [72](#page-75-0)

# $\mathcal{C}$

camel case to name() (in module kotti.util), [74](#page-77-1) change\_state() (kotti.views.edit.actions.NodeActions method), [77](#page-80-0) children\_with\_permission() (kotti.resources.ContainerMixin method), [58](#page-61-0) cleanup\_user\_groups() (in module kotti.events), [54](#page-57-1) close() (kotti.filedepot.DBStoredFile static method), [64](#page-67-0) closed() (kotti.filedepot.DBStoredFile static method), [64](#page-67-0) config() (in module kotti.tests), [72](#page-75-0) connection() (in module kotti.tests), [72](#page-75-0) ContainerMixin (class in kotti.resources), [58](#page-61-0) Content (class in kotti.resources), [61](#page-64-0) content() (in module kotti.tests), [72](#page-75-0) content\_id (kotti.resources.TagsToContents attribute), [61](#page-64-0) content length (kotti.filedepot.DBStoredFile attribute), [64](#page-67-0) content\_type (kotti.filedepot.DBStoredFile attribute), [64](#page-67-0)

kotti.views.edit.actions), [77](#page-80-0) contents() (in module kotti.views.edit.actions), [77](#page-80-0) contents\_buttons() (in module kotti.views.edit.actions), [77](#page-80-0) continue\_to (kotti.views.login.SetPasswordSchema attribute), [81](#page-84-0) copy() (kotti.resources.Node method), [59](#page-62-0) copy() (kotti.resources.SaveDataMixin method), [62](#page-65-0) copy() (kotti.resources.TypeInfo method), [60](#page-63-0)

content type factories() (in module

copy\_node() (kotti.views.edit.actions.NodeActions method), [76](#page-79-0)

create() (kotti.filedepot.DBFileStorage method), [63](#page-66-1)

creation\_date (kotti.resources.Content attribute), [62](#page-65-0)

custom\_settings() (in module kotti.tests), [72](#page-75-0)

cut\_nodes() (kotti.views.edit.actions.NodeActions method), [76](#page-79-0)

## D

- data (kotti.filedepot.DBStoredFile attribute), [64](#page-67-0) db\_session() (in module kotti.tests), [72](#page-75-0) DBFileStorage (class in kotti.filedepot), [63](#page-66-1) DBStoredFile (class in kotti.filedepot), [64](#page-67-0)
- default view (kotti.resources.Content attribute), [61](#page-64-0)
- DefaultRootCache (class in kotti.resources), [63](#page-66-1)

delete() (kotti.filedepot.DBFileStorage method), [63](#page-66-1)

delete\_node() (kotti.views.edit.actions.NodeActions method), [77](#page-80-0)

delete\_nodes() (kotti.views.edit.actions.NodeActions method), [77](#page-80-0)

delete\_orphaned\_tags() (in module kotti.events), [54](#page-57-1)

depot\_tween() (in module kotti.tests), [72](#page-75-0)

description (kotti.resources.Content attribute), [61](#page-64-0)

Dispatcher (class in kotti.events), [52](#page-55-0)

- DispatcherDict (class in kotti.events), [52](#page-55-0)
- Document (class in kotti.resources), [62](#page-65-0)
- down() (kotti.views.edit.actions.NodeActions method), [76](#page-79-0)

dummy request() (in module kotti.tests), [72](#page-75-0)

## E

EditFormView (class in kotti.views.form), [79](#page-82-1) email (kotti.views.login.SetPasswordSchema attribute), [81](#page-84-0) events() (in module kotti.tests), [72](#page-75-0)

exists() (kotti.filedepot.DBFileStorage method), [63](#page-66-1) extract\_depot\_settings() (in module kotti.filedepot), [65](#page-68-0) extract\_from\_settings() (in module kotti.util), [74](#page-77-1)

## F

factory (kotti.security.Principals attribute), [68](#page-71-0) File (class in kotti.resources), [63](#page-66-1) file\_id (kotti.filedepot.DBStoredFile attribute), [64](#page-67-0) filedepot() (in module kotti.tests), [72](#page-75-0) filename (kotti.filedepot.DBStoredFile attribute), [64](#page-67-0) filename (kotti.resources.SaveDataMixin attribute), [62](#page-65-0) FileUploadTempStore (class in kotti.views.form), [80](#page-83-1) forbidden redirect() (in module kotti.views.login), [81](#page-84-0) forbidden\_view() (in module kotti.views.login), [81](#page-84-0) forbidden\_view\_html() (in module kotti.views.login), [82](#page-85-2) Form (class in kotti.views.form), [79](#page-82-1)

form\_class\_(kotti.views.form.BaseFormView\_attribute), [79](#page-82-1)

from field storage() (kotti.resources.SaveDataMixin class method), [62](#page-65-0)

# G

get() (kotti.filedepot.DBFileStorage static method), [64](#page-67-0) get\_root() (in module kotti.resources), [63](#page-66-1)

get\_root() (kotti.resources.DefaultRootCache method), [63](#page-66-1)

group\_name (kotti.resources.LocalGroup attribute), [59](#page-62-0)

## H

has\_permission() (in module kotti.security), [67](#page-70-1) has permission() (kotti.request.Request method), [57](#page-60-3) has\_permission() (kotti.views.util.TemplateAPI method), [84](#page-87-1) hash\_password() (kotti.security.AbstractPrincipals

method), [67](#page-70-1)

hide() (kotti.views.edit.actions.NodeActions method), [76](#page-79-0)

## I

IContent (interface in kotti.interfaces), [55](#page-58-2)

id (kotti.filedepot.DBStoredFile attribute), [64](#page-67-0) id (kotti.resources.Content attribute), [61](#page-64-0)

id (kotti.resources.Document attribute), [62](#page-65-0)

id (kotti.resources.File attribute), [63](#page-66-1)

id (kotti.resources.LocalGroup attribute), [59](#page-62-0)

id (kotti.resources.Node attribute), [59](#page-62-0)

id (kotti.resources.Tag attribute), [60](#page-63-0)

IDefaultWorkflow (interface in kotti.interfaces), [55](#page-58-2)

IDocument (interface in kotti.interfaces), [55](#page-58-2)

IFile (interface in kotti.interfaces), [55](#page-58-2)

image\_asset() (in module kotti.tests), [71](#page-74-1)

image\_asset2() (in module kotti.tests), [71](#page-74-1)

impl (kotti.sqla.JsonType attribute), [69](#page-72-1)

in\_navigation (kotti.resources.Content attribute), [61](#page-64-0)

INavigationRoot (interface in kotti.interfaces), [55](#page-58-2)

include testing view() (in module kotti.testing),  $70$ includeme() (in module kotti), [51](#page-54-2)

includeme() (in module kotti.events), [54](#page-57-1)

includeme() (in module kotti.filedepot), [65](#page-68-0)

includeme() (in module kotti.sanitizers), [66](#page-69-1)

includeme() (in module kotti.traversal), [73](#page-76-1)

includeme() (in module kotti.views), [75](#page-78-4)

includeme() (in module kotti.views.cache), [75](#page-78-4)

includeme() (in module kotti.views.edit), [75](#page-78-4)

includeme() (in module kotti.views.edit.actions), [78](#page-81-3)

includeme() (in module kotti.views.edit.content), [78](#page-81-3)

includeme() (in module kotti.views.edit.default views), [78](#page-81-3)

includeme() (in module kotti.views.file), [78](#page-81-3)

includeme() (in module kotti.views.login), [82](#page-85-2)

includeme() (in module kotti.views.users), [83](#page-86-2)

includeme() (in module kotti.views.view), [84](#page-87-1)

includeme\_layout() (in module kotti.testing), [70](#page-73-1)

includeme\_login() (in module kotti.testing), [70](#page-73-1)

INode (interface in kotti.interfaces), [55](#page-58-2)

inside() (kotti.views.util.TemplateAPI static method), [84](#page-87-1)

is\_location() (kotti.views.util.TemplateAPI static method), [83](#page-86-2)

is\_uploadable\_mimetype() (kotti.resources.TypeInfo method), [60](#page-63-0)

items (kotti.resources.Tag attribute), [61](#page-64-0)

## J

JsonType (class in kotti.sqla), [69](#page-72-1)

kotti.tests (module), [71](#page-74-1)

## K

keys() (kotti.resources.ContainerMixin method), [58](#page-61-0) keys() (kotti.security.AbstractPrincipals method), [67](#page-70-1) kotti (module), [51](#page-54-2) kotti.events (module), [51](#page-54-2) kotti.fanstatic (module), [54](#page-57-1) kotti.filedepot (module), [63](#page-66-1) kotti.interfaces (module), [55](#page-58-2) kotti.message (module), [55](#page-58-2) kotti.migrate (module), [56](#page-59-1) kotti.populate (module), [57](#page-60-3) kotti.request (module), [57](#page-60-3) kotti.resources (module), [57](#page-60-3) kotti.sanitizers (module), [66](#page-69-1) kotti.security (module), [67](#page-70-1) kotti.sqla (module), [69](#page-72-1) kotti.testing (module), [70](#page-73-1)

kotti.traversal (module), [73](#page-76-1) kotti.util (module), [74](#page-77-1) kotti.views (module), [75](#page-78-4) kotti.views.cache (module), [75](#page-78-4) kotti.views.edit (module), [75](#page-78-4) kotti.views.edit.actions (module), [75](#page-78-4) kotti.views.edit.content (module), [78](#page-81-3) kotti.views.edit.default\_views (module), [78](#page-81-3) kotti.views.file (module), [78](#page-81-3) kotti.views.form (module), [79](#page-82-1) kotti.views.login (module), [80](#page-83-1) kotti.views.site\_setup (module), [82](#page-85-2) kotti.views.slots (module), [82](#page-85-2) kotti.views.users (module), [83](#page-86-2) kotti.views.util (module), [83](#page-86-2) kotti.views.view (module), [84](#page-87-1) kotti.workflow (module), [85](#page-88-1)

## L

language (kotti.resources.Content attribute), [61](#page-64-0) last\_modified (kotti.filedepot.DBStoredFile attribute), [64](#page-67-0) lineage (kotti.views.util.TemplateAPI attribute), [84](#page-87-1) LinkParent (class in kotti.util), [74](#page-77-1) LinkRenderer (class in kotti.util), [74](#page-77-1) list groups() (in module kotti.security), [68](#page-71-0) list\_groups\_callback() (in module kotti.security), [68](#page-71-0) LocalGroup (class in kotti.resources), [59](#page-62-0) login() (in module kotti.views.login), [81](#page-84-0) login success callback() (in module kotti.views.login), [80](#page-83-1) logout() (in module kotti.views.login), [81](#page-84-0)

## M

mime\_type (kotti.resources.Document attribute), [62](#page-65-0) mimetype (kotti.resources.SaveDataMixin attribute), [62](#page-65-0) minimal\_html() (in module kotti.sanitizers), [66](#page-69-1) mock filedepot() (in module kotti.tests), [72](#page-75-0) modification\_date (kotti.resources.Content attribute), [62](#page-65-0) move() (kotti.views.edit.actions.NodeActions method), [76](#page-79-0) move\_child\_position() (in module kotti.views.edit.actions), [78](#page-81-3)

### N

name (kotti.filedepot.DBStoredFile attribute), [64](#page-67-0) name (kotti.resources.Node attribute), [59](#page-62-0)

- name\_pattern\_validator() (in module kotti.views.users), [83](#page-86-2)
- navigation\_root (kotti.views.util.TemplateAPI attribute), [84](#page-87-1)

NeededGroup (class in kotti.fanstatic), [54](#page-57-1)

MutationDict (class in kotti.sqla), [69](#page-72-1)

no\_filedepots() (in module kotti.tests), [72](#page-75-0)

no\_html() (in module kotti.sanitizers), [66](#page-69-1)

Node (class in kotti.resources), [59](#page-62-0) node\_id (kotti.resources.LocalGroup attribute), [59](#page-62-0) NodeActions (class in kotti.views.edit.actions), [75](#page-78-4) NodeTreeTraverser (class in kotti.traversal), [73](#page-76-1)

## O

ObjectAfterDelete (class in kotti.events), [52](#page-55-0) ObjectDelete (class in kotti.events), [52](#page-55-0) ObjectEvent (class in kotti.events), [52](#page-55-0) ObjectEventDispatcher (class in kotti.events), [53](#page-56-0) ObjectInsert (class in kotti.events), [52](#page-55-0) ObjectType (class in kotti.views.form), [79](#page-82-1) ObjectUpdate (class in kotti.events), [52](#page-55-0) owner (kotti.resources.Content attribute), [61](#page-64-0)

## P

page\_title (kotti.views.util.TemplateAPI attribute), [83](#page-86-2) parent id (kotti.resources.Node attribute), [59](#page-62-0) password (kotti.views.login.SetPasswordSchema attribute), [81](#page-84-0) paste\_nodes() (kotti.views.edit.actions.NodeActions method), [76](#page-79-0) path (kotti.resources.Node attribute), [59](#page-62-0) populate() (in module kotti.populate), [57](#page-60-3) populate\_users() (in module kotti.populate), [57](#page-60-3) position (kotti.resources.Node attribute), [59](#page-62-0) position (kotti.resources.TagsToContents attribute), [61](#page-64-0) Principal (class in kotti.security), [67](#page-70-1) principal\_name (kotti.resources.LocalGroup attribute), [59](#page-62-0) Principals (class in kotti.security), [68](#page-71-0) principals\_with\_local\_roles() (in module kotti.security), [68](#page-71-0)

# R

read() (kotti.filedepot.DBStoredFile method), [65](#page-68-0) rename\_node() (kotti.views.edit.actions.NodeActions method), [77](#page-80-0) rename\_nodes() (kotti.views.edit.actions.NodeActions method), [77](#page-80-0) replace() (kotti.filedepot.DBFileStorage method), [64](#page-67-0) Request (class in kotti.request), [57](#page-60-3) reset\_content\_owner() (in module kotti.events), [54](#page-57-1) reset\_password\_callback() (in module kotti.views.login), [80](#page-83-1) root (kotti.views.util.TemplateAPI attribute), [84](#page-87-1) root() (in module kotti.tests), [72](#page-75-0) root id (kotti.resources.DefaultRootCache attribute), [63](#page-66-1) S

sanitize() (in module kotti.sanitizers), [66](#page-69-1) sanitize() (kotti.views.util.TemplateAPI static method), [84](#page-87-1) SaveDataMixin (class in kotti.resources), [62](#page-65-0)

search() (kotti.security.AbstractPrincipals method), [67](#page-70-1)

search() (kotti.security.Principals method), [68](#page-71-0) seek() (kotti.filedepot.DBStoredFile method), [65](#page-68-0) seekable() (kotti.filedepot.DBStoredFile static method), [65](#page-68-0) send\_email() (in module kotti.message), [56](#page-59-1) set creation date() (in module kotti.events), [53](#page-56-0) set\_groups() (in module kotti.security), [68](#page-71-0) set\_max\_age() (in module kotti.views.cache), [75](#page-78-4) set\_metadata() (in module kotti.filedepot), [65](#page-68-0) set\_modification\_date() (in module kotti.events), [53](#page-56-0) set\_owner() (in module kotti.events), [53](#page-56-0) set\_password() (in module kotti.views.login), [81](#page-84-0) set\_visibility() (kotti.views.edit.actions.NodeActions method), [76](#page-79-0) SetPasswordSchema (class in kotti.views.login), [81](#page-84-0) show() (kotti.views.edit.actions.NodeActions method), [76](#page-79-0) site title (kotti.views.util.TemplateAPI attribute), [83](#page-86-2) size (kotti.resources.SaveDataMixin attribute), [62](#page-65-0) state (kotti.resources.Content attribute), [61](#page-64-0) StoredFileResponse (class in kotti.filedepot), [65](#page-68-0) subscribe (class in kotti.events), [54](#page-57-1)

# T

Tag (class in kotti.resources), [60](#page-63-0) tag (kotti.resources.TagsToContents attribute), [61](#page-64-0) tag\_id (kotti.resources.TagsToContents attribute), [61](#page-64-0) tags (kotti.resources.Content attribute), [62](#page-65-0) TagsToContents (class in kotti.resources), [61](#page-64-0) tell() (kotti.filedepot.DBStoredFile method), [65](#page-68-0) TemplateAPI (class in kotti.views.util), [83](#page-86-2) title (kotti.resources.Node attribute), [59](#page-62-0) title (kotti.resources.Tag attribute), [61](#page-64-0) title (kotti.resources.TagsToContents attribute), [61](#page-64-0) title to name() (in module kotti.util), [74](#page-77-1) token (kotti.views.login.SetPasswordSchema attribute), [81](#page-84-0) traverse() (kotti.traversal.NodeTreeTraverser static method), [73](#page-76-1) TweenFactory (class in kotti.filedepot), [65](#page-68-0) type (kotti.resources.Node attribute), [59](#page-62-0) type\_info (kotti.resources.Content attribute), [61](#page-64-0)

type\_info (kotti.resources.Document attribute), [62](#page-65-0)

TypeInfo (class in kotti.resources), [59](#page-62-0)

## U

up() (kotti.views.edit.actions.NodeActions method), [76](#page-79-0) url() (kotti.views.util.TemplateAPI method), [83](#page-86-2) user (kotti.request.Request attribute), [57](#page-60-3) UserDeleted (class in kotti.events), [52](#page-55-0) UserSelfRegistered (class in kotti.views.login), [80](#page-83-1)

## $\mathsf{V}$

validate file size limit() (in module kotti.views.form),

#### [80](#page-83-1)

validate\_password() (kotti.security.AbstractPrincipals method), [68](#page-71-0)

validate\_token() (in module kotti.message), [55](#page-58-2) view\_content\_default() (in module kotti.views.view), [84](#page-87-1)

## W

wire\_sqlalchemy() (in module kotti.events), [54](#page-57-1)

workflow() (in module kotti.tests), [72](#page-75-0)

workflow() (in module kotti.views.edit.actions), [78](#page-81-3)

workflow\_change() (kotti.views.edit.actions.NodeActions method), [75](#page-78-4)

writable() (kotti.filedepot.DBStoredFile static method), [65](#page-68-0)

## X

xss\_protection() (in module kotti.sanitizers), [66](#page-69-1)